Trabajo Fin de Máster Máster en Diseño Avanzado en Ingeniería Mecánica

# Diseño e implementación de base de datos relacional para gestión de resultados de experimentación.

Autor: Houda Chetoui Tutor: Jose Maria Gallardo Fuentes

Equation Chapter 1 Section 1

**Dpto. Ingeniería y Ciencia de los materiales y del transporte Escuela Técnica Superior de Ingeniería Universidad de Sevilla**

Sevilla, 2021

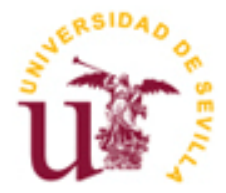

Trabajo Fin de Máster Máster en Diseño Avanzado en Ingeniería Mecánica

## **Diseño e implementación de base de datos relacional para gestión de resultados de experimentación.**

Autor: Houda Chetoui

Tutor: José Maria Gallardo Fuentes Catedrático de Universidad

Dpto. de Ingeniería y Ciencia de los Materiales y del Transporte Escuela Técnica Superior de Ingeniería Universidad de Sevilla Sevilla, 2021

Proyecto Fin de Máster:

Diseño e implementación de base de datos relacional para gestión de resultados de experimentación.

Autor: Houda Chetoui Tutor: José Maria Gallardo Fuentes

El tribunal nombrado para juzgar el Proyecto arriba indicado, compuesto por los siguientes miembros:

Presidente:

Vocales:

Secretario:

Acuerdan otorgarle la calificación de:

El Secretario del Tribunal

Fecha:

*A mi familia A mis maestros* <span id="page-5-0"></span>No quiero dejar la oportunidad de agradecer a todas las personas que me han ayudado a realizar este proyecto.

En primer lugar, a mi tutor Dr. José Maria Gallardo por haberse involucrado tanto en el proyecto, haberme prestado siempre su ayuda y por animarme durante todo el periodo de realización de este estudio. También a todos los profesores de este máster por sus consejos y sus enseñanzas.

En segundo lugar, a mi familia que siempre me apoyada en todos los momentos como persona y como estudiante, emocionalmente y económicamente y por permitido alcanzar mis objetivos y llegar hasta aquí.

Por último, a mis amigos los cuales me han ayudado con asignaturas que a ellos se les daba mejor, además de ser capaces de despejarme en los peores momentos.

> *Houda Chetoui Sevilla, 2021*

<span id="page-6-0"></span>Este trabajo fin de master consiste a describir las instrucciones para la creación, el diseño y la implementación de una base de datos para la gestión de resultados de experimentación.

Se usa la tecnología de sistema de gestión de base de datos WordPress en lugar de los lenguajes de programación que exigen conocimientos avanzados de ingeniería informática y de software. La solución permite el manejo de información durante los proyectos de cualquier área de investigación.

<span id="page-7-0"></span>This final Project degree consist in describe the process of creating and designing a Database Driven Website, as a solution of all management problems during the projects of investigation. Moreover, it serves to eliminate obstacles of organization of experimentation results.

In this study, will use the content management system WordPress without need to any kind of programming languages or skills in software engineering.

<span id="page-8-0"></span>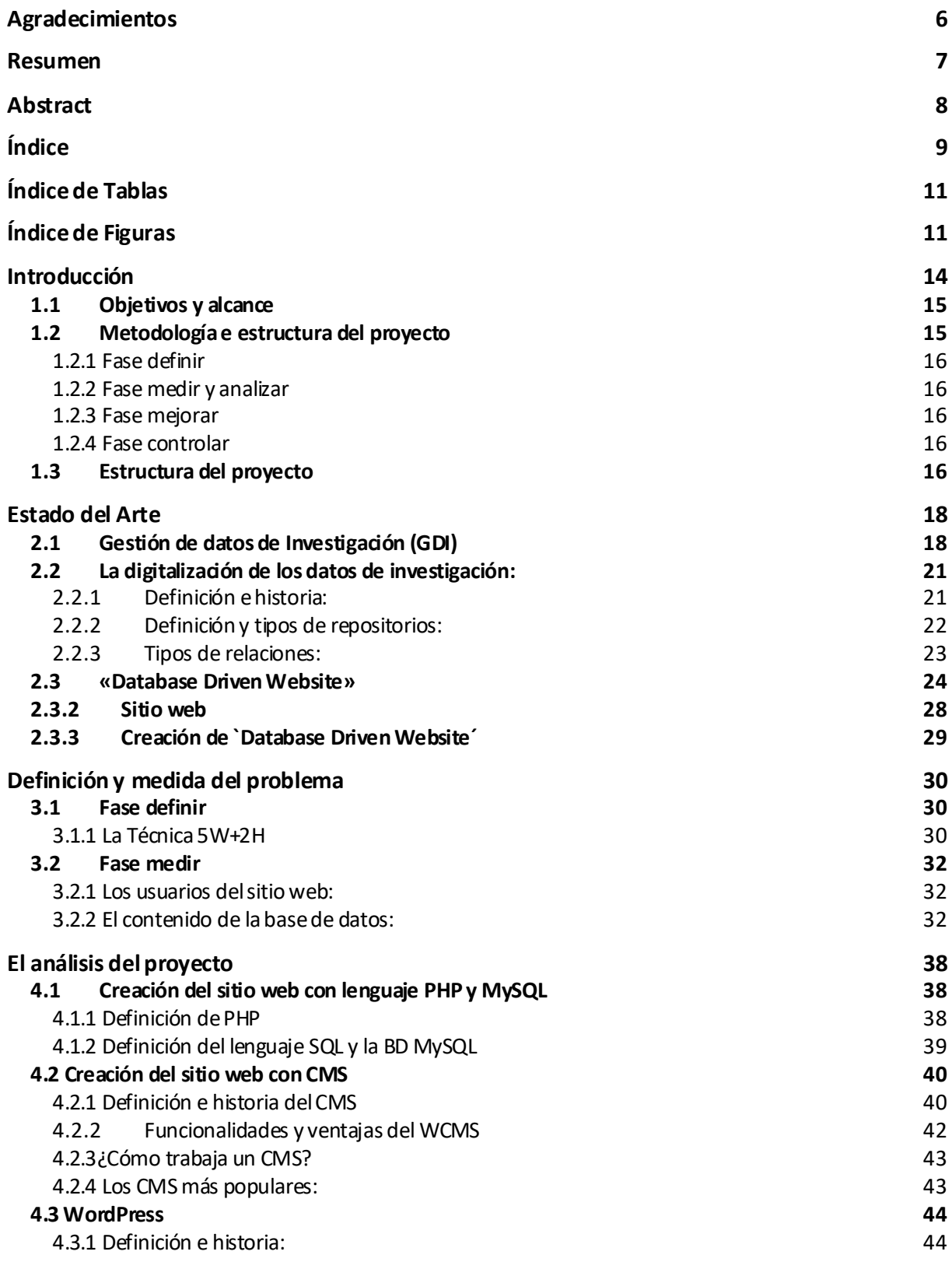

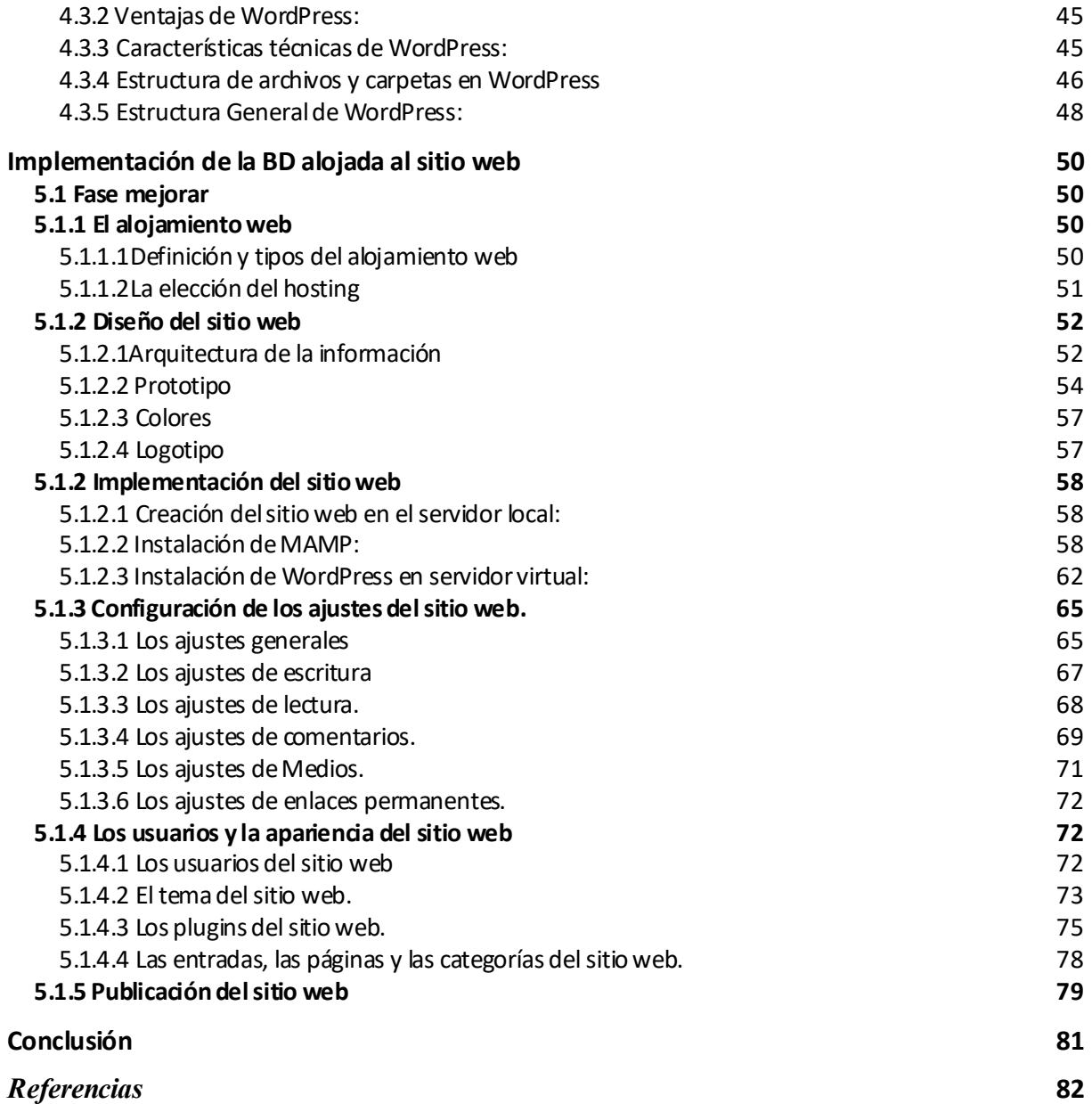

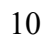

<span id="page-10-0"></span>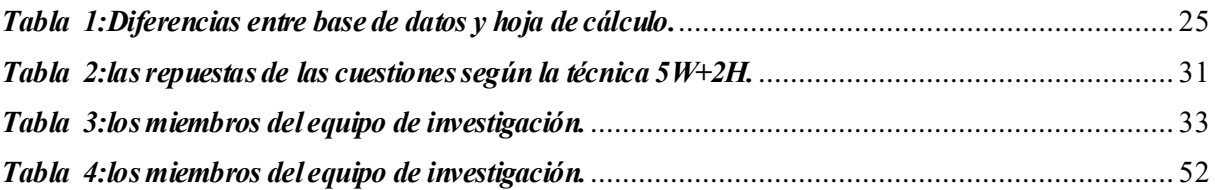

# <span id="page-10-1"></span> **Índice de Figuras**

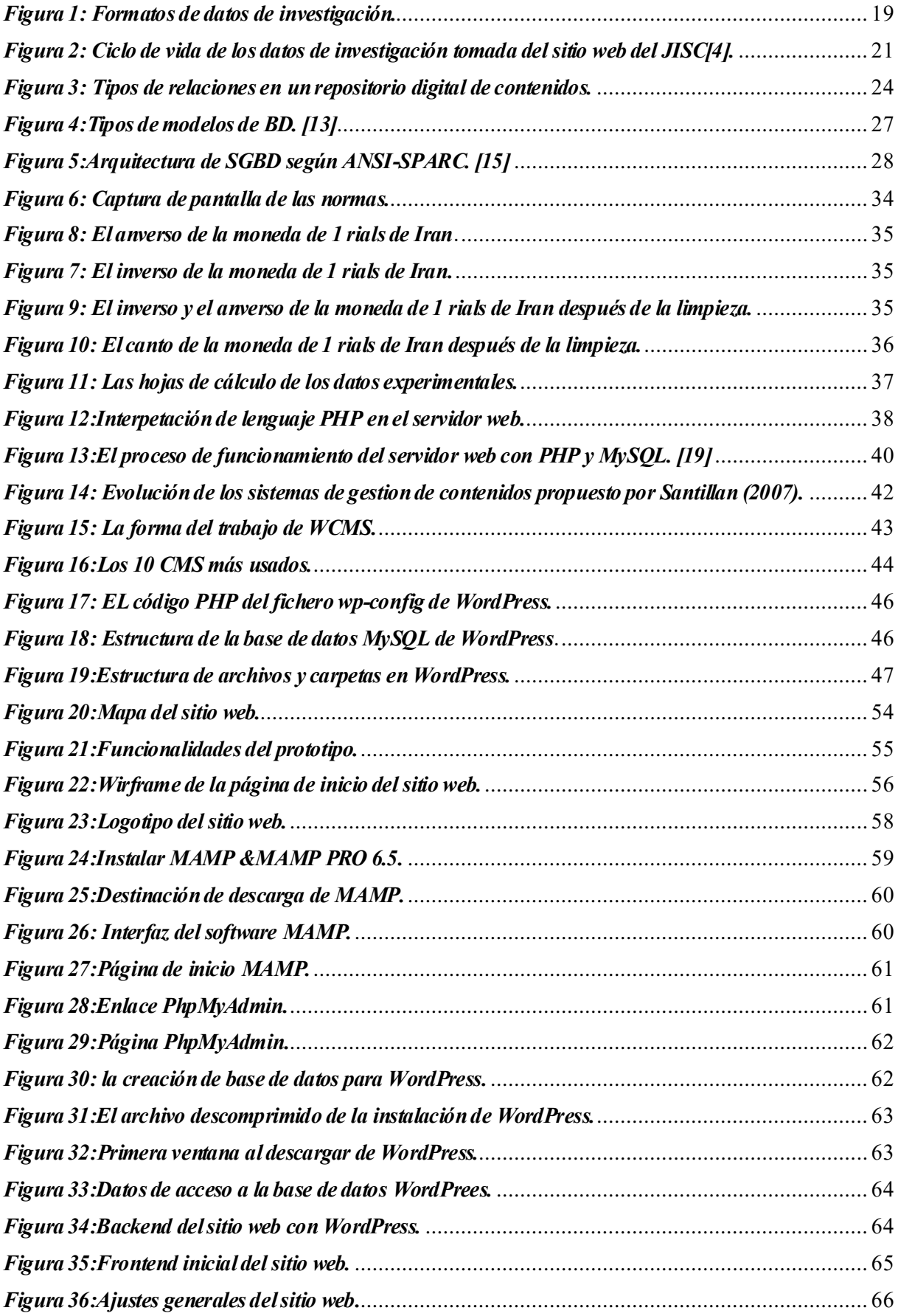

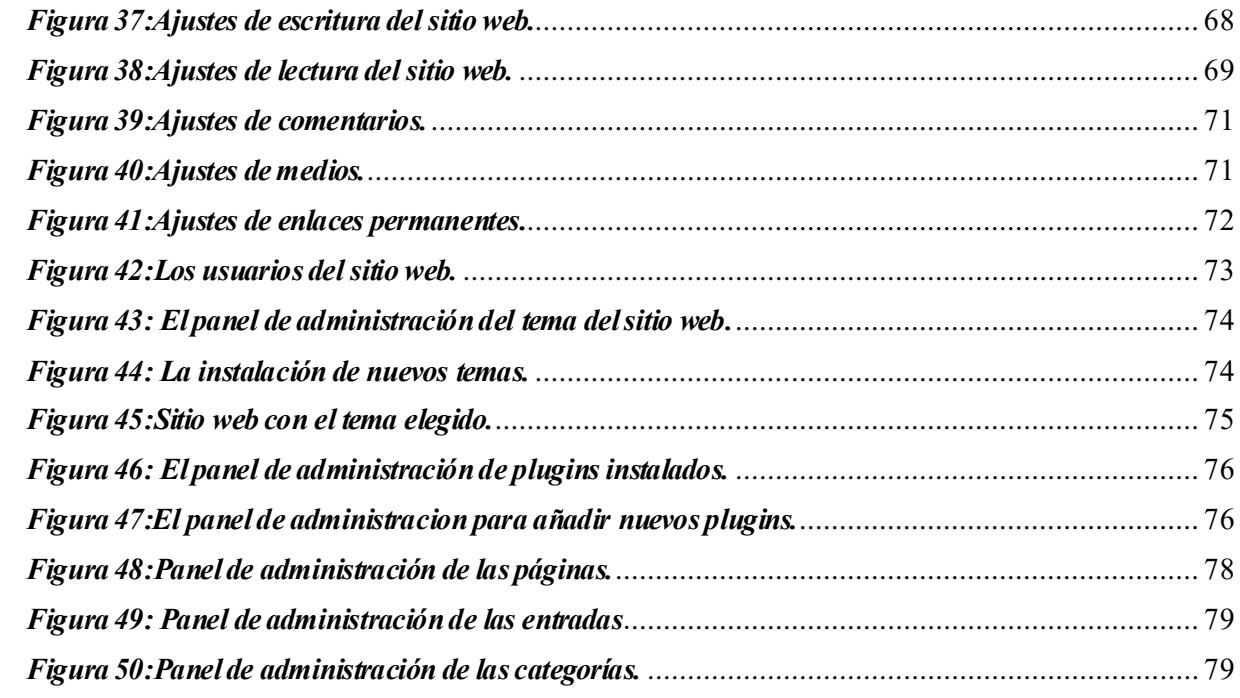

<span id="page-13-0"></span>as herramientas de gestión de los resultados de experimentación por la mayoría de los grupos de investigación construidos por profesores y alumnos de la universidad son estándares y tradicionales. Asimismo, se encuentra los obstáculos y los problemas del acceso a la información dados a la cantidad, la forma y la organización de la misma. L

En este trabajo Fin de Máster, se presenta la solución a dicho problema realizando el diseño y la implementación de una base de datos alojada a un sitio web, que reúne todos los tipos de contenido (ficheros, imágenes y videos.) de manera organizada. No solo para facilitar el acceso a los miembros del equipo, sino también para fomentar la evolución de las investigaciones.

Se tenía dos distintas opciones para desarrollar la plataforma. Primeramente, crear un sitio web mediante el uso de los lenguajes de programación (por ejemplo, PHP y SQL) que agrupa los datos en una base. Segundamente, utilizar un sistema de gestión de contenido (CMS) para estructurar la información mediante tablas en un servidor sin tener ningunos conocimientos de diseño y de programación.

En el presente estudio, se analiza las soluciones posibles para crear una "Data Base Driven Website" que es básicamente un sitio web impulsado por bases de datos. Además, se desarrolla una guía de instrucciones para la realización de la propuesta adecuada que completa todas las exigencias.

### <span id="page-14-0"></span>**1.1 Objetivos y alcance**

El objetivo general de este trabajo es mejorar la estrategia de la gestión de información de los proyectos de investigación dentro los departamentos de La Escuela Técnica Superior de Ingeniería.

De forma más detallada, los objetivos específicos son los siguientes:

➢ Realizar una revisión del estado del arte para descubrir los métodos existentes, analizar problemas similares y después elegir la solución adecuada.

➢ Desarrollar un sitio web utilizando el gestor de contenido WordPress, de forma que se facilita la modificación, la actualización y el mantenimiento del contenido por cualquier miembro del grupo, sin tratar con los lenguajes o tener competencias de los expertos en la ingeniería informática.

➢ Utilizar complementos gratuitos para dotar diferentes tipos de información, dinámicamente a las páginas web.

➢ Aplicar la nueva estrategia de gestión en el proyecto del análisis de propiedades de materiales usados en la amonedación.

La aplicación de la solución propuesta en este estudio, señalada en el último párrafo anterior, está limitada al periodo de finalización definitiva del proyecto de análisis de los materiales usados por la fabricación de monedas. Por lo tanto, se añadieron solamente los resultados disponibles a la base de datos.

Vivimos en un mundo tecnológico, en el cual cada vez se actualizan las versiones de los sistemas informáticos. Por lo tanto, deben implantarse periódicamente una renovación de las instrucciones para realizar el proceso.

### <span id="page-14-1"></span>**1.2 Metodología e estructura del proyecto**

A lo largo de este trabajo fin de master, se va a usar la metodología DMAIC (Define-Measure-Analyze-Improve-Control); una estrategia y método estructurado de resoluciones de problemas que forma parte del sistema de gestión Six Sigma.

La metodología DMAIC ha demostrado tener una gran eficacia para resolver los problemas complejos. La presente tesis plantea propuestas para mejorar el proceso de gestión de resultados de experimentación. DMAIC incluye cinco etapas fundamentales e interconectadas.

### <span id="page-15-0"></span>**1.2.1Fase definir**

Definir los problemas existentes generalmente durante todos los análisis de resultados experimentales y específicamente durante este caso del análisis de resultados relacionados con las propiedades de materiales (metales) para fabricar monedas.

### <span id="page-15-1"></span>**1.2.2Fase medir y analizar**

Analizar los datos recogidos para poder implementar soluciones por cada problema. Esta fase consiste en identificar los puntos críticos relacionados con la solución final.

En este caso, hay diversas entradas críticas del proceso de gestión; el tipo de resultados, número de participantes en el análisis, etc.

### <span id="page-15-2"></span>**1.2.3Fase mejorar**

Implantar la solución para resolver el problema que consiste al diseño e implementación de una base de datos relacional alojada en una página web realizada con un sistema de gestión de contenido CMS.

### <span id="page-15-3"></span>**1.2.4Fase controlar**

Validar las soluciones y construir un sistema de control para ajustar de manera continua el proceso de gestión por cualquier análisis de resultados experimental.

### <span id="page-15-4"></span>**1.3 Estructura del proyecto**

La memoria de este trabajo fin de master pretende dar a conocer las instrucciones del desarrollo de una base de datos alojada a un sitio web para gestionar los datos de investigación y los resultados de experimentación. Así pues, el trabajo se divide en seis capítulos según la siguiente estructura:

En el apartado 1`Introducción´, se refleja el objetivo de este estudio, su alcance y la justificación de la implementación y la creación del repositorio digital. Además, la

metodología apaleada para el análisis y la solución de los problemas de gestión de datos de investigación.

En el apartado 2 `Estado del arte´, se define los conceptos básicos, la historia de gestión de datos de investigación y la evolución de los repositorios digitales como solución a dicho problema para determinar la importancia y la eficacidad de esta solución.

En el apartado3 `Definición y medida de problema´, se describe la fase definir usando la técnica 5W+2H para determinar todos los problemas encontrados durante el proceso de experimentación, también la fase medir para reunir las informaciones y medir el flujo que relaciona las tablas de contenido.

En el apartado 4 `Análisis del proyecto´ para analizar las dos opciones de solución del problema global. La opción de crear la base de datos con o sin lenguajes de programación.

En el apartado 5 `Implementación de la BD alojada al sitio web, se desarrolla los pasos de la fase mejorar que consiste a diseñar y crear una Database Driven –website con CMS WordPress. También la forma de publicación del sitio a la web y del control de solución implementada.

Por último, se da una conclusión que muestra los resultados obtenidos del proyecto y la solución llevada.

### <span id="page-17-1"></span><span id="page-17-0"></span>**2.1 Gestión dedatos de Investigación(GDI)**

### **3.1.1Definición**

La gestión de datos de investigación (GDI) o Research Data Management (RDM) es un proceso fundamental en las etapas de los proyectos de investigación y del avance de conocimiento. Está relacionado con la organización, manejo e intercambio de datos.

Todos los diversos actores involucrados en el desarrollo de los proyectos de investigación (los científicos y las instituciones) son responsables del GDI. Por esta razón, deben conocer los útiles de gestión de información implantados para asegurar el éxito de la misma.

Antes de presentar el plan de gestión de datos, se define el término «datos de investigación», que hace referencia a todo tipo de información necesaria para sostener y validar el proceso científico. En los datos de investigación se incluyen todos los materiales creados en el transcurso del trabajo de investigación, por ejemplo, mediante digitalizaciones, grabaciones, capturas fotográficas, experimentos, mediciones, encuestas y entrevistas. Para garantizar su reproducibilidad, los datos deben estar en conformidad con los principios FAIR. Estos principios se establecieron para proporcionar unas directrices y medidas para la correcta gestión de datos. Además, no solo se aplican a los datos, sino también a los sistemas de información (Wilkinson, 2016) [1]. Son componentes básicos a partir de los que crea la información y el conocimiento.

### **3.1.2La tipología y los tipos de datos**

En primer lugar, debe conocer la tipología de datos y hacer una distinción entre sus tipos y sus categorías. Según el procedimiento de recogida de datos, la National Science Foundation (2007) los categoriza en tres grupos observacionales, computacionales y experimentales.

**a) Datos observacionales:** Son registros históricos insustituibles, es decir no se pueden volver a reproducir y se los obtuvieron en un lugar y un momento concreto. Pueden ser por ejemplo las observaciones climatológicas.

**b) Datos Computacionales:** Son datos que acompañan a las simulaciones o flujos de trabajo que suelen incluir datos de entrada, programas y productos de la ejecución de modelos de ordenador. Puede citar como ejemplo, los economistas que estudian los mercados.

**c) Datos Experimentales:** Son los datos procedentes de experimentos desde su planificación hasta la obtención de resultados para establecer una hipótesis sobre un estudio determinado. Los datos experimentales pueden ser fáciles a reutilizar si el experimento está diseñado a ser replicable y consigue las mismas condiciones.

Como muestra la figura siguiente, estos últimos pueden tener distintos formatos:

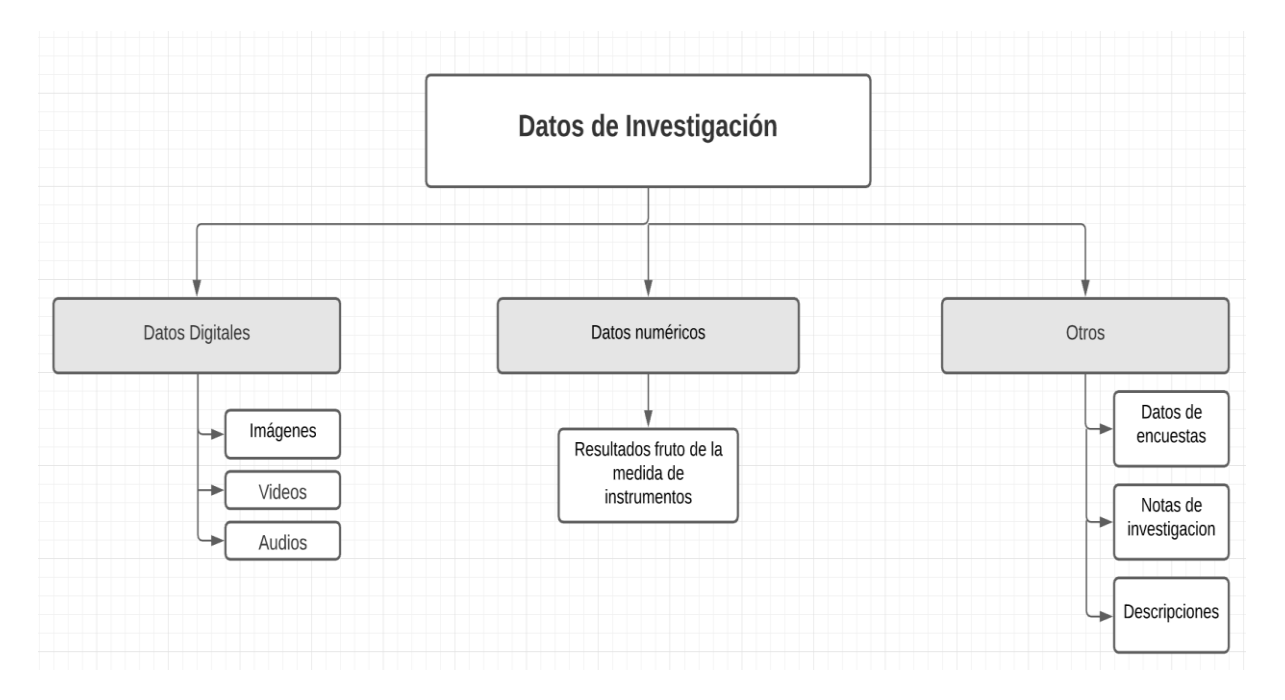

*Figura 1: Formatos de datos de investigación.*

Se domina actualmente el termino Big Data, que se refiere al conjunto de datos que son suficientemente grandes (voluminosos), complejos (variables) y con alta velocidad de crecimiento de tal manera que sea difícil capturar y gestionar el procedimiento y el análisis mediante las herramientas convencionales.

«Es muy importante que se tenga la oportunidad de conocer y comprender los resultados del trabajo de investigación científica. No es suficiente que el conocimiento adquirido sea registrado, desarrollado y aplicado sólo por algunos especialistas. La limitación del capital de conocimientos a su propio círculo es la muerte del espíritu filosófico de todo un pueblo y conduce al empobrecimiento intelectual.» manifiesto Einstein (1948)

Los datos de investigación son valiosos y desempeñan un rol fundamental a lo largo del proceso científico. Como ha dicho el director del consorcio de World Wide Web (WWW) Tim Berners-Lee [2] «Los datos son preciosos y van a durar más que los propios sistemas». Por lo tanto, su presentación debe estar en forma clara y simple que permite la visibilidad y el análisis de los resultados de la investigación.

### **3.1.3 Plan de gestión de datos y sus etapas:**

Dado que el objetivo de este estudio es manejar los resultados experimentales del proyecto de investigación elegido, generalmente se explica cómo sigue el plan de gestión de datos de investigación.

«La GDI está presente en el ciclo de vida de los datos y cubre los procesos de planificación, recopilación, selección, transformación y archivo de datos de investigación, siempre con el objetivo de almacenarlos a largo plazo y de forma independiente del creador de los datos, es decir, en una infraestructura externa» (Whyte y Tedds, 2011) [3].

El proceso de gestión de datos de investigación es el conjunto de dos etapas principales:

- La etapa de investigación: En el que se consumen, producen e interpretan los datos. Es la combinación entre la creación del depósito de datos y la gestión de los que están activos. Las actividades fundamentales de este último son: la planificación y el diseño del plan de gestión, colección y captura de datos y la colaboración y el análisis final.
- La etapa de preservación: Incluye dos partes, a saber, el archivo y repositorios de datos y su registro y catálogo.

La siguiente figura ejemplifica el método de distribución de los servicios de GDI según el ciclo de vida de los datos de investigación.

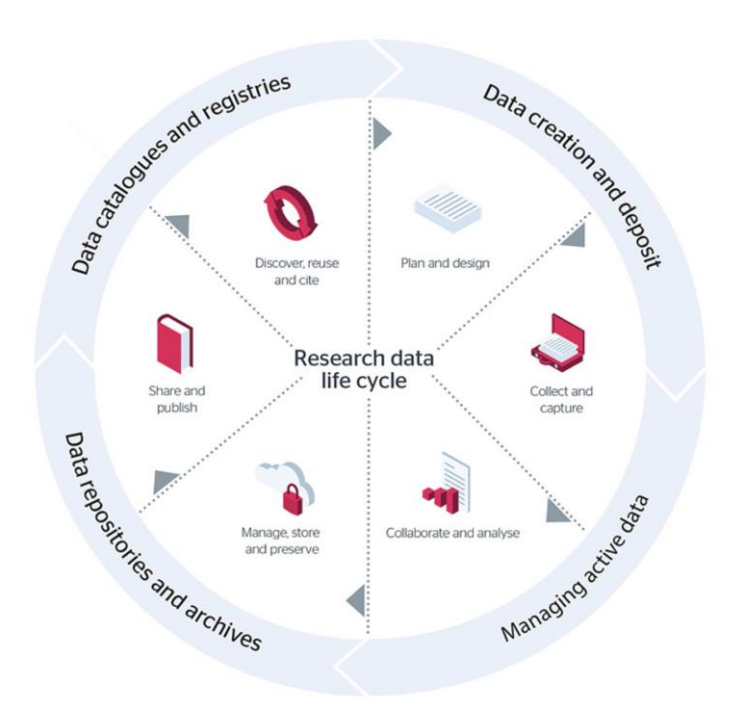

*Figura 2: Ciclo de vida de los datos de investigación tomada delsitio web del JISC[4].* **2.2La digitalizaciónde los datos de investigación:**

### **2.2.1 Definiciónehistoria:**

<span id="page-20-1"></span><span id="page-20-0"></span>En la última década del Siglo XX, la comunicación científica ha sufrido un cambio profundo de la metodología de gestión de datos. Dado que la conservación de datos de investigación desde su nacimiento hasta su almacenamiento es esencial para garantizar la trazabilidad y el éxito de los experimentos, debe integrar las tecnologías de información en el mundo de investigación y ciencia.

El término ´e-Science´ se usó por primera vez en 1999. Taylor afirmaba que: «e-Science is about global collaboration in key areas of science and the next generation of infrastructure that will enable it» (Taylor, 2001). [5]

En 2005, se publica el libro blanco de la e-ciencia por la Fundación Española para la Ciencia y la Tecnología (FECYT) que define la e-ciencia como «El conjunto de actividades científicas desarrolladas mediante el uso de recursos distribuidos accesibles a través de internet.» [6] Por lo tanto, es necesario establecer las e-infraestructuras y servicios digitales para el desarrollo de la e-Ciencia para ayudar los investigadores a desarrollar su trabajo.

Para Esteban Daudén, la tecnología digital es uno de los protagonistas más importantes de los avances tecnológicos en los últimos años. "Se ha hecho imprescindible para el buen desarrollo de la investigación. Mediante diferentes herramientas y recursos hace la vida del investigador más fácil", adelanta. [7]

Actualmente se domina el término ´Data Curation´ o ´Digital Curation´. Según R. Harvey, miembro del organismo británico `Digital Curation Center (DCC), lo define como siguiente:

«El Data Curation se encarga de la gestión activa de los datos durante el tiempo que siguen teniendo interés académico, científico, administrativo y personal, con el objetivo de favorecer su reproducción, su reutilización y agregándoles valor, los datos se gestionan desde su creación hasta que se determina que ya no son útiles, garantizando su accesibilidad a largo plazo, su conservación, su autenticidad y su integridad.» Ross Harvey (2010).[8]

El ´Sheer Curation´ sirve para integrar la tecnología digital a la gestión de información. Se basa en la hipótesis del manejo correcto de datos incluyendo las dos etapas de investigación y de preservación dentro el entorno digital, para producir beneficios a largo tiempo.

Por otro lado, este último garantiza la autenticad, la integridad y la accesibilidad para la reutilización de datos. Para mantener un flujo organizado debe definir una estrategia de gestión y de colección de datos. Por adelante, se implementa esa misma aplicando el concepto de la tecnología digital para asegurar la hipótesis de Digital Curation durante los proyectos de investigación.

### **2.2.2 Definicióny tipos de repositorios:**

<span id="page-21-0"></span>Se definen los repositorios como sitios en donde se almacena y resguarda información de forma centralizada y son accedidos principalmente desde redes informáticas o de internet [9]. Los repositorios aseguran la preservación y la integridad de los datos durante y después de finalizar el proyecto de investigación y facilita el acceso a la información con el objetivo de proteger todos los recursos científicos y académicos.

22

Con respecto al repositorio digital, Requena y Valverde indican que es un depósito de documentos digitales; una herramienta que hace uso de Internet para simplificar el acceso a los contenidos.

«Un repositorio de contenidos digitales es un sistema que hace uso de Internet, que sirve para almacenar y controlar la información guardada en los contenidos digitales y que facilita el acceso de sus usuarios a estos contenidos, generalmente desde cualquier lugar del mundo.» [10]

Conviene subrayar que es un sitio web centralizado donde se almacena el contenido digital, básicamente los bases de datos y archivos informáticos.

Dependientemente de repositorios en modo abierto, se puede alojar los datos según su tipología y área de investigación. Existen tres categorías principales de tipos de repositorios:

**a) Repositorios Institucionales:** Son creados con objeto de recopilar, depositar y preservar la producción científica de una institución académica o de investigación. Son de amplio alcance. Para los autores, es el sello de calidad y el punto de distinción de la institución que favorece la difusión de sus investigaciones científicos.

**b) Repositorios Temáticos:** Son aquellos que incluyen datos de investigación de un área temática específica. Se concentran en un contenido determinado del saber. El origen de los documentos puede ser los autoarchivos de los autores o los contenidos de otros repositorios relativos al asunto concreto.

**c) Repositorios Personales:** Son repositorios que comparten y conservan los datos de investigación de cualquier investigador independientemente de su afiliación científica e institucional.

Entre el top 100 de repositorios científicos del mundo se encuentra el repositorio español Dialnet *http://dialnet.unirioja.es/* destacando como el número 2 en la lista.

### **2.2.3 Tipos de relaciones:**

<span id="page-22-0"></span>En un repositorio de contenidos, encontramos dos tipos de relaciones:

**a) Con los usuarios de la herramienta**: para los que debe ofrecer la información bien estructurada y actualizada con accesibilidad y gestión inmediata.

23

**b) Con los desarrolladores:** los creadores del repositorio deben tener competencia para su realización respetando estándares de la representación de información y facilitando su comprensión.

Como muestra la figura, la idea de este TFM consiste a implantar una relación directa entre los dos lados. Durante cualquier proyecto, los investigadores pueden ser desarrolladores del repositorio temático y usuarios internos con accesibilidad al contenido publicado por otro miembro del equipo.

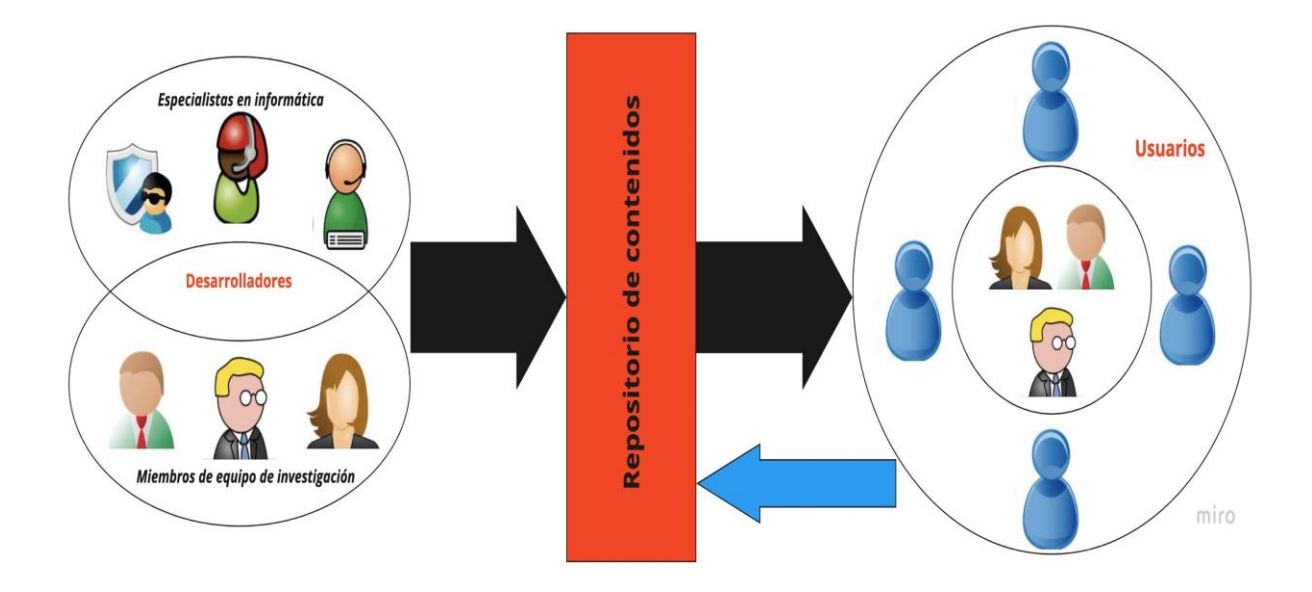

*Figura 3: Tipos de relaciones en un repositorio digital de contenidos.*

En efecto, los servidores de archivos son similares a los repositorios, permiten el almacenamiento y la distribución de archivos en una ubicación en la red, pero sin recordar los cambios realizados en los contenidos que pueden ser; la reubicación, la audición y el borrado de archivos. Frecuentemente, se usa los sitios web basados en datos, en ingles «Database Driven Website», como repositorios digitales de proyectos de investigaciones.

A continuación, se describe el concepto y el proceso de la creación del sitio web como repositorio digital de nuestro estudio científico de los materiales de amonedación, visto que se considera como una función vital para el manejo de gestión de datos de investigación.

### <span id="page-23-0"></span>**2.3 «DatabaseDrivenWebsite»**

Antes de describir el proceso y los métodos de creación de una base de datos alojada a un sitio web se deben definir y aclarar los conceptos de la misma.

### **2.3.1 Base de datos: 2.3.1.1 Definición:**

«Una base de datos es un conjunto de datos pertenecientes a un mismo contexto y almacenados sistemáticamente para su posterior uso.» [11]

La base de datos es el conjunto de datos estructurados, definidos solamente una vez y que pueden utilizarse por muchos usuarios al mismo tiempo. Es el método predilecto para el almacenamiento y organización de datos, que sirve para asegurar su integridad. Puede acumular información sobre personas, productos, datos científicos y otras cosas. Es un contenedor de objetos con finalidad de minimizar o eliminar redundancia.

### **2.3.1.2 Diferencia entre base de datos y hoja de cálculo:**

La base de datos y la hoja de cálculo son dos métodos de administración,

almacenamiento, recuperación y manipulación de datos. Como muestra la tabla hay diferencias entre ambas.

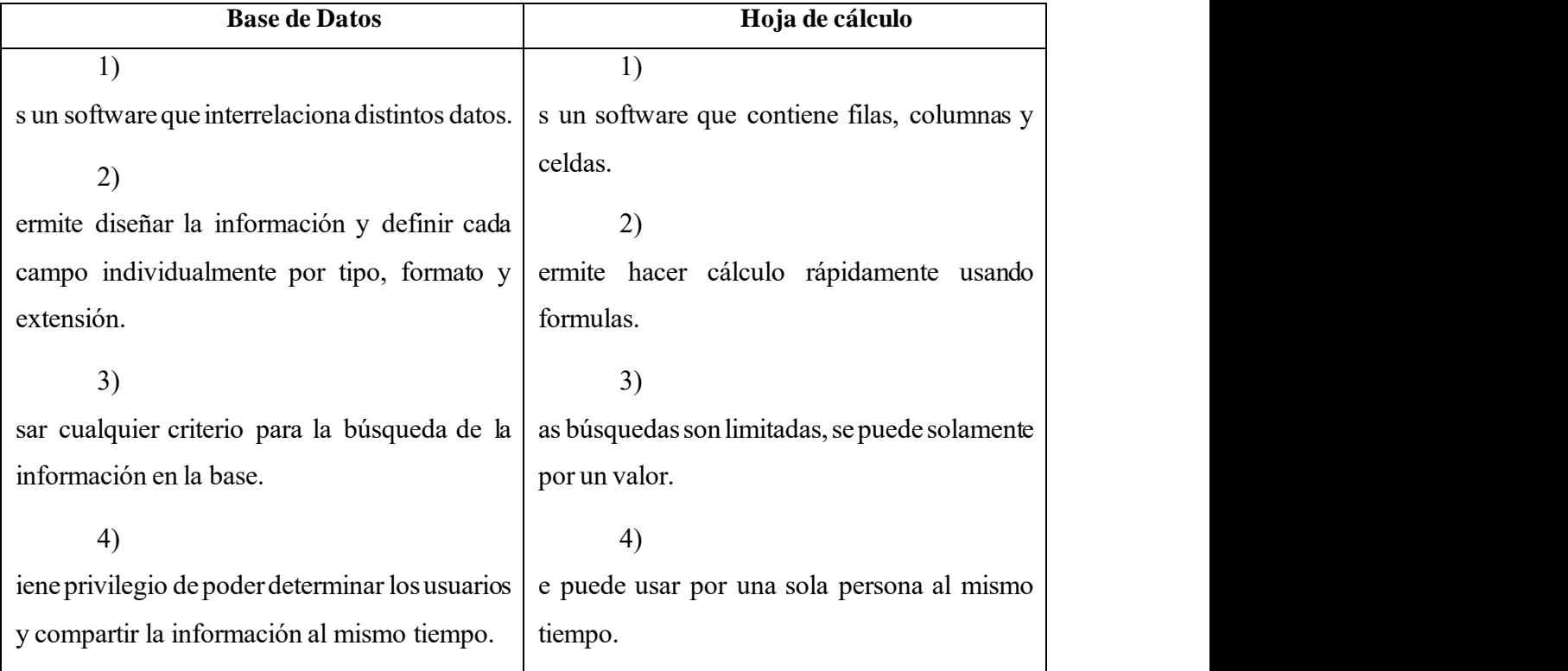

*Tabla 1:Diferencias entre base de datos y hoja de cálculo.*

### **2.3.1.3 Tipos y modelos de base de datos:**

Según la variabilidad de base de datos puede distinguir dos tipos:

**a) Bases de datos estáticas:** Son para el registro de datos fijos, sin poder ni modificarlos ni editarlos con el tiempo. Son solo de lectura. Se puede utilizarlos para realizar las proyecciones, tomar decisiones y almacenar hechos invariables.

**b) Bases de datos dinámicas:** En contraste a las Bases de datos **estáticas**, los datos de estas bases son modificables al pasar el tiempo, permitiendo funciones constantes de **actualización, edición y eliminación** de los datos. [12]

Los modelos de base datos son el método de recuperación de información de los contenedores, que define la estructura lógica de la base de datos principalmente son los conceptos matemáticos y algoritmos.

Existe muchos tipos de modelos, los más comunes son:

**a) Base de datos relacional:** Ordena los datos en tablas. Las columnas componen un atributo de la entidad y las filas tienen información sobre una instancia especifica. Se puede recuperar la información mediante consultas, es decir ese modelo ofrece una gran flexibilidad en la administración y la búsqueda del contenido.

**b) Base de datos jerárquicas:** Los datos se organizan en estructura de árbol. Cada registro tiene una única raíz. Es aplicable para gestionar los bases de datos de gran volumen.

**c) Base de datos en la red:** Este modelo es basado en el modelo anterior y en la teoría matemática de conjuntos que sirve para relaciones complejas.

**d) Base de datos en la web:** Los sitios web basan en algunos tipos de modelos de bases para organizar los datos y representarlos a los usuarios.

26

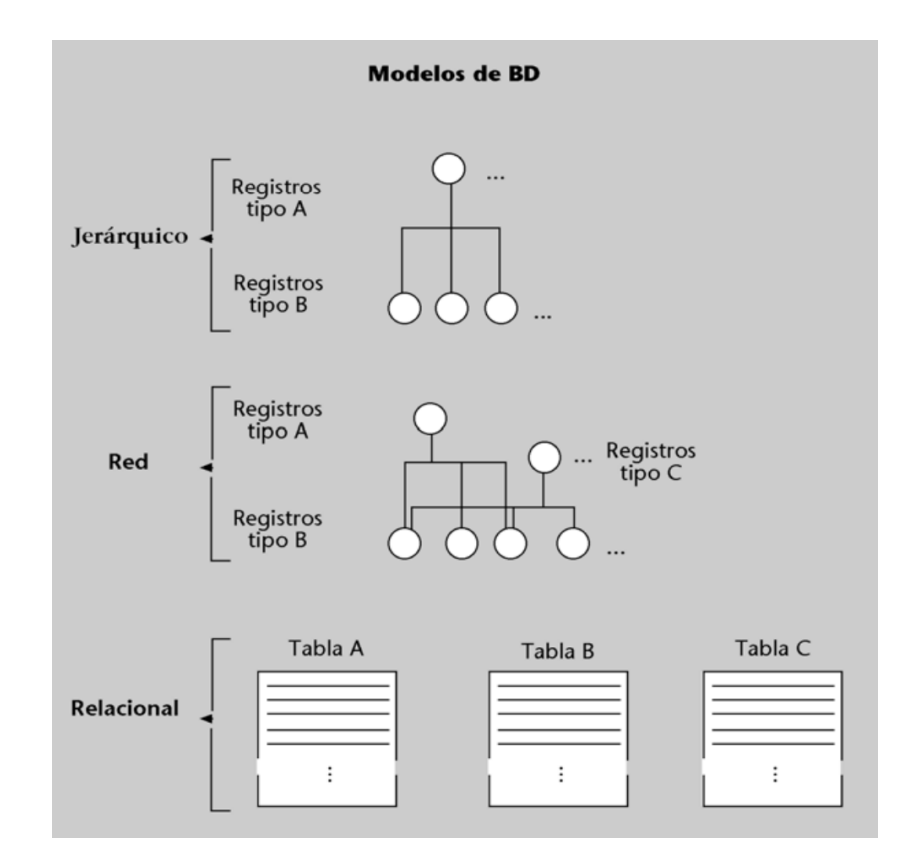

*Figura 4:Tipos de modelos de BD. [13]*

### **2.3.1.4 Sistema de gestión de base de datos:**

«El sistema de gestión de la base de datos (SGBD) es una aplicación que permite a los usuarios definir, crear y mantener la base de datos, y proporciona acceso controlado a la misma. Es una herramienta que sirve de interfaz entre el usuario y la base de datos.» [14]

El SGBD posee herramientas para asegurar 3 funciones principales. La independencia, permitiendo la modificación y la creación de datos sin afectar otras aplicaciones que no incluyen esos datos. La integridad, para mantener los datos correctos. La seguridad, solamente las personas autorizadas que pueden acceder a los datos.

Los sistemas SGBD relacionales más populares son: Microsoft Access, Microsoft SQLServer, MariaDB y MySQL.

- a. Como muestra la figura, la arquitectura de SGBD contiene 4 niveles:
- **a. El nivel interno:** define la manera de almacenamiento de datos.
- **b. El nivel físico:** incluye los mecanismos de almacenamiento del sistema operativo utilizado.
- **c. El nivel conceptual:**sirve para describir el contenido y las relaciones entre los datos.
- **d. El nivel externo:** incluye las partes externas; los usuarios.

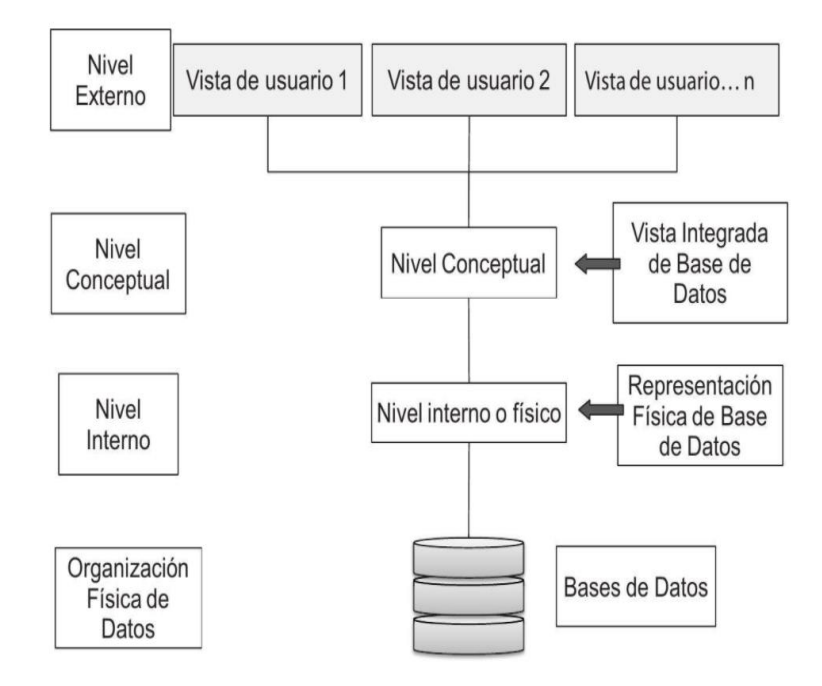

*Figura 5:Arquitectura de SGBD según ANSI-SPARC. [15]*

### **2.3.2 Sitio web**

### **2.3.2.1 Definición:**

<span id="page-27-0"></span>La WWW (World Wide Web) o simplemente Web es uno de los sistemas distribuidas de gestión de información que usan Internet para la comunicación y la transmisión de datos. La Web usa el protocolo HTTP (Hypertext Transfer Protocol) basado en la transmisión d e documentos interrelacionados de hipertexto; un texto vinculado a otra locación u otras secciones del mismo documento u otros documentos.

En 1989, Tim Berners-Lee inventó junto con su equipo el protocolo HTTP, el sistema de direcciones Web URL (Uniform Resource Lector); el mecanismo por el cual la WWW da una dirección única a los recursos de información localizada en un sección de Internet y el lenguaje HTML (Hypertext Markup language) que se emplea para la creación de páginas web. El conjunto de estos últimos es el ADN de Web. La primera web se creó el 6 de agosto en 1991.

Asimismo, se define la página web como «un documento o información electrónica capaz de contener texto, sonido, video, programas, enlaces, imágenes, hipervínculos y muchas otras cosas, adaptada para la llamada WWW, y que puede ser accedida mediante un navegador web» [16] y el sitio como el libro entero que incluye varias páginas.

Conviene destacar, el uso equivocado de los términos `Web´ e `Internet´. Internet (International Network of Computers), en español `Red Internacional de computadores´ o `Red de redes´, es el conjunto de las redes que permite la interconexión descentralizada que ofrece diversos servicios y recursos, por ejemplo, el acceso a los documentos hipertextos a través de web. Su origen fue en 1969, cuando el departamento de defensa de Estados Unidos buscaba una nueva forma de comunicación entre todos los ordenadores que se utilizaban en la red.

### **2.3.2.2 Tipos de sitios web:**

Los tipos de sitios dependen del dinamismo de páginas web que se incluyen. Principalmente se clasifican en dos grupos:

**a) Páginas web estáticas:** contienen información que no varía en el tiempo o hasta que el programador la modifica manualmente. Estas páginas fueron en los primeros días en Internet. Se realizan fácilmente, pero se requiere un gran esfuerzo para actualizarlas. Son programadas mediante HTML y CSS (Cascading Style Sheets) que sirven para escribir y presentar los documentos.

**b) Páginas web dinámicas:** se puede cambiar fácilmente su contenido sin tocar el código de programación de la página, según las necesidades del usuario. Su desarrollo puede exigir algunos conocimientos en lenguajes de programación, principalmente PHP, HTML y JavaScript, utilizando un editor de texto para escribir su código.

### **2.3.3 Creaciónde `DatabaseDrivenWebsite´**

<span id="page-28-0"></span>Globalmente, Database Driven Website´ es un sitio web impulsado por una base de datos para recopilar y almacenar todos los tipos de información. En relación con el objetivo de este TFM, se propone la creación de esta última como solución de los problemas de la gestión de datos de investigación. En concreto, durante el estudio de las propiedades de materiales usados para la fabricación de monedas. No obstante, continuamente se distinguen las dos opciones de la solución. La implementación de una base de datos usando lenguajes de programación o un sistema de gestión de contenidos (CMS).

### <span id="page-29-0"></span>**3.1Fase definir**

### <span id="page-29-2"></span><span id="page-29-1"></span>**3.1.1La Técnica 5W+2H**

Para bien determinar los problemas existentes en la gestión de datos de investigación, se usa la técnica 5W+2H de análisis de problemas. 5W+2H consiste en responder a siete cuestiones que provienen de palabras en inglés: What (Qué), When (Cuándo), Where (Dónde), Who (Quién), Why (Por qué), How (Cómo), How much (cuánto).

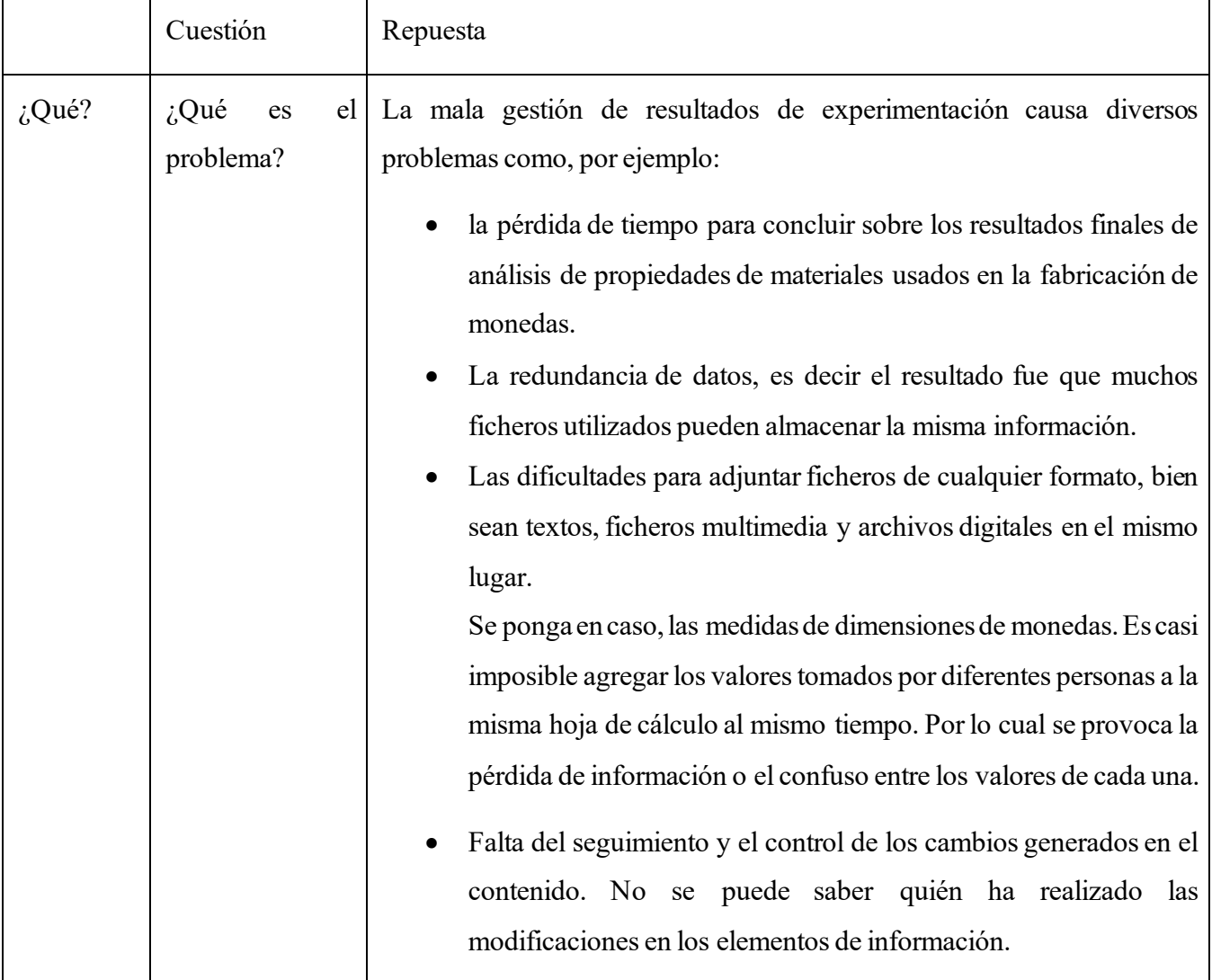

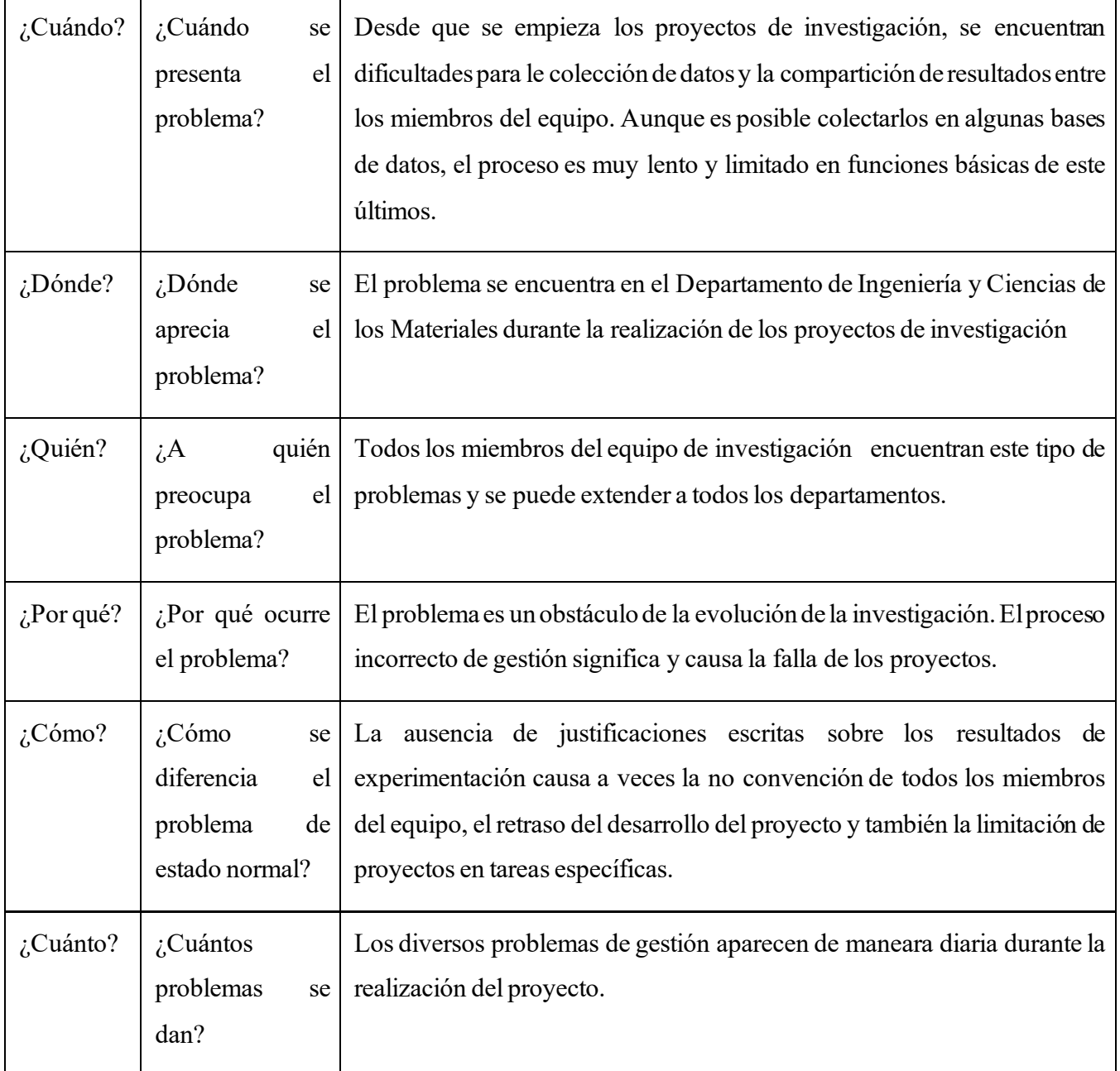

#### *Tabla 2:las repuestas de las cuestiones según la técnica 5W+2H.*

Para poder agrupar todos los diversos datos y diferentes resultados experimentales en un único lugar de manera sencilla y fácil, va a crearse un sitio web en que se toman informaciones de los usuarios o de otra fuente para cambiar el funcionamiento y el contenido del sitio.

En este trabajo, se toma el asunto del procedimiento experimental del estudio de materiales de amonedación como proyecto de investigación para aplicar la solución propuesta. De manera que se crea para recolectar todas las informaciones de muestras y su nomenclatura, de monedas (dimensiones y volumen) y su estado inicial, final y durante el

proceso de limpieza, también de los ensayos (de rayado, de propiedades magnéticas, de composición química y de metalografía).

### <span id="page-31-0"></span>**3.2 Fasemedir**

La creación del sitio Web es la etapa más importante en el proyecto porque es la solución de los problemas indicados en la fase de definir, pero el 50% del tiempo de desarrollo se debe a la planificación del proyecto, es decir antes de crear el sitio web es necesario definir el marco teórico, que es básicamente analizar el tipo de sitio, el objetivo, determinar quién es el público, que se pretende hacer con él y los contenidos y sus tipos de base de datos. En otras palabras, debe implementar los elementos de los primeros niveles de SGBD; externo y conceptual.

La fase de medir va a reunir informaciones para poder determinar y analizar las opciones en el proceso de diseño de la base de datos y para diseñar la estructura del sitio.

### <span id="page-31-1"></span>**3.2.1Losusuarios delsitio web:**

Los usuarios del sitio web pueden ser internos y externos.

- **Usuarios Internos:** Son los miembros del equipo de investigación. Por ejemplo, pueden consultar y seguir la evolución de las tareas atribuidas a sus compañeros y comentar sobre los resultados.
- **Usuarios Externos:** Son todas las personas interesadas al tema del sitio web p otros investigadores que pueden basarse en el proyecto para el desarrollo de otros proyectos.

### <span id="page-31-2"></span>**3.2.2El contenido de la base dedatos:**

La base de datos alojada al sitio web se constituye de diferentes secciones de contenido como tablas, ficheros, imágenes, y videos. Para poder bien concluir sobre el procedimiento experimental y los resultados obtenidos y añadir y modificar los datos, se necesita una base de datos bien estructurada.

Aquí se empieza con las personas que desarrollan la base de datos. Principalmente son los investigadores que participan al procedimiento experimental.

La primera tabla recoge las siguientes informaciones: Nombre completo del usuario, su categoría, su área y departamento y su contacto (teléfono y correo electrónico).

El profesor Jose M Gallardo Fuentes es el responsable de esta investigación. A

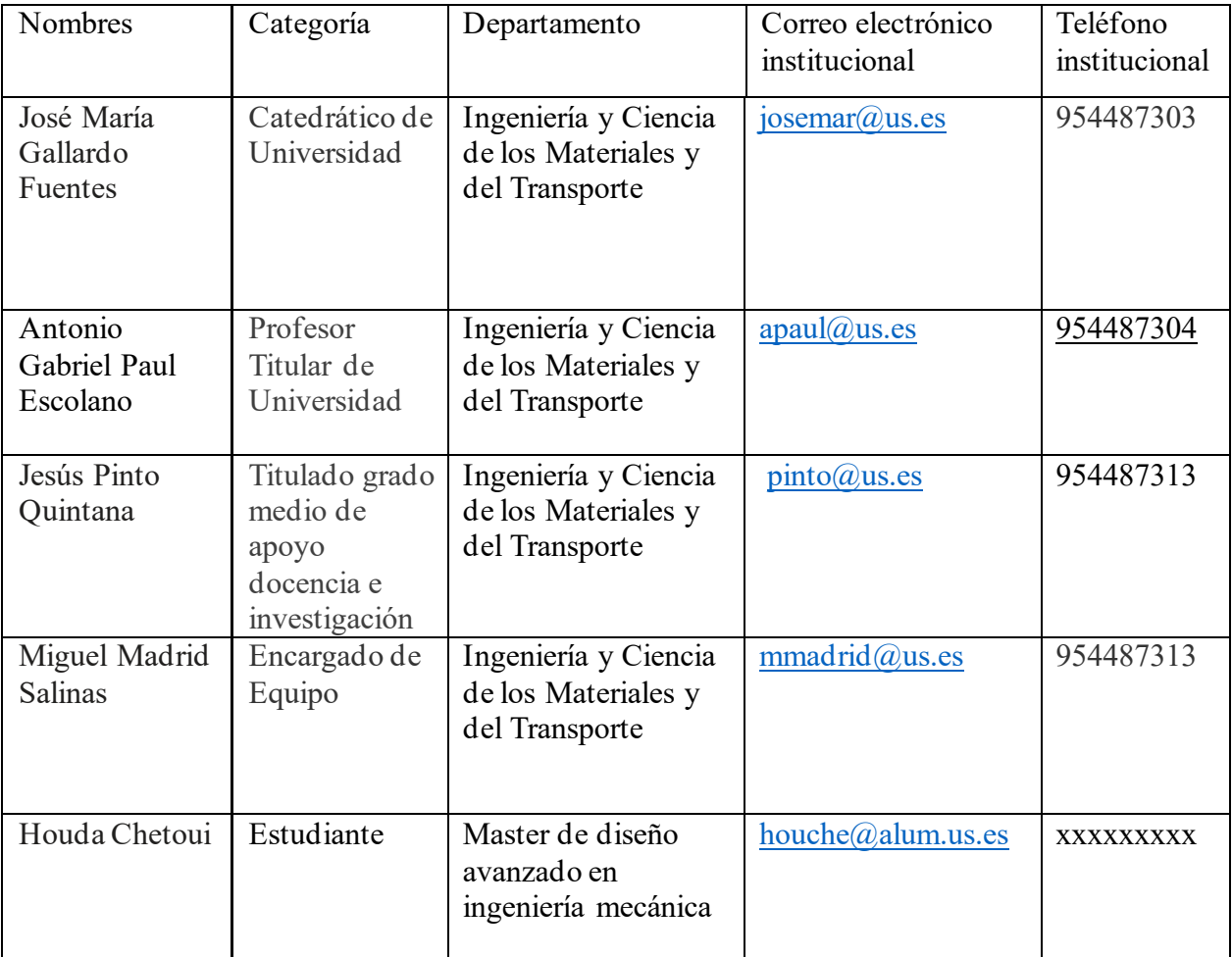

continuacion se da informaciones sobre los miembros del equipo.

### *Tabla 3:los miembros del equipo de investigación.*

La segunda tabla es para la nomenclatura de muestras. Cada muestra tiene un nombre con dos sistemas complementarios numérico y alfanumérico. La tabla de nomenclatura se constituye de 8 columnas: Número de muestra N, País emisor XXX, Valor facial respecto a la unidad monetaria en curso A/B, El símbolo normalizado por ISO 4217 YYY, El año de acuñación Aaaa(aaaa), La sigla que representa la ceca C y la orientación relativa de la Cara y la Cruz de la moneda ↑/↓.

El resultado final de tabla es un código que tiene la siguiente forma:

XXX-A/B YYY-aaaa (aaaa)-C-↑/↓-N

Para rellenar la tabla de nomenclatura se usa estandares para determinar los códigos relativos a cada país, concretamente las normas ISO3166-1 alpha-3, ISO4217 y el código 49.

Como muestra la figura, la redundancia de códigos adecuados a cada país puede ser fuente de perdida de tiempo al busqueda del símbolo de cada muestra según su origen.

En consecuencia, se propone una solucion, con la que se puede accceder a otros datos relacionales al tema por ejemplo, associar links por cada norma para facilitar y completar las columnas de la tabla.

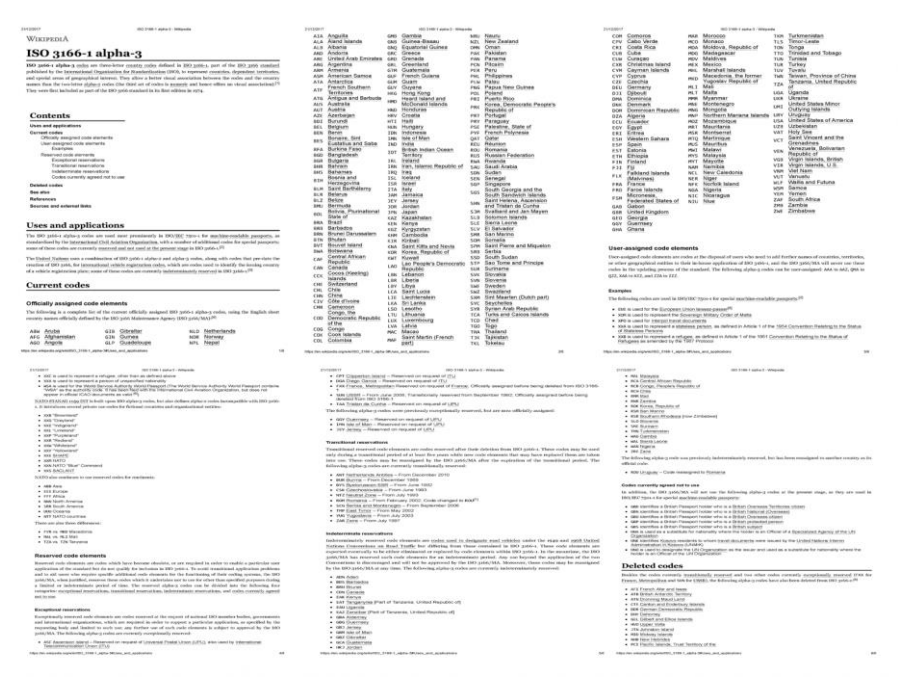

*Figura 6: Captura de pantalla de las normas.*

Se agrega en el sitio web solamente los resultados de experimentación de 14 espécimenes. El país origen de las monedas es Iran. Debe tener en consideración que este estudio de investigacion puede incluir, más que 1000 muestras de diferentes países.

Por la moneda de Iran de un Rials, la nomenclatura se escribe de la forma siguiente:

### IRN-364-250 IRR-1980/ (1359) ↓-1

La tercera tabla es sobre la macrografía de la moneda en estado inicial, se constituye de dos columnas una para la macrografía del anverso y del reverso de la moneda los datos relacionados con cada columna serán un fichero tipo jpg.

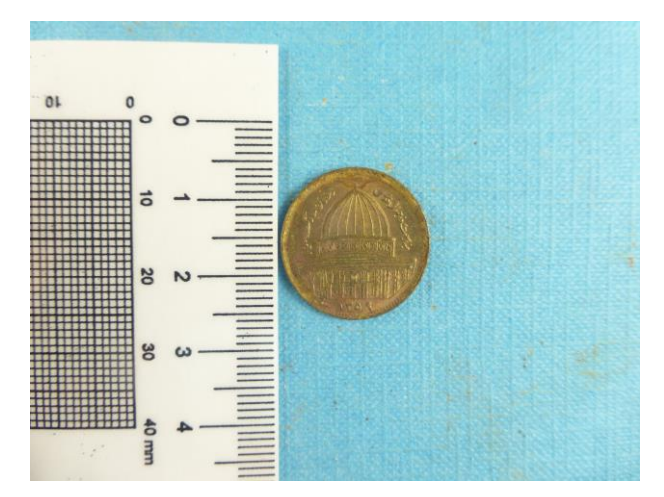

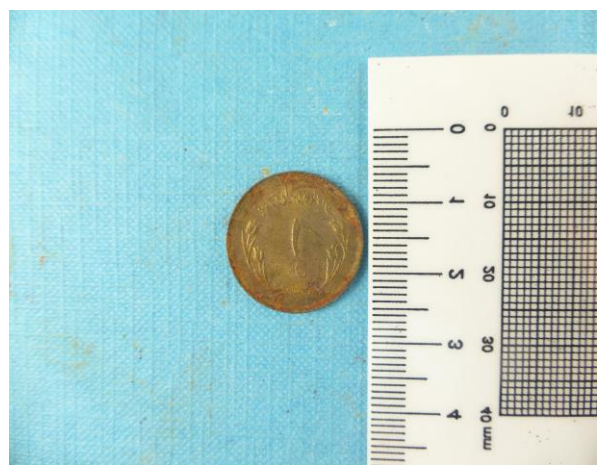

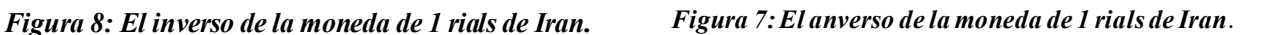

La cuarta es sobre la pesada inicial de las monedas, que se define con un numero de hasta siete cifras y una coma decimal xxx,yyy expresado en gramos .

El peso inicial de la misma es: 02,512g

La quinta es para identificar los productos de alteración, se constituye de 2 columnas la primera para el análisis de resultados, con fichero tipo archivo.raw y la segunda con archivo.jpg para mostrar los resultados de la identificación de picos.

La sexta tabla es para determinar el proceso de limpieza de las monedas y su macrografía durante la limpieza; se constituye de 6 columnas: la primera es de tipo comentario para describir el método, la segunda de tipo imagen jpg y la tercera de tipo numérico con una cifra de peso en gramos xx.yyy los 3 tres últimos serán de tipo ficheros.jpg

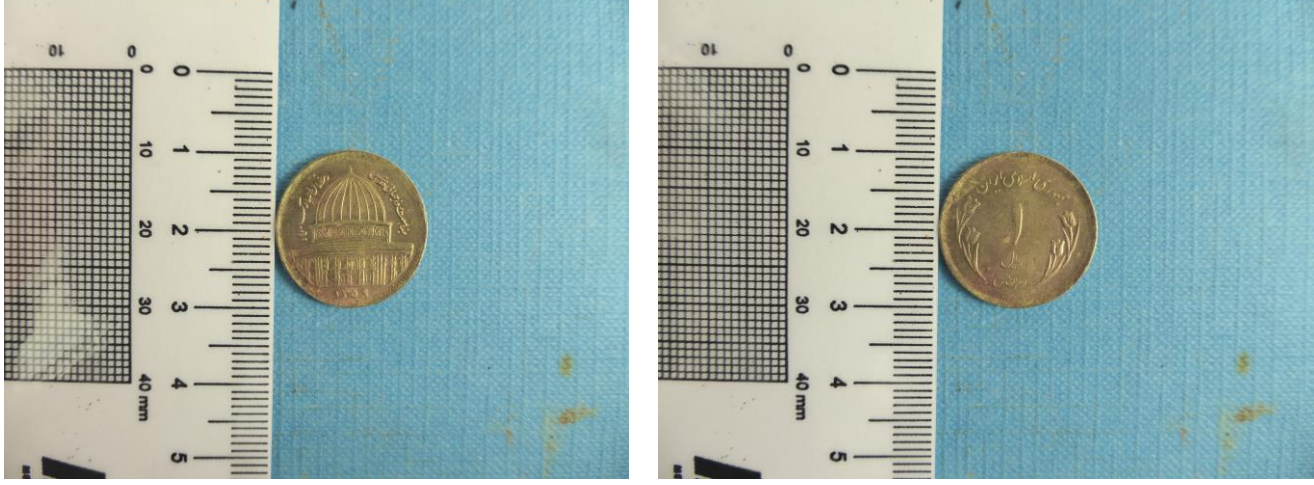

del anverso, reverso y del canto de la moneda.

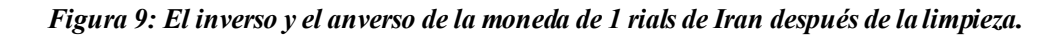

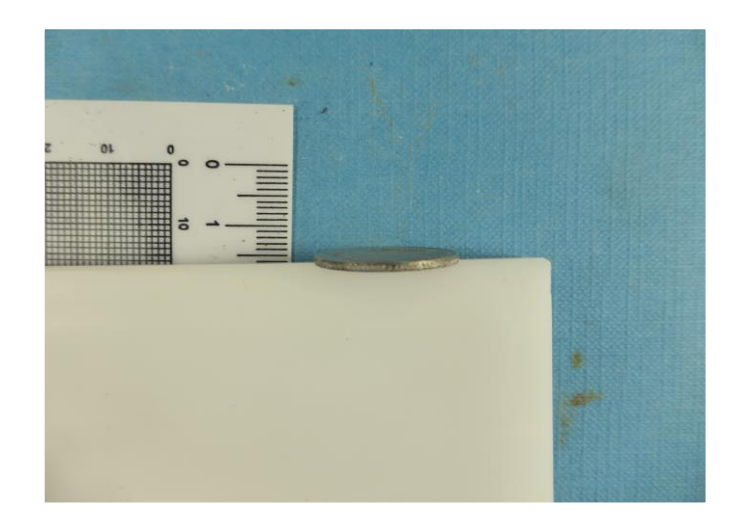

*Figura 10: El canto de la moneda de 1 rials de Iran después de la limpieza.*

El peso de la misma después de la limpieza es: 02,509g

La séptima tabla es sobre las dimensiones, volumen y la dureza de monedas, los datos serán los siguientes datos de tipo numérico: diámetro medio, espesor máximo y numero de muescas, una cifra con seis cifras decimales por el volumen y con una cifra decimal por la dureza.

La octava es para el ensayo de rayado, con cuatro columnas; la primera por mostrar el perfil del rayado en sus distintas pasadas con una imagen.jpg, la segunda por el valor de la dureza con 1 cifra decimal, la tercera y la ultima de tipo numérico por el valor del módulo elástico y de rugosidad.

La tabla novena es para describir el ensayo de propiedades magnéticas, se constituye de 4 datos de tipo numéricos para la permeabilidad.

La décima es sobre la composición química, los datos serán agrupados en una tabla con hasta 15 columnas.

La última tabla es sobre la metalografía y los resultados serán hasta diez ficheros de tipo .jpg.

Antes de implementar la base de datos para gestionar los datos de investigacion, los resultados se agrupan en una hoja de calculo como muestra las siguientes figuras:
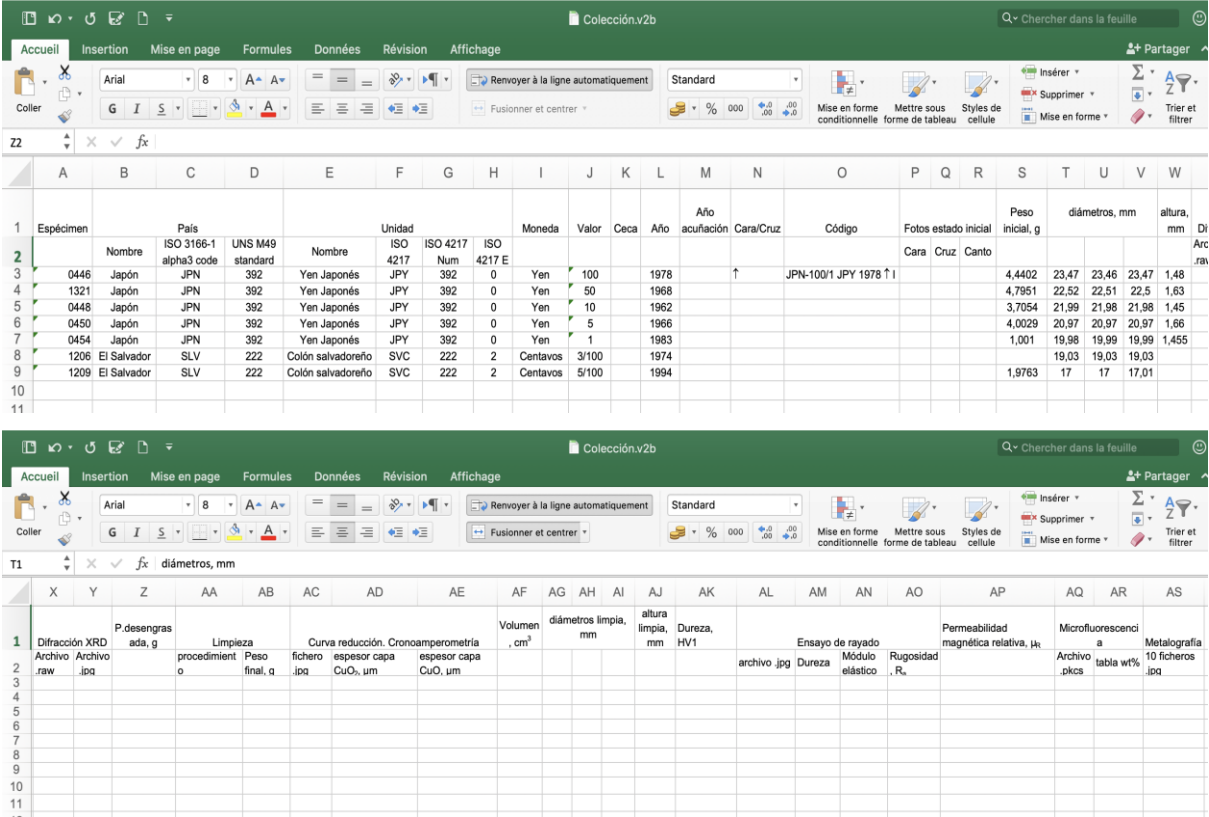

#### *Figura 11: Las hojas de cálculo de los datos experimentales.*

Se puede observar que hay columnas vacías en la hoja porque el agregar de diferentes tipos de datos como imagen o vídeo con una cantidad demasiada puede bloquear la misma, también su representación no sirve para la toma rápida de decisiones sobre los resultados finales.

La solución debe servir para gestionar los datos experimentales de un proyecto de investigación y mantener informados a los participantes de esta investigación de la evolución y los resultados obtenidos durante el desarrollo del procedimiento experimental.

De aquí en adelante, se discuten las opciones existentes para la creación del sitio web y según las necesidades generalmente de sus usuarios y sus desarrolladores se redactan las instrucciones de la realización del mismo con la forma adecuada.

a fase analizar se enmarca en el análisis de las tecnologías que existen para el diseño y el desarrollo de un sitio web dinámico. En primer lugar, se identifica las dos principales formas de la implementación de la solución, mediante uso de PHP y por medio de CMS. L

# **4.1 Creación delsitio web con lenguajePHP y MySQL**

# **4.1.1DefinicióndePHP**

PHP (Hypertext Preprocessor) es un lenguaje de programación de alto nivel adecuado para el desarrollo Web; y que puede ser incrustado dentro del código HTML. Es aquel se ejecuta en el servidor donde están alojados las páginas. Se puede con PHP ver todas las páginas en cualquier navegador y también es un lenguaje sin costo.

La figura muestra el proceso cuando se visita una página PHP.

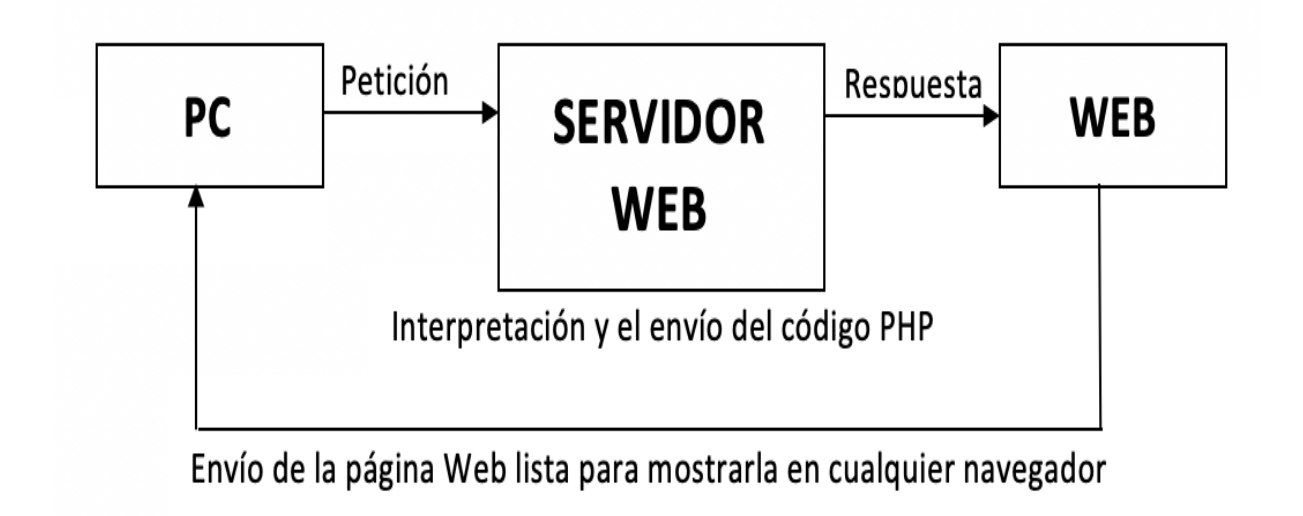

#### *Figura 12:Interpetación de lenguaje PHP en el servidor web.*

El PHP se ejecuta en un servidor web, tomando el código como su entrada y creando las páginas web como salida. Cuando el cliente pideuna petición al servidor para abrir una página web, se ejecuta el intérprete del lenguaje.

El uso de PHP con otros lenguajes de programación estructurada permite la creación de

aplicaciones complejas. También puede leer y manipular datos de diferentes fuentes. Es una alternativa que ofrece un fácil acceso a todas las personas. Tiene la capacidad de ser ejecutado en muchos sistemas operativos de UNIX y Windows. Principalmente, se recomienda Apache que corre sobre los ambos tipos de sistemas operativos.

Con el lenguaje PHP se crean sitios web dinámicos, usualmente con los sistemas de gestión de datos MySQL.

#### **4.1.2Definicióndel lenguaje SQLy la BD MySQL**

«El Lenguaje de Consulta Estructurado popularmente conocido por sus siglas en inglés como **SQL**, es un tipo de lenguaje de programación que ayuda a solucionar problemas específicos o relacionados con la definición, manipulación e integridad de la información representada por los datos que se almacenan en las bases de datos.» [18]

SQL se caracteriza por el manejo del algebra y el cálculo racional que sirve para recuperar la información y permite los cambios sobre la base de datos. Es compuesto por diferentes elementos para crear, actualizar la base de datos, que son comandos, clausulas, operadores y funciones de agregado.

MySQl es un contenedor diseñado para gestionar y ejecutar un idioma de peticiones Estructuradas (SQL); que crea la base de datos, controla la estructura y la forma de la base de datos y graba cualquier modificación en la base de datos. Es un sistema gestor de bases de datos relacionales por excelencia SGBD, la más usada en aplicaciones creadas por software libre.

MySQL es muy rápido y gratuito. Facilita la conexión de muchos clientes simultáneamente al servidor. Se puede modificar simplemente el código fuente de MySQL.

Como muestra la figura, cuando el navegador web solicita una página al servidor, si la misma tiene un código PHP, el servidor lo procesa, consulta la base de datos y devuelve el resultado al cliente en forma HTML.

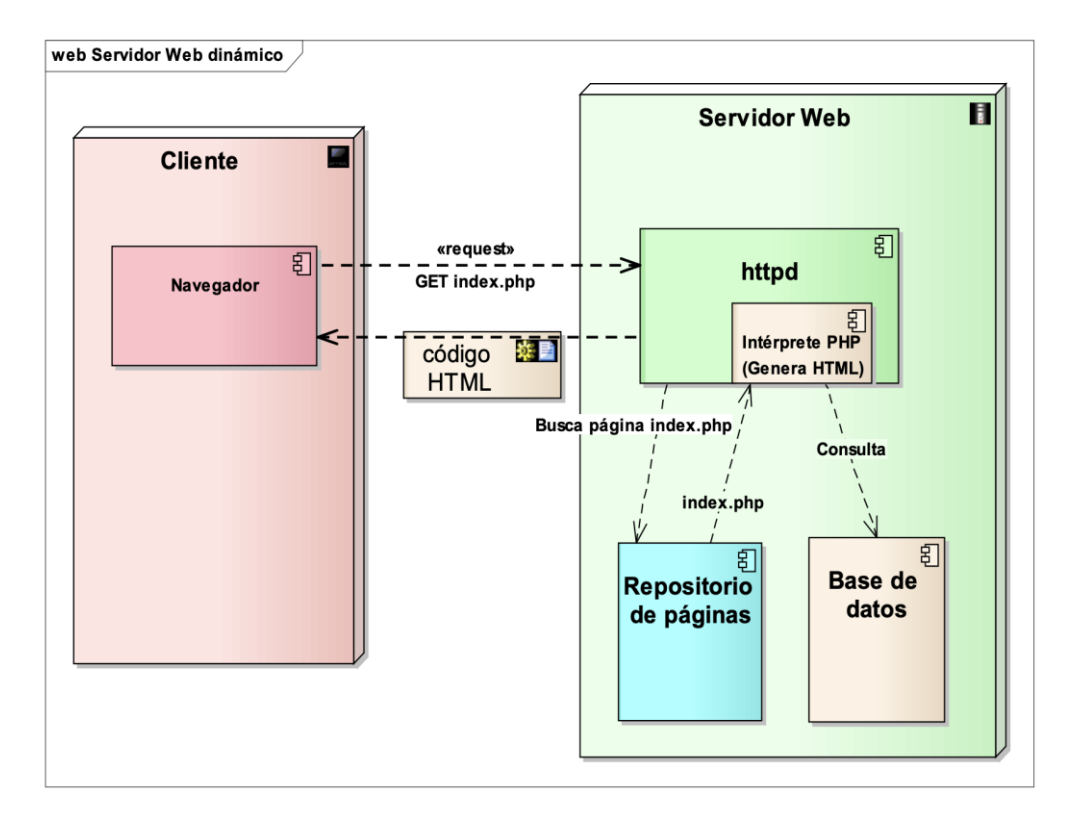

*Figura 13:El proceso de funcionamiento del servidor web con PHP y MySQL. [19]*

El desarrollo del sitio web con PHP y MySQL se basa en escribir los scripts de programación con lenguajes por cada función y en la definición de las relaciones entre las tablas del contenido de la base de datos.

Esta primera opción exige diversas competencias informáticas y de software específicamente si el contenido del sitio web impulsado por una base de datos agrupa los datos y los resultados de experimentación que son demasiado amplios.

Por eso, debe implementar una solución adecuada a las necesidades de los usuarios internos que son principalmente los desarrolladores y pueden ser algunas personas del equipo de investigación.

#### **4.2 Creacióndelsitio web con CMS**

### **4.2.1Definiciónehistoria del CMS**

«Un Sistema de Gestión de Contenido o CMS (Content Management System) es un término genérico que abarca un amplio conjunto de soluciones cuya funcionalidad y alcance depende del tipo de contenidos que gestionen y del ámbito de aplicación de la solución.» [19]

En este estudio se analiza el gestor de contenido Web. WCM es una herramienta que sirve para gestionar y administrar el contenido del sitio web mediante las aplicaciones que tiene a disposición el gestor como la edición, organización, modificación y publicación de la información sin tener competencias técnicas o conocimientos de programación.

CMS (Content Management System) es un sistema de gestión de contenido, que permite crear fácilmente un sitio Web, gestionar y modificar el contenido de página sin tener competencias técnicas.

«La base de datos es el lugar donde se almacenan los contenidos. Además, contiene la información sobre la estructura de la web. Un CMS ofrece las herramientas para definir el árbol de navegación, el menú y la estructura web.» [20]

Jiménez y Moreo (2006) comparten el concepto propuesto en Wikipedia, donde se afirma que un CMS «consiste en una interfaz que controla una o varias bases de datos donde se aloja el contenido del sitio. El sistema permite manejar de manera independiente el contenido por una parte y el diseño por otra. Así, es posible manejar el contenido y darle en cualquier momento un diseño distinto al sitio sin tener que darle formato al contenido de nuevo, además de permitir la fácil y controlada publicación en el sitio a varios editores. Un ejemplo clásico es el de editores que cargan el contenido al sistema y otro de nivel superior que permite que estos contenidos sean visibles a todo público.»[21]

Los WCMS aparecen a fines de los años 90. El desarrollo del gestor de contenido empezó en el año 1994 por la compañía RedDot que utilizaba una base de datos como repositorio de contenido. El gestor Typo 3 se creó en 1998 y se publicó en el año 2000 por Kasper Skarhoj.

En estos momentos, se empezó la utilización masiva de los WCMS. Su evolución y su mecanismo ha hecho que se abandonara el método antiguo de los sitios web. Los contenidos en la web se han ido evolucionando. Primero se cambió el contenido de la página estática escribiendo manualmente el código HTML en un sitio web dinámico basando en lenguajes de programación y comunicación entre el servidor y la base de datos por ejemplo lenguaje SQL y finalmente el paso de evolución de gestores de contenido de código abierto.

# Páginas estáticas (HTML). Edición a mano Difícil actualización. Contenido y diseño unidos

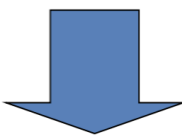

# Páginas dinámicas (CGI). Ges tores complicados Poca flexibilidad

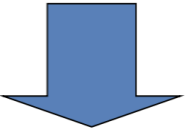

Páginas dinámicas (PHP, ASP, Java). Gran flexibilidad Crecimiento de las comunidades de usuarios Separación total entre presentación y contenido

*Figura 14: Evolución de los sistemas de gestion de contenidos propuesto por Santillan (2007).*

# **4.2.2 Funcionalidades y ventajas delWCMS**

Un gestor de contenido web debe permitir desarrollar cuatro funciones principales:

- **Creación de contenidos:** Los usuarios sin conocimientos técnicos pueden crear los contenidos.
- **Gestión de contenidos:** El WCMS facilita la organización y el mantenimiento de los contenidos.
- **Publicación de contenidos:** El contenido puede ser visible en la web o puede dejar de publicarlo.
- **Presentación de contenidos:** El WCMS sirve para mejorar y asegurar la compatibilidad de la web con diferentes navegadores.

Algunas razones por las que se interesa desarrollar el sitio con un CMS son:

• El CMS permite añadir nuevas funcionalidades al sitio web implicando un nuevo módulo. Al contrario, la forma tradicional de la creación del sitio web implica la generación de nuevos códigos y la revisión de las páginas.

- El contenido y la manera de su presentación son independientes. El cambio de diseño no afecta el aspecto informativo de las páginas.
	- El gestor de contenido sirve para controlar el acceso y gestionar los permisos por cada área del sitio.

# **4.2.3¿Cómo trabajaun CMS?**

Una base de datos se asemeja a una cajonera para guardar el contenido. Los visitantes a esté navegador web, las estrategias de comunicación que lleva el sistema de soporte a la gestión de contenidos CMS. Se requiere el uso de FTP (File Transfer Protocol); un protocolo de red para la transferencia de archivos, para el manejo y almacenamiento del contenido.

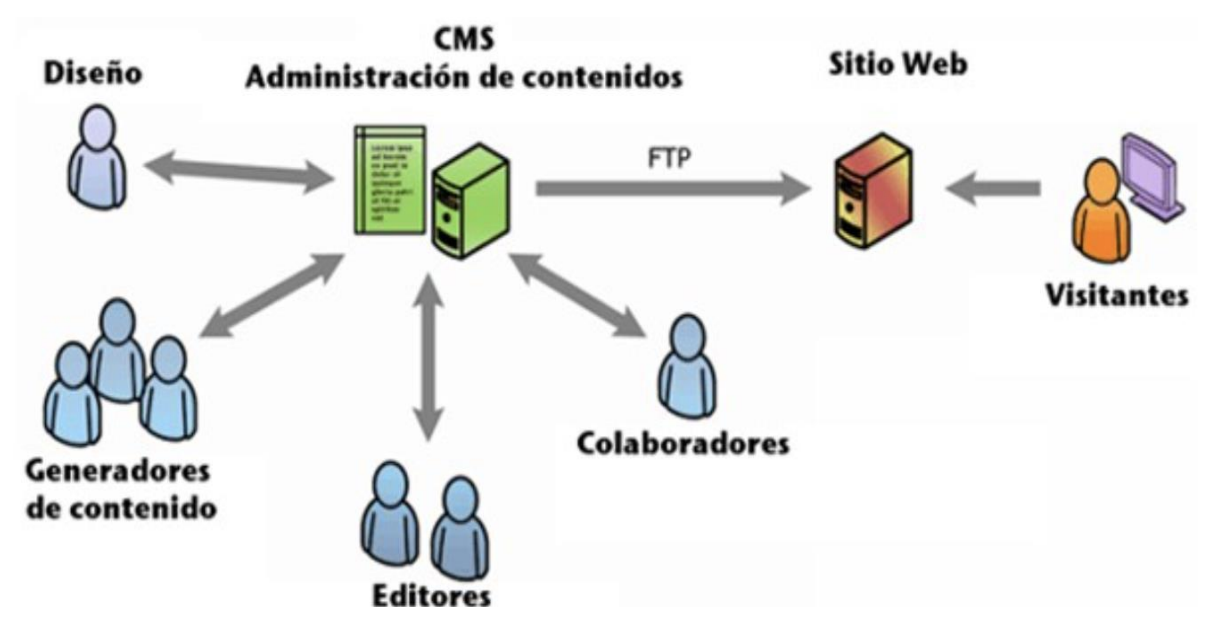

*Figura 15: La forma del trabajo de WCMS.*

Para la realización de este último, es necesario saber la relación entre WordPress y MySQL, el proceso de la creación de base de datos MySQL. En la siguiente parte va definir algunos conceptos básicos sobre la creación de bases de datos MySql y el CMS wordPress.

## **4.2.4LosCMSmás populares:**

En este punto, va a ver los diferentes CMS que existen y los más usados según la **cuota de mercado de todos los gestores de contenido** (datos de febrero de 2020).

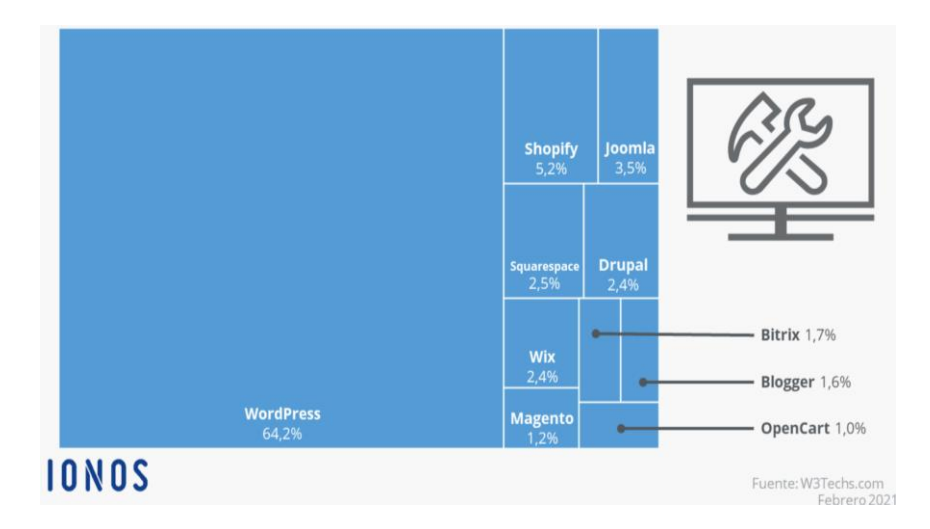

*Figura 16:Los 10 CMS más usados.*

Según las Estadísticas de uso de los sistemas de gestión de contenido.34,4% de los sitios web no utiliza ninguno de CMS que supervisamos. WordPress es utilizado por el 42,8% de todos los sitios web. [22]

#### **4.3 WordPress**

#### **4.3.1Definiciónehistoria:**

Según el Sitio oficial (WordPress.org, 2016), manifiestan que:

«WordPress es un software que puedes utilizar para crear fantásticas webs, blogs o aplicaciones. Nos gusta decir que WordPress es, al tiempo, gratis y de un precio incalculable. Dicho de forma sencilla, WordPress es el sistema que utilizas cuando deseas trabajar con tu herramienta de publicación en lugar de pelearte con ella. WordPress lo crean y mantienen cientos de voluntarios de la comunidad, y hay miles de plugins y temas disponibles para transformar tu web en cualquier cosa que puedas imaginar. Más de 60 millones de personas han elegido WordPress.»

Es un software libre y moderno. Fue en sus inicios una herramienta orientada al desarrollo de Blogs. Sus funcionalidades se han ampliado y se ha evolucionado hacía uno de los CMS más completo del mercado. Los orígenes de WordPress se remontan en 2001. En 2002, el estudiante universitario Matt Muelleng instaló un sistema de blog para el uso personal. Con la ayuda de Mike Little, Matt creó b2/cafelog en 2003, se publicó una nueva rama de b2 en Source Forge bajo la licencia GPLv2 de la fundación de software libre.

Christine Tremoulet, una amiga de Matt recomendó el nombre WordPress por este CMS.

#### **4.3.2VentajasdeWordPress:**

Entre las ventajas de CMS WordPress puede descartar que WordPress es gratuito, no cuesta nada utilizarlo. Es muy fácil, configurar y mantener; no necesita saber programación para instalar y manejar la herramienta. Puede crear las entradas y administrar sus publicaciones, ilustrar el contenido con objetos multimedia (Imágenes, audios, videos, archivos.), gestionar usuarios que pueden tener cinco perfiles: administrador, editor, autor, colaborador, suscriptor y gestionar comentarios: los usuarios pueden dar su opinión y punto de vista y trabajan en la administración del sitio web.

Dado que WordPress tiene una gran comunidad de desarrolladores que forman una sección de suporte, se puede ayudar los usuarios a resolver sus dudas y problemas.

La biblioteca de WordPress tiene un numero demasiado alto de plugins que sirven para expandir el sitio web y añadir nuevas funcionalidades.

Este CMS tiene una frecuencia de actualización alta y diversas funciones que podemos añadir que son:

- La creación de un sitio web profesional y multilenguaje y de distintos tipos según las necesidades de los usuarios.
- La protección frente a ataques de fuerza y la realización de copias de seguridad.
- La publicidad y la disponibilidad de formularios de contacto.
- El control de las interacciones de las páginas web y la organización analíticas instaladas en el gestor para analizar la evolución y el desarrollo del sitio web.

#### **4.3.3Característicastécnicas deWordPress:**

WordPress utiliza el PHP como lenguaje de programación. Cuando se descarga la copia más reciente del CMS, la mayoría de los archivos base de WordPress son con código PHP. Cualquier tema o plugin se instale va se primeramente PHP.

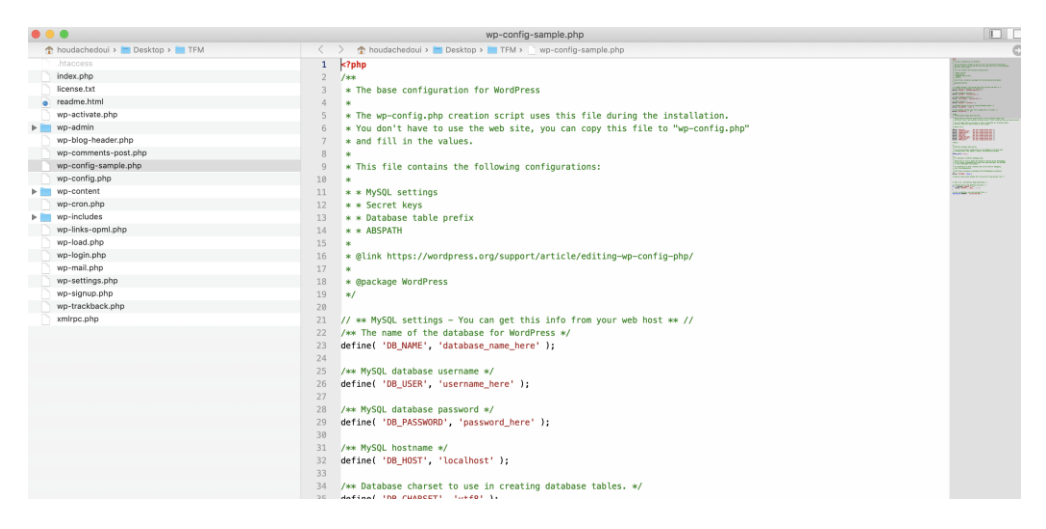

*Figura 17: EL código PHP del fichero wp-config de WordPress.*

Se define la relación Relación entre MySQL y WordPress como sigue. SQL se organiza en tabla de información y WordPress utiliza tablas para relacionar multitud de datos. Esta estructura de base de datos y de tablas se crea dentro de una base de datos MySQL.

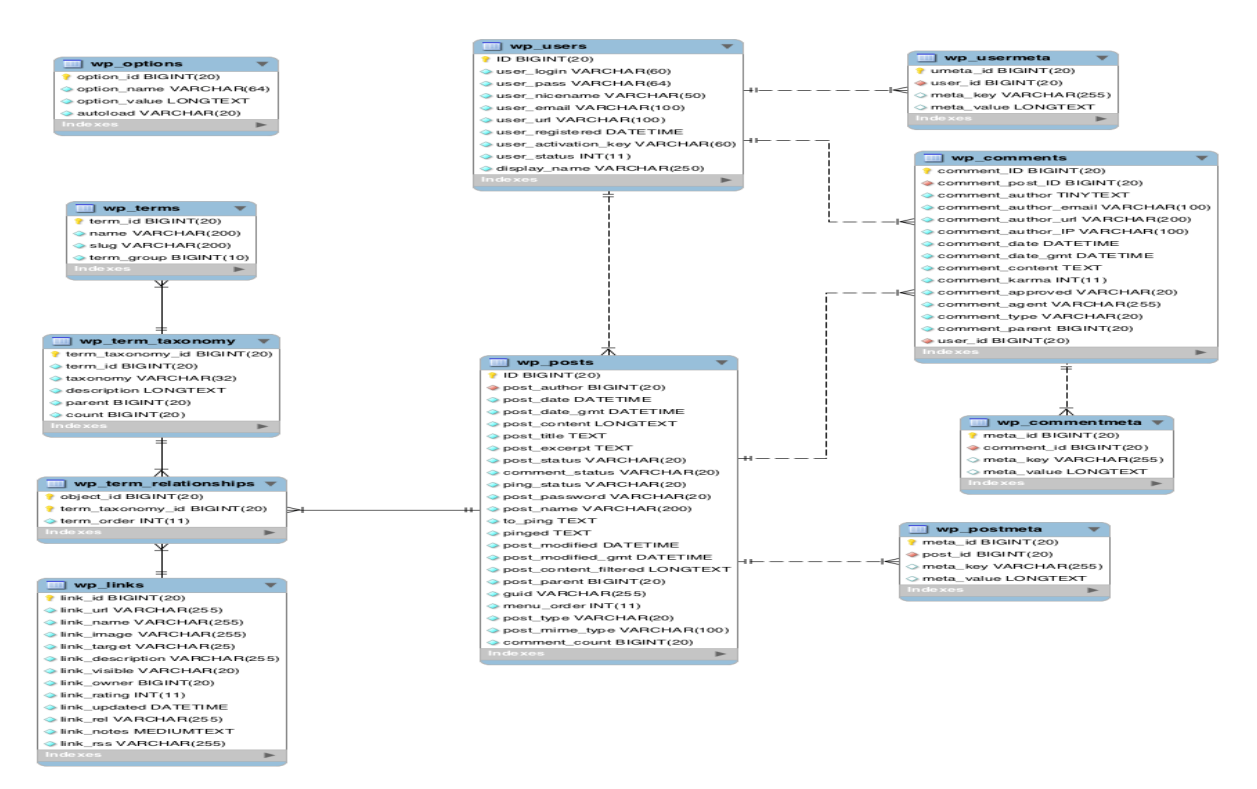

*Figura 18: Estructura de la base de datos MySQL de WordPress*.

# **4.3.4 Estructurade archivos y carpetas en WordPress**

WordPress tiene una estructura de archivos y directorios concéntrica con tres capas principales:

- ✓ 'Core' o 'núcleo' el motor inicial del CMS el cual dispone de las funciones básicas y contiene los archivos que se crean en la plataforma WordPress para eliminar los archivos que no pertenecen al sitio y se transforman en la interface de gestor del sitio.
- $\checkmark$  'Plugins' la capa que permite añadir y crear extensiones para funciones ausentes.
- ✓ 'Temas' que consiste en el diseño de página y la visualización del sitio.

|   | wp-content           |
|---|----------------------|
|   | readme.html          |
|   | wp-config.php        |
|   | wp-includes          |
| ⋗ | wp-admin             |
|   | wp-settings.php      |
|   | wp-config-sample.php |
|   | wp-load.php          |
|   | wp-signup.php        |
|   | wp-login.php         |
|   | wp-comments-post.php |
|   | wp-activate.php      |
|   | license.txt          |
|   | wp-trackback.php     |
|   | wp-cron.php          |
|   | xmlrpc.php           |
|   | wp-mail.php          |
|   | index.php            |
|   | wp-blog-header.php   |
|   | wp-links-opml.php    |
|   |                      |

*Figura 19:Estructura de archivos y carpetas en WordPress.*

Existe tres carpetas esenciales de núcleo de WordPress que son las siguientes:

- *Wp-admin:* La carpeta wp-admin tiene todo lo necesario para acceder al panel de administración, el backend de Wordpress.
- *Wp-content:* La carpeta wp-content es la más fundamental en el desarrollo y funcionamiento del CMS WordPress, donde se almacenan todos los temas, los pulgins y las imágenes. Si elimina alguno de estos últimos desde el panel de administración, también se eliminará desde la carpeta wp-content.
- *Wp\_includes:* La carpeta wp-includes es muy importante dentro la estructura WordPress porque tiene todo lo necesario para ejecutar WordPress a través de la interfaz y para funcionar correctamente a nivel interno.

•

La estructura de WordPress contiene también archivos, como, por ejemplo:

- **Index.php:** Es el archivo principal del núcleo de WordPress que es esencial por la instalación del CMS. Sirve para controlar la configuración de la base y los ajustes de MySQL para la creación de una base de datos.
- **.htaccess:** Este archivo permite o desestima el acceso a los archivos, carpetas y estructuras en WordPress.

# **4.3.5EstructuraGeneral deWordPress:**

Todo sitio web creado con WordPress consta dos partes diferenciadas: Backend y Frontend.

- ➢ Frontend: Es el escaparate de web, que los navegadores pueden ver y su acceso es público.
- ➢ Backend: Es el panel de control y administración, desde donde controla; el administrador o cualquier usuario con permisos específicos y suficientes; lo que quiere mostrar en el Frontend.

WordPress se constituye de diferentes elementos, que son los siguientes:

- ➢ **Entradas o artículos:** son el contenido regular del sitio. Es necesario que sean ordenadas y clasificadas por categorías.
- ➢ **Categorías:** Son las secciones que permiten ordenar y clasificar el contenido. Los usuarios pueden ver las entradas de una categoría concreta y hacer la gestión por filtro.
- ➢ **Medios:** Son el contenido Multimedia que sube a WordPress, como imágenes, audio, video o archivos PDF. Puede ser cualquier archivo que se carga en el web o descarga desde un enlace.
- ➢ **Etiquetas:** Son palabras destacadas de entradas. Los lectores pueden ver todo el contenido relacionado con la etiqueta dentro del sitio web.
- ➢ **Páginas:** El contenido estático del sitio. Los entradas y artículos que son permaneces fijos y que sirven para gestionar contenido informativo sobre las presentaciones de la estructura general del sitio (equipo, proyecto y empresa...).
- ➢ **Comentarios:** Desde los comentarios los usuarios pueden comentar detalles o cosas a cerca de entradas y artículos.
- ➢ **Temas:** Son relacionados al diseño del sitio, determinan su apariencia y la disposición de todos los elementos en la pantalla. Los temas permiten modificar el diseño del web en segundos, cambiando la apariencia de la página sin afectar el contenido. En

WordPress existe más de 2700 temas gratuitos y puede comprar temas gratuitos de pagos o premium si necesita funcionalidades avanzados.

- ➢ **Widgets:** Son secciones independientes de contenido que se sitúan en cualquier parte del tema que esté preparado para ello y sirven para mostrar una determinada información (un calendario, un cuadro de búsqueda o texto …)
- ➢ **Plugins:**Son complementos que amplían las funcionalidades de WordPress y aumentan sus prestaciones. Se encuentra más de 34.000 plugins en el repositorio de WordPress y se puede activarlos y desactivarlos y no se colocan en una posición determinada en el tema del web. Con los plugins se puede añadir funciones extras como compartir el contenido en redes sociales, mejorar el posicionamiento del web, traducir el contenido a varios idiomas e incrementar la seguridad.
- ➢ **Herramientas:** Son las funciones de los botones agregados a la barra de marcadores del navegador de Internet que se esté utilizando. Por ejemplo, la herramienta Publicar Esto; que es un marcador que permite copiar el contenido de otra web.
- ➢ **Usuarios:** las varias personas que pueden modificar el sitio web. Se definen mediante los perfiles de usuario, cada perfil tiene una serie de permisos de gestión del sitio según su categoría. Existe 5 categorías diferentes:
	- **Administrador:** Es el único que puede añadir usuarios, tiene acceso al Backend y todas las funciones de administración y gestión del sitio con WordPress y posee todos los permisos.
	- **Editor:** Tiene los mismos permisos que del administrador, puede crear entradas y publicar artículos y editarlos, pero sin llegar a poder instalar plugins y plantillas o configurar el sitio.
	- **Autor:** Puede crear nuevo contenido y publicarlo en el web sin que necesita de su aprobación por parte de otro usuario con más nivel.
	- **Colaborador:**No puede crear nuevas entradas sin pasar por la revisión de otros usuarios con más nivel.
	- **Suscriptor:** Es el usuario de nivel más básico, que puede solamente manejar y editar su propio perfil.

# **Implementación de la BD alojada al sitio web**

## **5.1 Fasemejorar**

El desarrollo de un sitio web asociado a cualquier actividad requiere una planeación elaborada. Es aconsejable, definir primero una expectativa en cuanto el propósito, el objetivo principal que desea atraer el sitio web, el público a la que va dirigido los usuarios potenciales y el perfil de los posibles visitantes de la plataforma. Asimismo, analizar la información, la fuente y el tipo del contenido y la regularidad de actualización de lo mismo. También, la tecnología que se va a emplear, que es principalmente en este proyecto se base a los sistemas de gestión de datos concretamente WordPress como un repositorio digital de datos.

El objetivo principal del sitio web es agrupar y manejar todos los tipos de información de los resultados de experimentación de datos de investigación. Anteriormente, se ha definido los componentes de este primer paso de descubrir e investigar cómo serán las etapas posteriores. Antes de pasar al mapa del sitio web, se menciona por siguiente el hosting elegido por el sitio web.

## **5.1.1El alojamientoweb**

#### **5.1.1.1Definición y tipos del alojamientoweb**

«El alojamiento web (en inglés web hosting) es el servicio que provee a los usuarios de Internet un sistema para poder almacenar información, imágenes, vídeo o cualquier contenido accesible vía web. Es una analogía de `hospedaje o alojamiento en hoteles o habitaciones´ donde uno ocupa un lugar específico, en este caso la analogía web o alojamiento de páginas web, se refiere al lugar que ocupa una página web, sitio web, correo electrónico, archivos, etc. En internet o más específicamente en un servidor que por la general hospeda varias aplicaciones o páginas web.» [23]

Es el servicio de alojamiento y acceso a las informaciones para sitios web. Aloja todos los contenidos de la web para que pueden ser visitados todo el tiempo desde cualquier dispositivo conectado a Internet. El proveedor del alojamiento tiene la responsabilidad de mantener el servidor en funcionamiento.

Principalmente, estos son los tipos de alojamientos web que se ofrecen los servicios de un host; alojamiento profesional que puede ser:

- Alojamiento compartido: Este tipo de hosting puede alojar un gran número de sitios web.
- Alojamiento dedicado: En el que el cliente puede contratar un servidor completo.
- Alojamiento de colocación: un alojamiento de servidores privados y equipos red en un centro de datos de terceros. Es decir, se alquila un espacio dentro de un centro de colocación.

También un alojamiento gratuito, este tipo de alojamiento funciona mediante el uso de una máquina virtual dentro el servidor local que requiere el control del ordenador aparentemente no compartido.

# **5.1.1.2La elección del hosting**

La elección del hosting debe cumplir los requisitos siguientes:

La verificación de la fiabilidad de los servicios del hosting que consiste a tener una infraestructura sólida y un sistema de tecnología de última versión. El tiempo de actividad debe ser próximamente 100% para cumplir un nivel alto de calidad, es decir, el sitio web no debe sufrir caídas con mucha frecuencia.

El servicio debe garantizar la atención, el suporte a través del correo electrónico o tickets en línea, ofrece precios competitivos y permite usar varios dominios en el hosting.

El Servicio de Informática y Comunicaciones de la Universidad de Sevilla ofrece a los Centros de la Universidad de Sevilla, Departamentos, Grupos de Investigación y Servicios la posibilidad de alojar la página Web en el portal de alojamientos de la Universidad con las limitaciones propias de un servicio de alojamientos compartidos. [24]

La solicitud admite dos tipos de alojamientos:

- Alojamiento con lenguaje HTML.
- Alojamiento con lenguaje PHP y base de datos MySQL.
- Alojamiento con PHP y MySQL para instalación de gestor de contenidos (CMS).

Se ha elegido la segunda opción del alojamiento compartido y obtiene la conexión a la página Web con los siguientes datos:

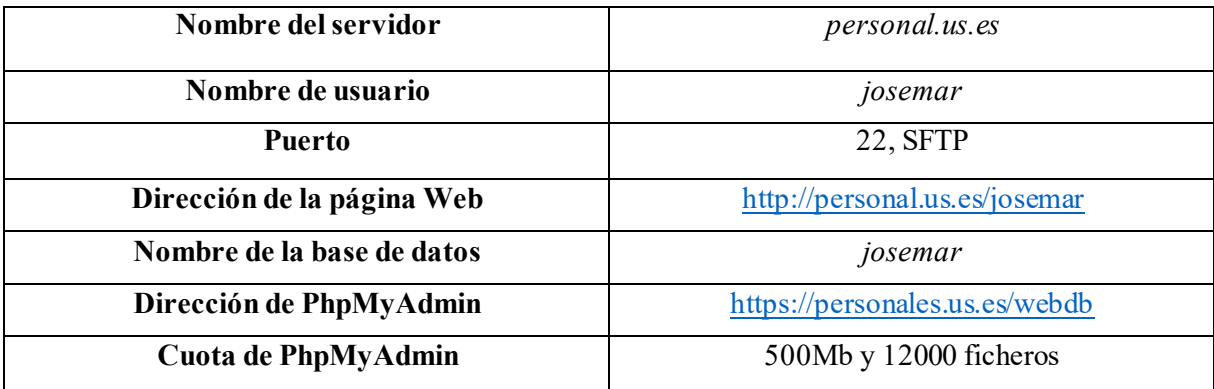

#### *Tabla 4:los miembros del equipo de investigación.*

El servidor tiene una vía segura para la transferencia de datos, utiliza SFTP (SSH File Transfer Protocol) que es un protocolo responsable de la autenticación fiable de los puntos de comunicación. Permite transferir datos cifrados entre el equipo local y el servidor real.

#### **5.1.2Diseñodelsitio web**

«...Web design encompasses all aspects of creating Web sites, from the structure of Web pages and the markup which controls it, through scripts that add interactivity and generate pages dynamically, to issues of accessibility, usability and visual communication. » [25]

Es decir, «En definitiva, el diseño web cubre las fases del proyecto que se ocupan de la navegación, la usabilidad, la interacción, la arquitectura de la información y de la parte gráfica de la web.»[26]

Las fases de diseño se encargan de la navegación, la visualidad y la arquitectura global del sitio web. La etapa de diseño puede marcar la diferencia entre el éxito o no del sitio web. Se muestra cómo será la estructura de secciones de las páginas web que ayuda a comprender la manera de comunicación y de estabilización de las funcionalidades y necesidades de los usuarios y los visitantes del mismo. También para facilitar la navegación y el acceso a la información, se conviene empezar primero con la arquitectura del contenido.

#### **5.1.2.1Arquitectura de la información**

La estructuración sencilla del sitio web facilita su comprensión y ayuda a crear el sistema de interacción como el diseño visual.

«Se toman decisiones de diseño partiendo de su dimensión más general (arquitectura de información y diseño de interacción) hasta su dimensión más específica (diseño gráfico en detalle y micro-interacciones). Estas decisiones se documentan y se prototipan con objetivos de evaluación.» [26]

«Un mapa de contenidos es el documento que especifica todos los contenidos que se quieren incluir en una intranet o sitio web, organizados y definidos con detalle. Por lo general, de cara a una mejor compresión y visualización del contenido, el análisis detallado va acompañado de un gráfico que muestra las secciones, los documentos y sus relaciones.»[27]

Se crea por siguiente un mapa del sitio (Site Map) para el proyecto de las propiedades de los materiales usados para la fabricación de monedas. Se ha decantado por una estructura jerarquizada en forma de árbol.

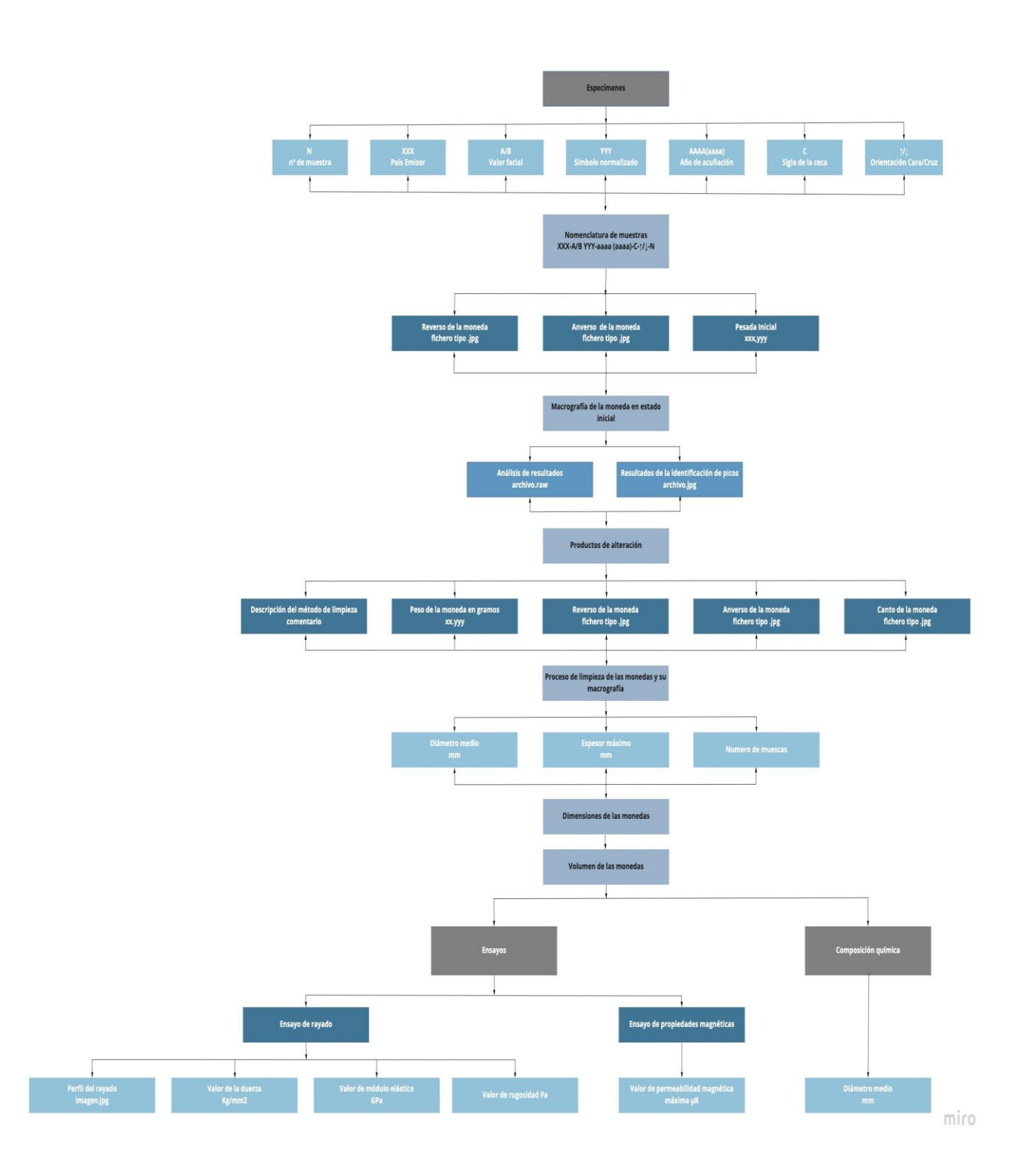

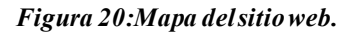

# **5.1.2.2Prototipo**

Antes de diseñar las páginas del sitio web, debe realizar un prototipo (en inglés wirframe o mockup); es un boceto de las páginas con su estilo, la ubicación de su contenido y el lugar en el que aparece cada área de la plataforma.

«Un prototipo es una maqueta o modelo de un diseño o dispositivo para que nos hagamos una idea de cómo será el producto final. El prototipo puede ser muy útil para probar una funcionalidad concreta, para ver el aspecto de distintos diseños e incluso para realizar testes de usabilidad (UX**)** sin invertir tanto tiempo, esfuerzo o dinero como supondría de tratarse del producto final.» [28]

Esta etapa es para la esquematización, organización de la información y plasmación de ideas que permite realizar un buen resultado y alcanzar los objetivos del sitio web. El diseño del prototipo ayuda ahorrar tiempo en revisiones de posibles errores de organización de la estructura del contenido. El siguiente esquema muestra las principales ventajas del prototipo:

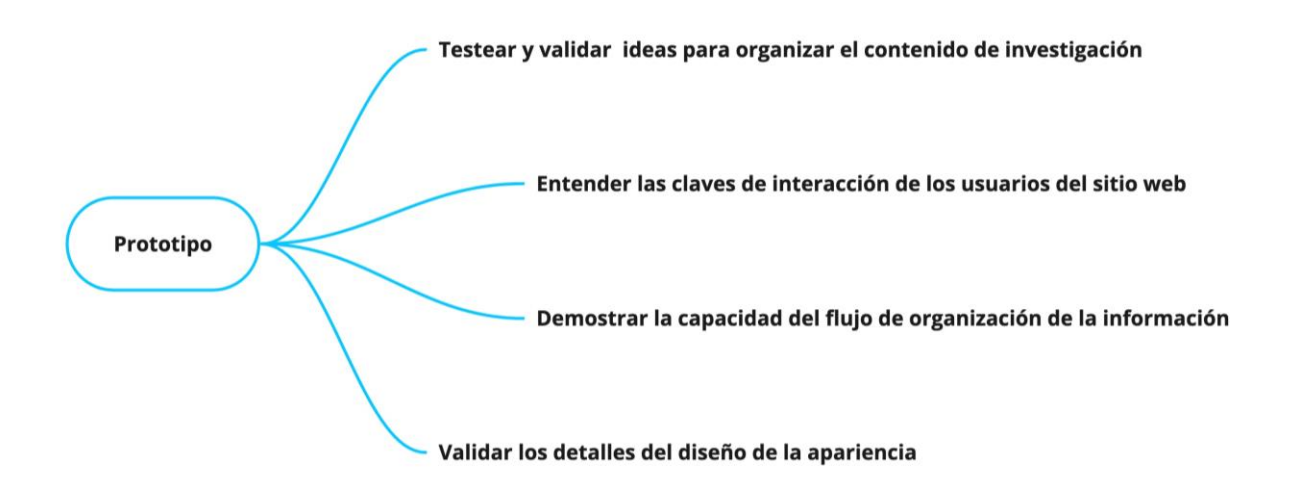

#### *Figura 21:Funcionalidades del prototipo.*

miro

Se puede realizar el boceto en forma tradicional, rápida e informal en papel, se llama en inglés Sketching, el esquejo o el dibujo que suele realizarse durante las reuniones iniciales entre los miembros del equipo de investigación y de trabajo y durante un brainstorming o hacer directamente un wirframe utilizando algún software.

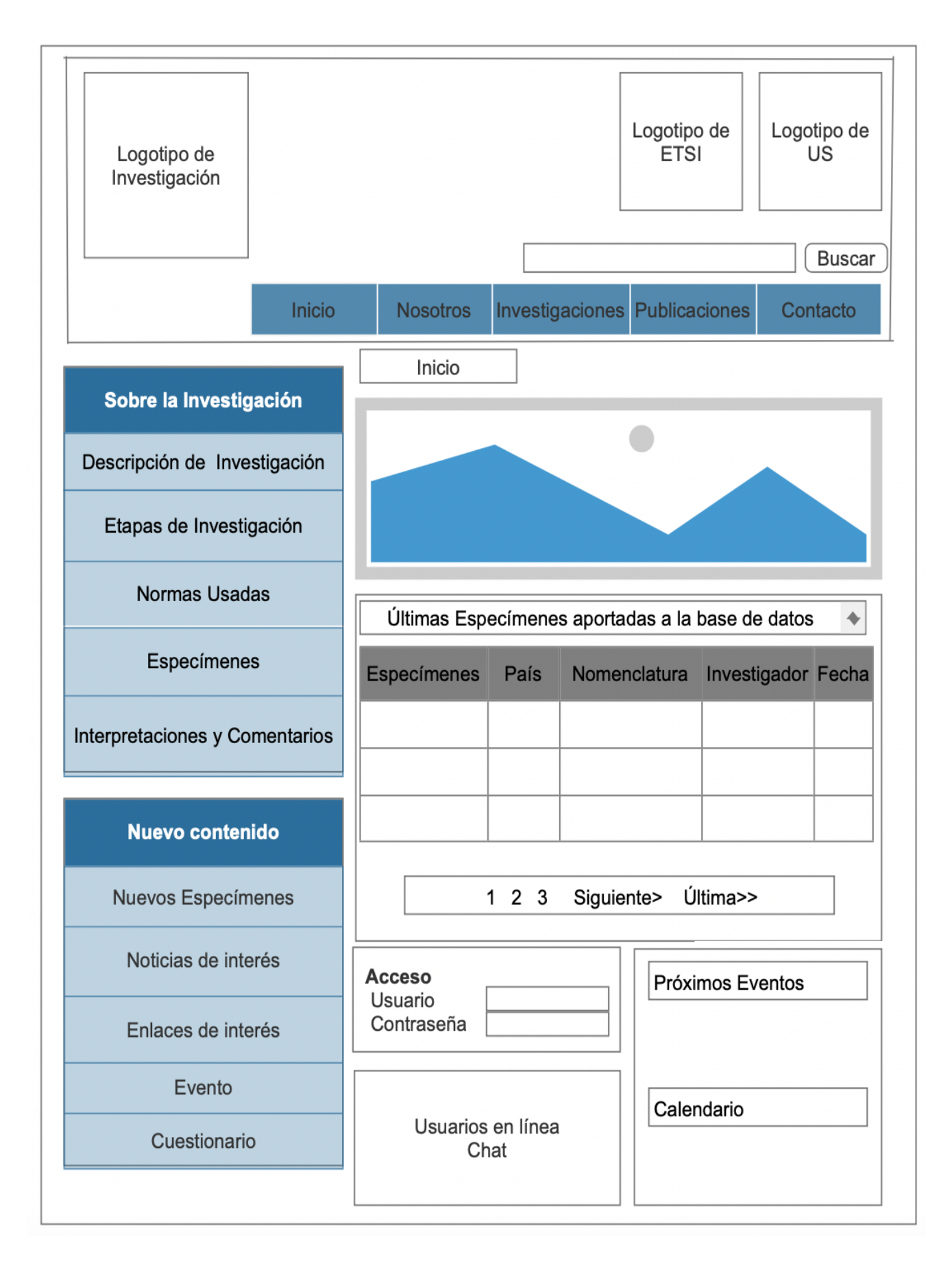

*Figura 22:Wirframe de la página de inicio del sitio web.*

#### **5.1.2.3Colores**

En el diseño del sitio web, los colores son muy subjetivos. Dado que pueden transmitir una determinada sensación a los usuarios, debe haber una cierta armónica entre los colores, no deben sobrecargar los ojos de usuarios ni ser agotadores. Se aconseja no emplear más de cuatro colores distintos y mezclar colores de manera aleatoria. Además, hacer una elección en conjunción en el tema del proyecto.

«Elegir bien las tonalidades es un factor importantísimo en el diseño de nuestra página web, ya que son capaces de generar en el usuario diferentes emociones y, precisamente, de ellas debemos valernos para llegar a nuestros objetivos.» [29]

En este caso, se decide emplear los siguientes colores: Azul, blanco, amarillo y negro. Estos dos últimos colores se van a utilizar poco, solamente para resaltar los detalles.

El color azul es lo más usado en páginas web porque transmite a los visitantes una sensación de protección, confianza, frescura, inteligencia, seriedad y autoridad. Es ideal para temas de tecnología, investigación, salud y política. Sera el color principal del sitio web.

Se usa el color blanco para fondo de las páginas web. Sus características más definidas son la limpieza, la transparencia, la pureza y la simplicidad. Permite que el ojo de usuario descansar y fijarse a las llamadas a la acción. Se puede utilizar en sitios de cualquier tema, puesto que se combina con más colores. El amarillo es color cálido más brillante, suele estar relacionado con la energía y el optimismo y puede crear una sensación de la felicidad y entusiasmo. Se usa en el logotipo del sitio para dirigir la atención al tema.

#### **5.1.2.4Logotipo**

«El logotipo es un símbolo que se utiliza para presentar a una institución, marca, persona o sociedad. Se caracteriza por estar compuesto de imágenes, símbolos y/o letras.» [30]

Debido que un buen logotipo es capaz de captar la atención de los usuarios, debe ser minimalista y versátil, comprensible y fácil de percibir y no tiene elementos excesivos.

Primero hay que elegir uno o dos colores principales para definir el tema. En este proyecto, se ha elegido el símbolo de las monedas con el color dorado, un amarillo naranja de forma redonda para transmitir una imagen de seguridad y bienestar. También el slogan Coinage Materials en inglés que significa los materiales de amonedación, escribido con la

tipografía *Chalkduster* que se utiliza para crear diseños interesantes, cubiertas, logotipos y como una superposición de texto elegante en cualquier imagen de fondo.

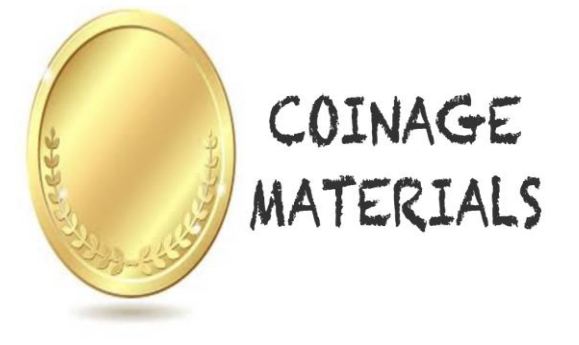

*Figura 23:Logotipo del sitio web.*

#### **5.1.2 Implementacióndelsitio web**

Después de realizar un análisis y la planificación general del sitio web y determinar la tecnología de los sistemas de gestión de base de datos que se va a usar. Se implementa por siguiente el sitio web y se describe el proceso y las instrucciones de forma muy detallada para que puede ser un guía y un manual por los futuros administradores de cualquier sitio web dedicado para la gestión de base de datos de resultados de experimentación y de investigación.

#### **5.1.2.1Creacióndelsitio web en el servidor local:**

Después de elegir el hosting, que es el alojamiento institucional que la Universidad ofrece, se prueba el sitio web de manera local antes de subirlo a internet, porque el desarrollo del sitio será engorroso cuando se hagan pruebas subiendo archivos directamente a un servidor Web. En el servidor virtual se ejecuta WordPress solamente en el ordenador en el que se esté trabajando. Esta etapa consiste a instalar una alternativa para crear un servidor local que es una herramienta de desarrollo con PHP; una distribución gratuita de Apache como servidor y MySQL para la gestión de la base de datos.

Existen muchas pilas de software que permiten el uso de un servidor web local como XAMPP, y WAMP/MAMP y se puede instalarlos con las mismas etapas.

#### **5.1.2.2 InstalacióndeMAMP:**

En este proyecto se usa MAMP, su nombre es un acrónimo de las primeras letras de los componentes utilizados:

- $\triangleright$  La M en MAMP significa Mac OS X para sistema de explotación.
- ➢ La A significa «Apache», un servidor web no físico, es decir un software que ejecuta en un servidor. Se utiliza para establecer la conexión entre el servidor y los navegadores de los visitantes del sitio web.
- ➢ La M significa «MySQL», que es el sistema de gestión de base de datos.
- ➢ La P significa «PHP» que es el lenguaje de programación en el que está escrito WordPress. Funciona como proceso en Apache y se comunica con la base de datos MySQL para construir dinámicamente sus páginas web.

Para instalar XAMPP se descarga el archivo de instalación desde la página:

#### <https://www.mamp.info/en/downloads/> .

Ahora que ha descargado MAMP, instalara el servidor local. Abra MAMP y luego haga clic en Continuar hasta llegar al paso destinación.

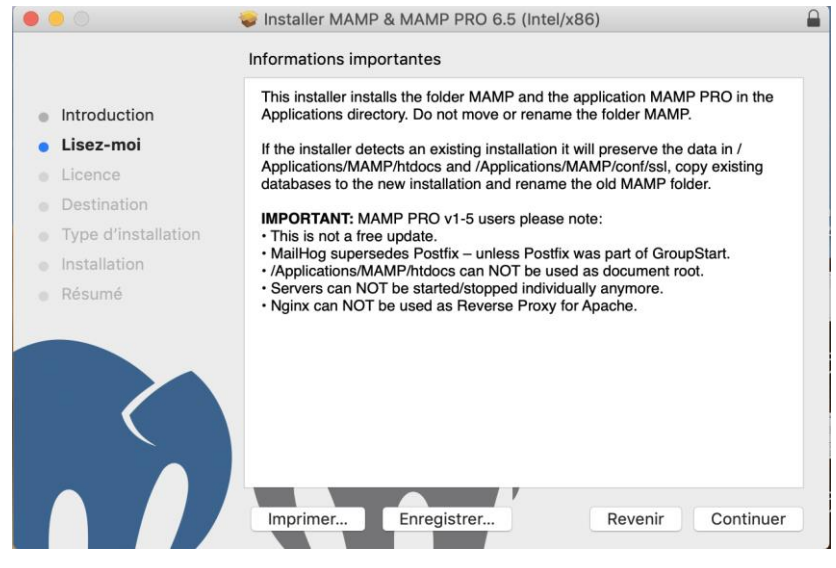

*Figura 24:Instalar MAMP &MAMP PRO 6.5.*

En el paso Destinación elija en qué disco desea guardar su servidor local y luego haga clic en continuar.

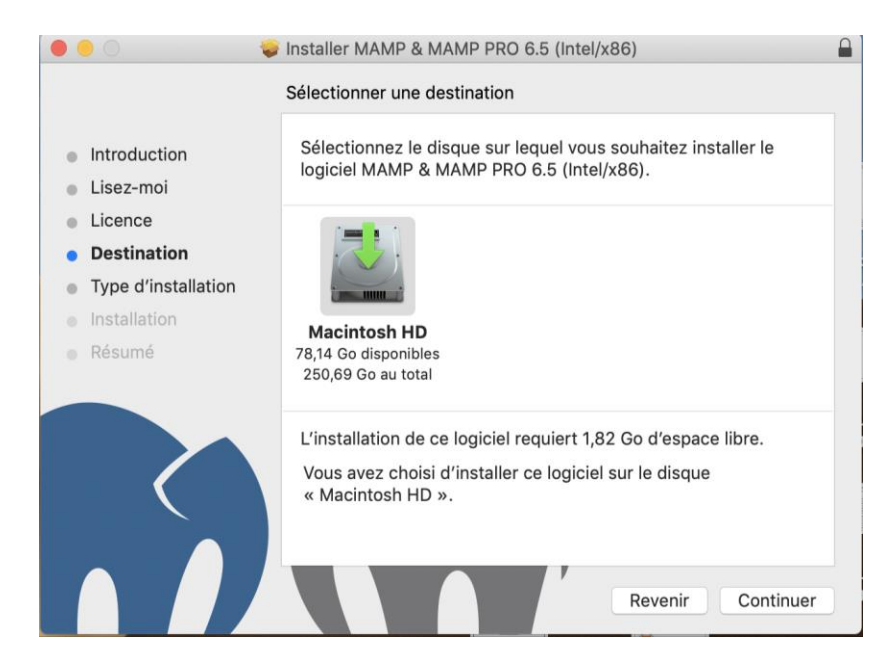

*Figura 25:Destinación de descarga de MAMP.*

A continuación, puede hacer clic en Instalar.

Una vez se completa la instalación, abra el software y seleccione la carpeta de trabajo.

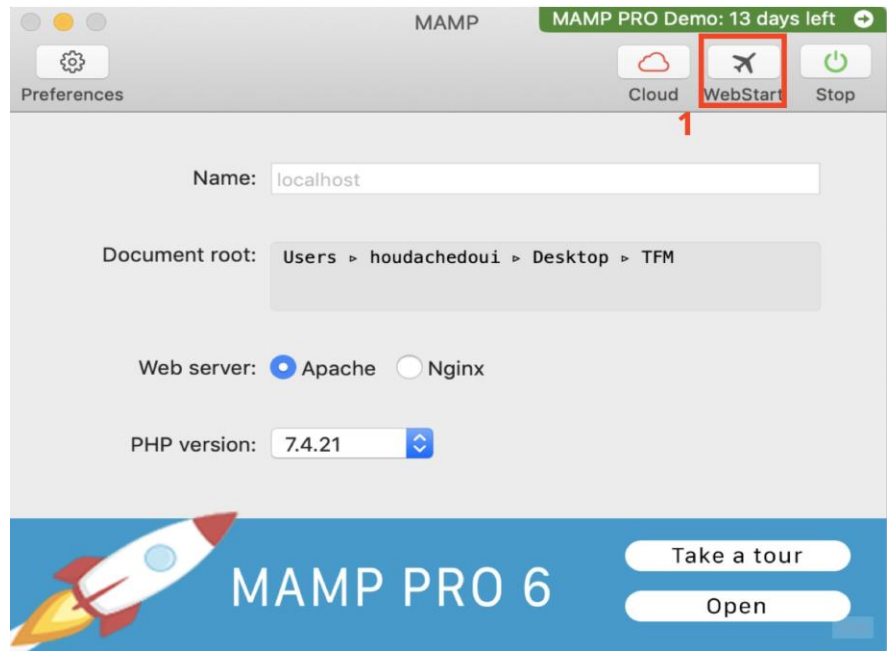

*Figura 26: Interfaz del software MAMP.*

Antes de comenzar a instalar WordPress le queda un último paso, crear una base de datos en PhpMyAdmin.

PhpMyAdmin es una herramienta de software libre escrita en PHP que permite gestión la administración de MySQL y realizar operaciones como la gestión de base de datos, tablas, columnas, relaciones, índices, usuarios, etc.

El primer paso consiste a hacer un clic al botón WebStart, mencionado en la figura 2, la página de inicio de MAMP se abre automáticamente en el navegador. Esta página se abra sin tener acceso a Internet ya que el URL comienza con localhost y no con www.

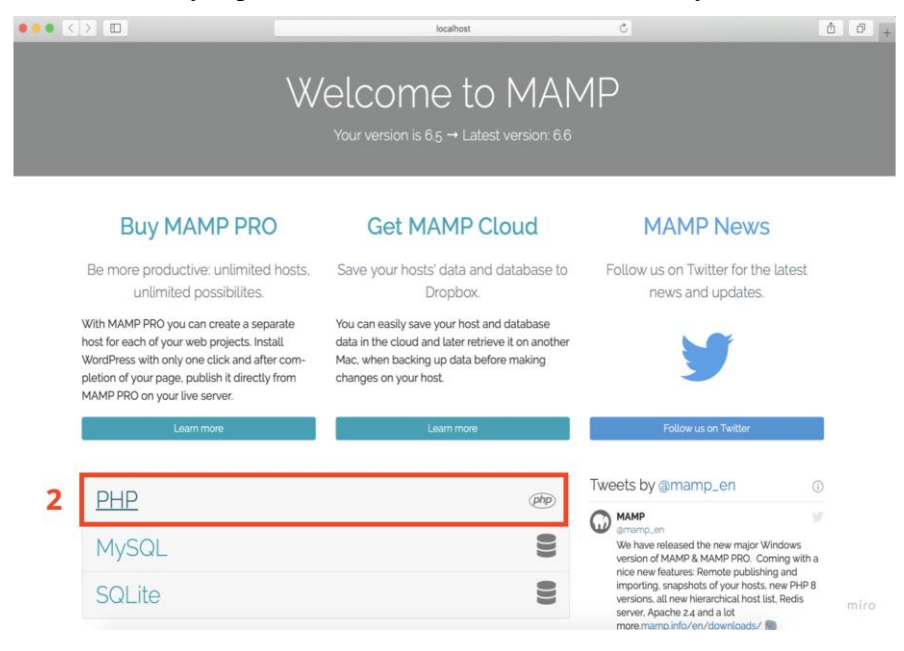

*Figura 27:Página de inicio MAMP.*

Después clic en la herramienta PHP mostrada en la figura 27 y por siguiente en el enlace de PhpMyAdmin encuadrado en la figura28.

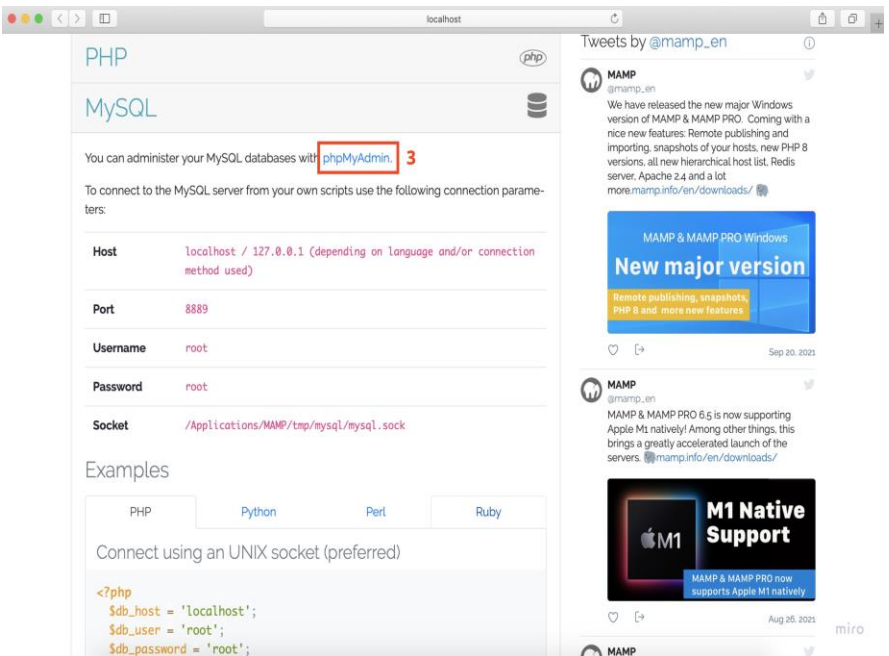

*Figura 28:Enlace PhpMyAdmin.*

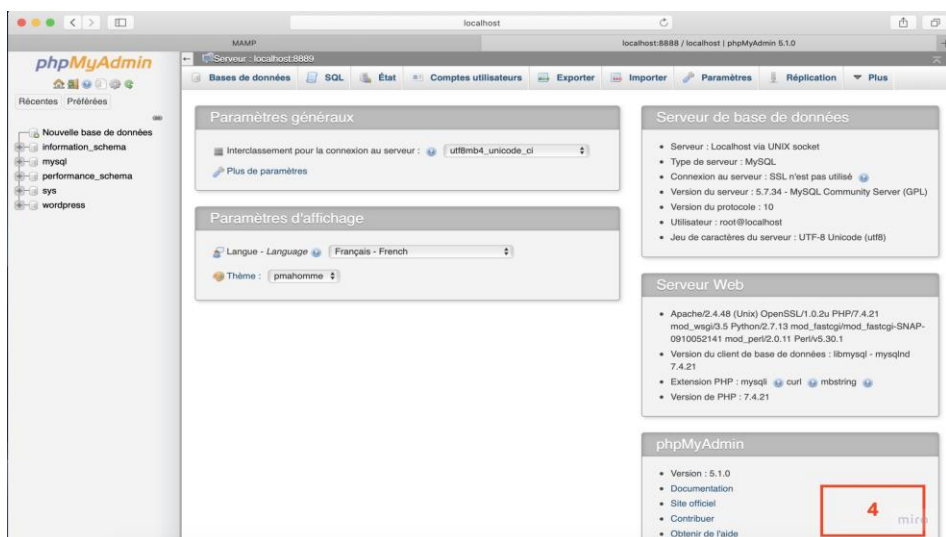

Como muestra la figura siguiente se abre directamente la página PhpMyAdmin.

*Figura 29:Página PhpMyAdmin.*

En este paso, debe crear una base de datos para la instalación de WordPress. Cuando va a la pestaña de `Base de datos´ e ingrese el nombre 'Wordpress, la misma aparece en la lista indicada en la figura 30.

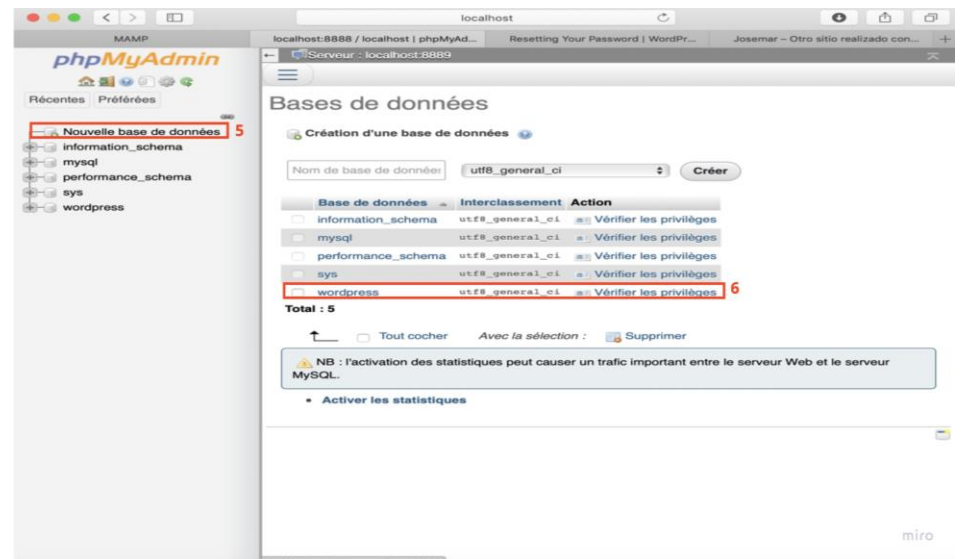

*Figura 30: la creación de base de datos para WordPress.*

# **5.1.2.3 InstalacióndeWordPress en servidor virtual:**

Esta etapa consiste a descargar la última versión de Wordpress desde la página <https://wordpress.org/>, guardar el archivo comprimido en formato Zip en el ordenador, descomprímelo y agrega los archivos a la carpeta de trabajo.

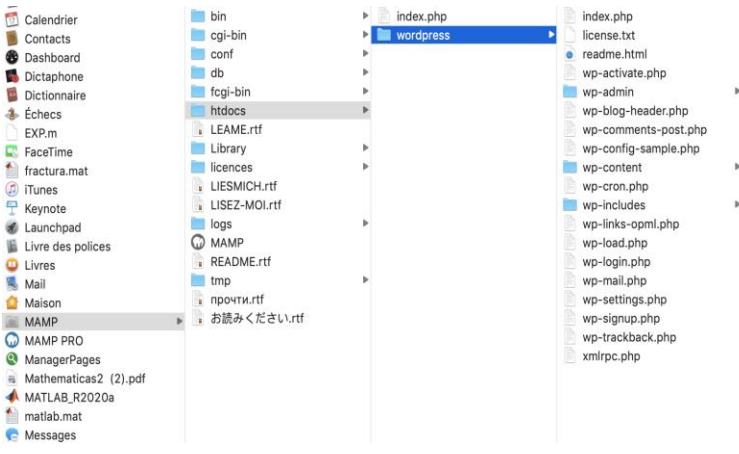

*Figura 31:El archivo descomprimido de la instalación de WordPress.*

Cuando se accede a la página<http://localhost:8888/wordpress> por la primera vez se abre la siguiente ventana.

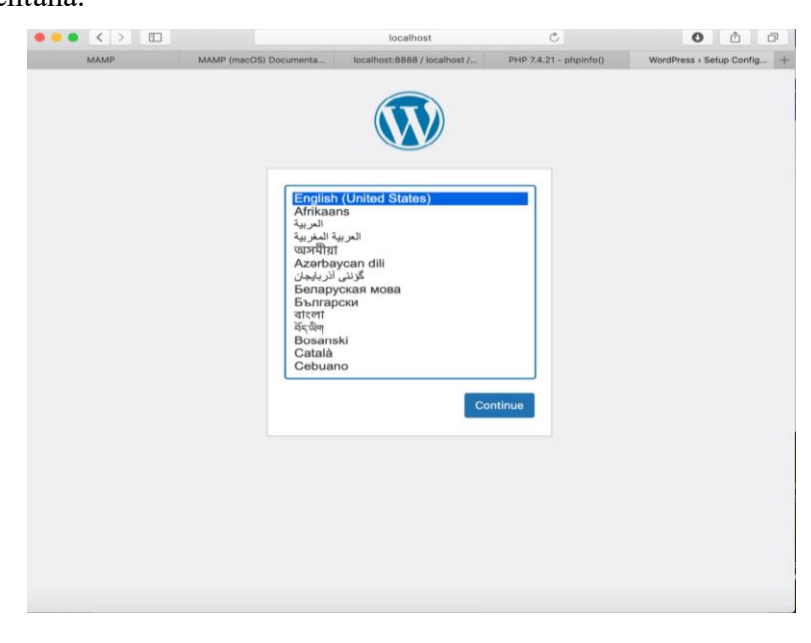

*Figura 32:Primera ventana al descargar de WordPress.*

El siguiente paso es completar los parametros de conexion a su base de datos. Cuando está localmente , este paso es muy simple y hay poco errores.

Los campos del nombre de usuario y la contrasña , toman el valor `root`cuando trabaja en local y se deje por defecto localhost en la direccion de la base .

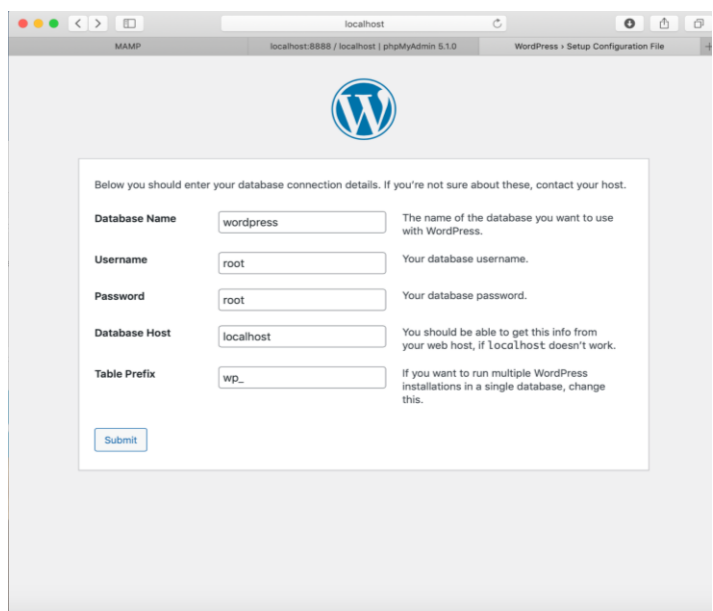

*Figura 33:Datos de acceso a la base de datos WordPrees.*

En el último paso de instalación de Wordpress se debe ingresar los parámetros de conexión a su sitio de Wordpress. El título del sitio se indica en las páginas que verán sus visitantes y se puede cambiarlo. El campo del identificador del administrador (usuario) se recomienda usar un nombre complejo por razones de seguridad. La dirección de correo electrónico será la dirección del administrador del sitio. Puede después a iniciar sesión en la interfaz de administración haciendo clic en `conectar´.

Para acceder al backend de administración de WordPress debe ejecutar el emulador del servidor virtual MAMP y abrir la dirección<http://localhost:8888/wp-admin/about.php> .

Si los datos de acceso son correctos aparece el panel siguiente.

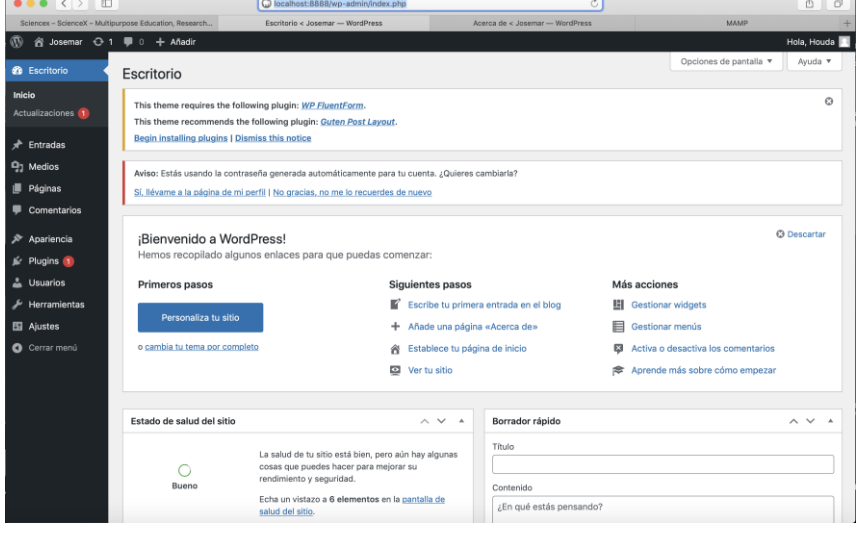

*Figura 34:Backend del sitio web con WordPress.*

En el panel de administración, en la parte superior se encuentra el logotipo de WordPress, el título del sitio web que lleva los usuarios a la parte publica, el botón de comentarios y una herramienta para añadir contenido.

De lado izquierdo del escritorio, existe el menú principal que permite el acceso a todas las opciones de edición y configuración del CMS WordPress. El menú vertical incluye todos los componentes de CMS WordPress (Entradas, páginas, medios, plugins y usuarios).

Para acceder al Frontend, teclear en el navegador la URL:

<http://localhost:8888/josemar> o pulsar en la parte superior sobre el nombre del sitio que he elegido inicialmente 'josemar'.

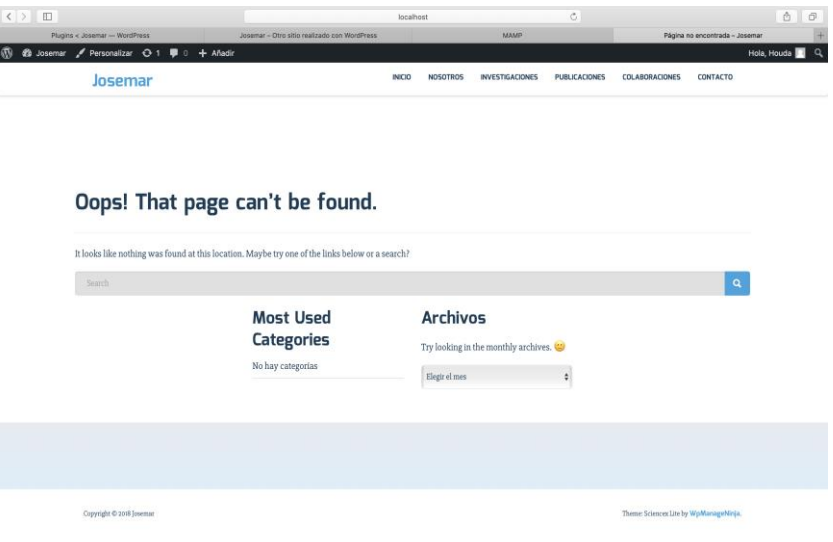

*Figura 35:Frontend inicial del sitio web.*

#### **5.1.3Configuraciónde los ajustes delsitio web.**

Para el funcionamiento del sitio web como se desea y la correcta visualización del contenido debe configurar el apartado de ajustes en el menú de administración. Por siguiente se explora el área de configuración por partes.

#### **5.1.3.1 Los ajustes generales**

Los ajustes generales son los datos que los navegadores mostrarán en su página de resultados. Algunos de ajustes generales son fijados inicialmente en el proceso de instalación de WordPress.

Primero debe establecer un nombre del sitio web que es la etiqueta SITE. El eslogan; la , meta etiqueta DESCRIPTION que es una descripción breve del mismo que aparece debajo del

encabezado. Se ha elegido Coinage Materials como título del sitio web que se utiliza por los visitantes y los motores de búsqueda. En la descripción se ha definido el sitio y de introduce la explicación de su tema: El estudio de los materiales usados para la amonedación.

Después, se menciona la dirección URL que es http://localhost y la dirección que se ha introducido en el proceso de instalación. Se puede también activar o desactivar la opción del registro de los nuevos usuarios y elegir desde los cincos perfiles predeterminadas el perfil del nuevo usuario. Se ha dejado demarcado y se marca el perfil por suscriptor que tiene los menos acciones en el sitio.

Por último, se define la zona horaria que depende del país, el formato de fecha y de hora, la comienza de la semana y el idioma del sitio.

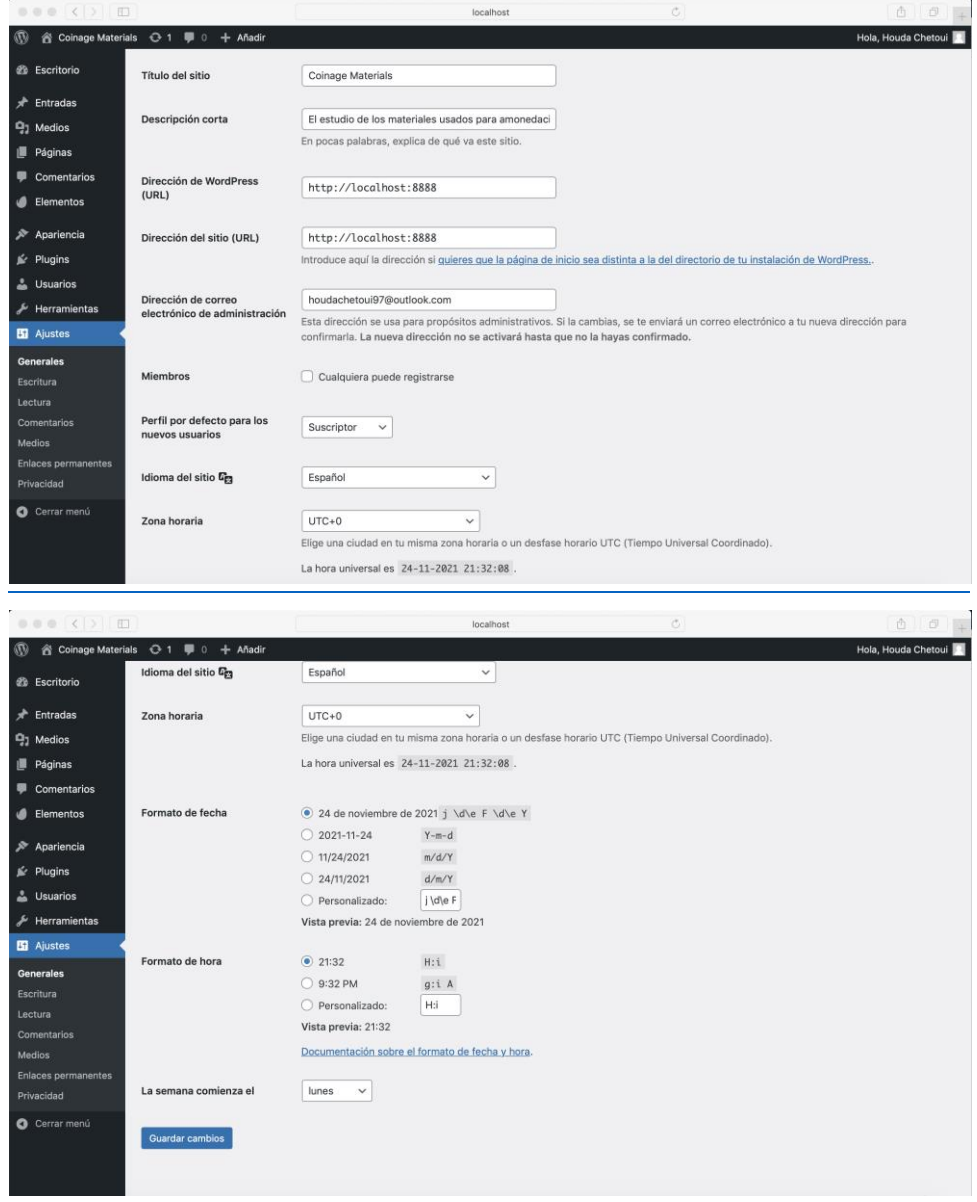

*Figura 36:Ajustes generales del sitio web.*

Para aplicar las modificaciones, se hace un clic en el botón izquierdo `Guardar Cambios´.

#### **5.1.3.2Los ajustes de escritura**

El conjunto de los ajustes de escritura es relacionado con la forma de escritura de los posts y las entradas del sitio web. Para ingresar a los ajustes, se encuentra también dentro el menú de WordPress, específicamente **Ajustes** *>>* **Escritura.**

Primero la opción de categoría predeterminada para las entradas permite seleccionar la categoría que tendrán todos los artículos y las entradas creadas en el sitio. Se deja la que viene `sin categoría´.

Por siguiente, se puede elegir el formato predeterminado que tendrán las nuevas entradas, que se añaden en WordPress. Entre las que escoger, hay varias opciones como: Estándar, Mini entrada, Chat, Galería, Enlace, Imagen, Cita, Estado, Video y Audio. Lo recomendable dejar seleccionada por defecto la opción Estándar que corresponde con una entrada normal.

Dese el apartado `Publicar por correo electrónico´ se puede aplicar ajustes para publicar entradas por correo electrónico con la forma siguiente; se envía un correo electrónico que haya configurado y se crea automáticamente una entrada cuyo el titulo será el asunto de correo y el contenido sea el cuerpo del email. Se deja las opciones como se vienen dado que no se utiliza este servicio.

En el campo de los servicios de actualización se introduce diversas URLS que recibirán notificaciones cada vez se publican entradas. Se deja por defecto lo que viene.

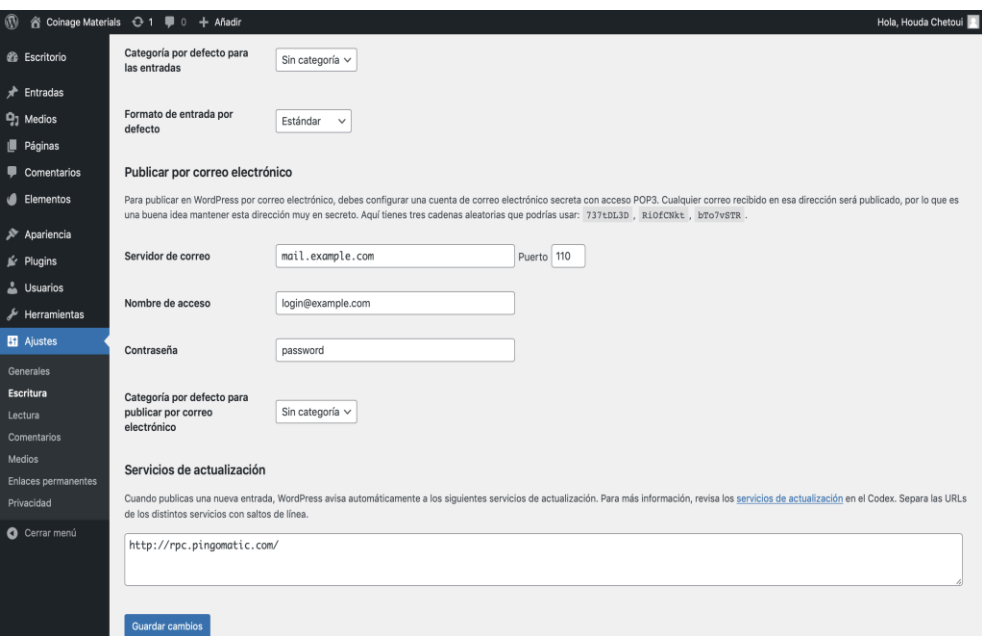

*Figura 37:Ajustes de escritura del sitio web.*

## **5.1.3.3Los ajustes de lectura.**

La configuración de los ajustes de lectura permite controlar la forma en que se muestran las páginas del sitio a los visitantes.

La opción de la página frontal permite definir el tipo de página de inicio. Puede elegir lo que aparece en la parte frontal, las últimas entradas o una página estática que ha creado en la sección de las páginas. Se puede también indicar el número máximo de entradas a mostrar en el sitio web y en el feed y elegir entre mostrar el texto completo o el resumen. Se ha elegido 50 para tener margen si se quiere añadir muchos datos al mismo tiempo. Por último, el parámetro visibilidad para buscadores con la opción `Disuade a los motores de búsqueda de indexar este sitio´ desmarcado se permite a los buscadores indexan el sitio.

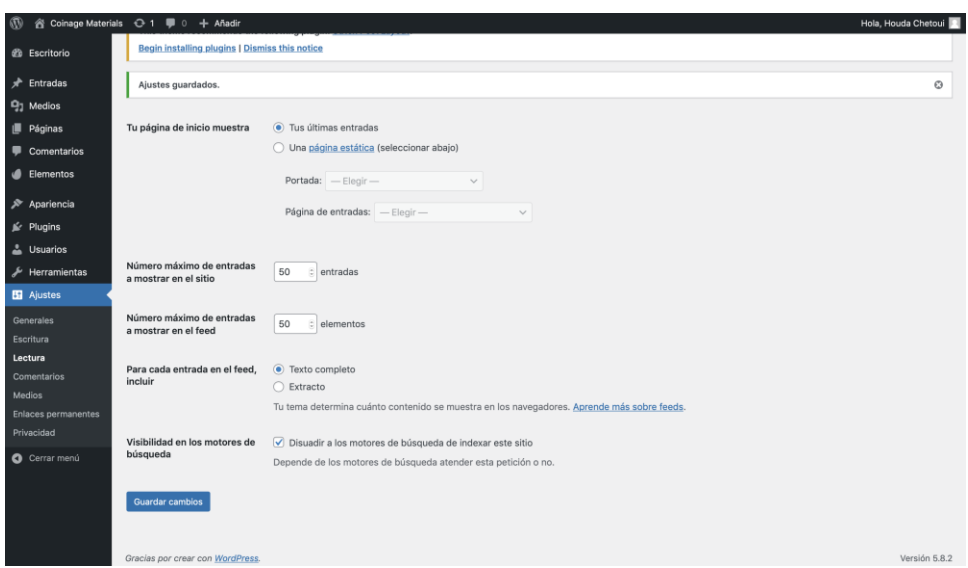

*Figura 38:Ajustes de lectura del sitio web.*

#### **5.1.3.4Los ajustes de comentarios.**

Se permite configurar los ajustes de comentarios que se muestran en el pie de las entradas si están activadas. Se puede configurar los ajustes por defecto de las entradas.

El primer parámetro `tratar de avisar a los sitios enlazadas desde el artículo´ es para avisar cuando enlace un artículo externo desde una entrada del sitio. El segundo para permitir avisos y notificaciones de enlaces desde otros sitios (pingbacks y backbacks) en las nuevas entradas.

«Un [pingback](https://codex.wordpress.org/Glossary#Pingback) notifica a través de un comentario si alguien ha enlazado tu contenido.

Un [trackback,](https://codex.wordpress.org/Glossary#Trackback) sirve para que otros autores te hagan saber que han escrito algo relevante para tu contenido, incluso si no han incluido un enlace directo.»[31]

También, con el tercer se puede cambiar los parámetros por cada entrada.

Asimismo, se puede determinar el comportamiento de los comentarios desde la configuración de otros parámetros adicionales tales como; indicar si los usuarios que añaden los comentarios dejan su nombre y correo electrónico y si deben estar registrados para poder comentar. Se ha activado los dos primeros parámetros para el sitio web `Coinage Materials´. También si quiere cerrar la opción para crear comentarios después de un número de días fijado, se ha indicado después de 15 días.

Con el parámetro `Enviarme por correo electrónico cuando´ se puede indicar si quiere que se notifica al administrador por email o no la presencia de nuevos comentarios para moderar. La herramienta tiene dos opciones para que un comentario aparezca en el sitio. La primera opción para indicar a WordPress si debe aprobar siempre todos los comentarios

manualmente y la segunda permite que el comentario aparezca solamente si su autor tiene un comentario previamente aprobado.

Por último, en los ajustes de comentarios, el objetivo de la moderación de comentarios y la lista negra es limitar los spammers. Asimismo, se puede decidir si los comentaristas usan avatares.

«En internet existe el término «avatar» que se refiere las imágenes de perfil que los usuarios de un determinado sitio web adoptan como su propia imagen o presentación, y que generalmente aparece al lado de las publicaciones o mensajes que esciben en un formulario de comentario o un foro. Es casi el mismo concepto para «Gravatar» en WordPress. Es un tipo específico de imagen personal.»[32]

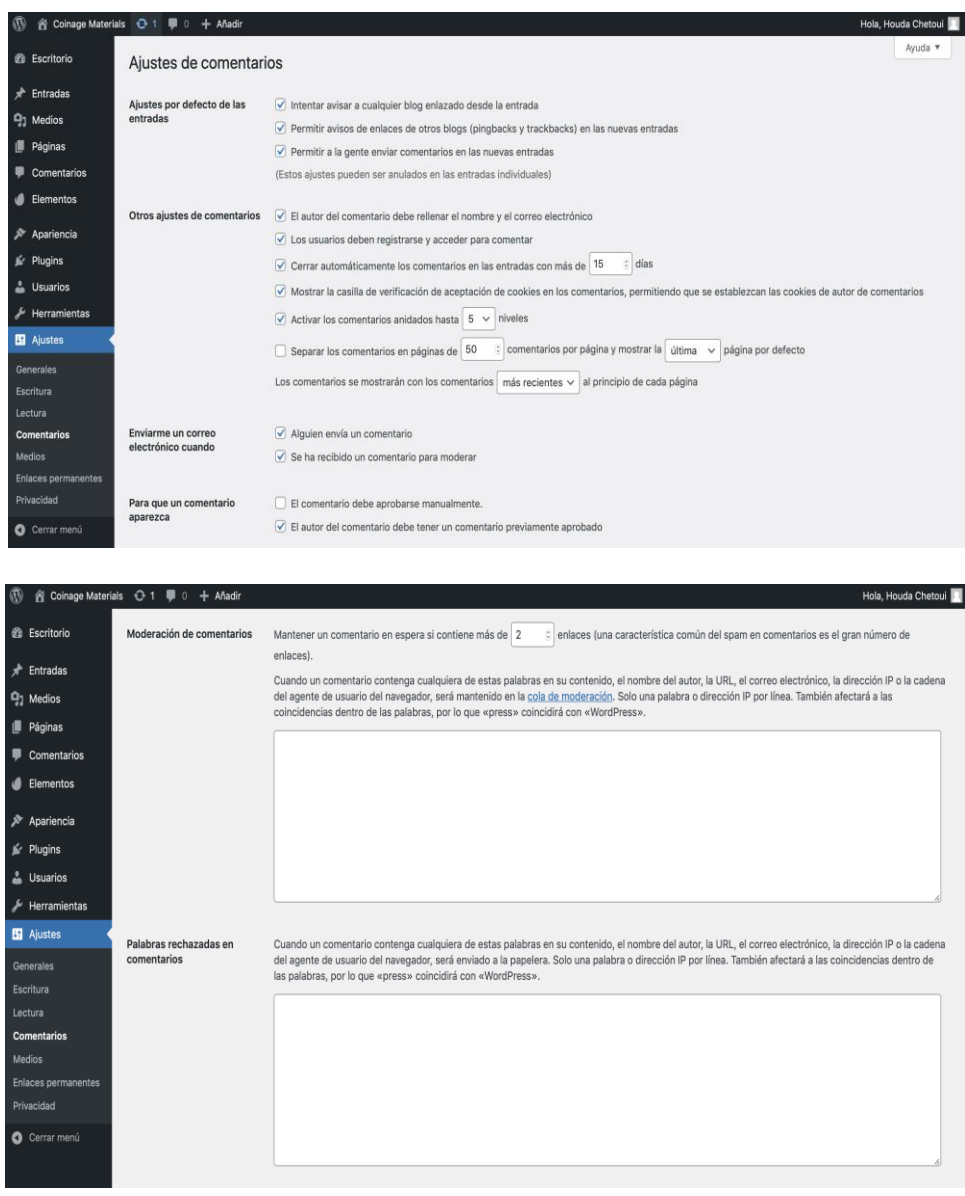

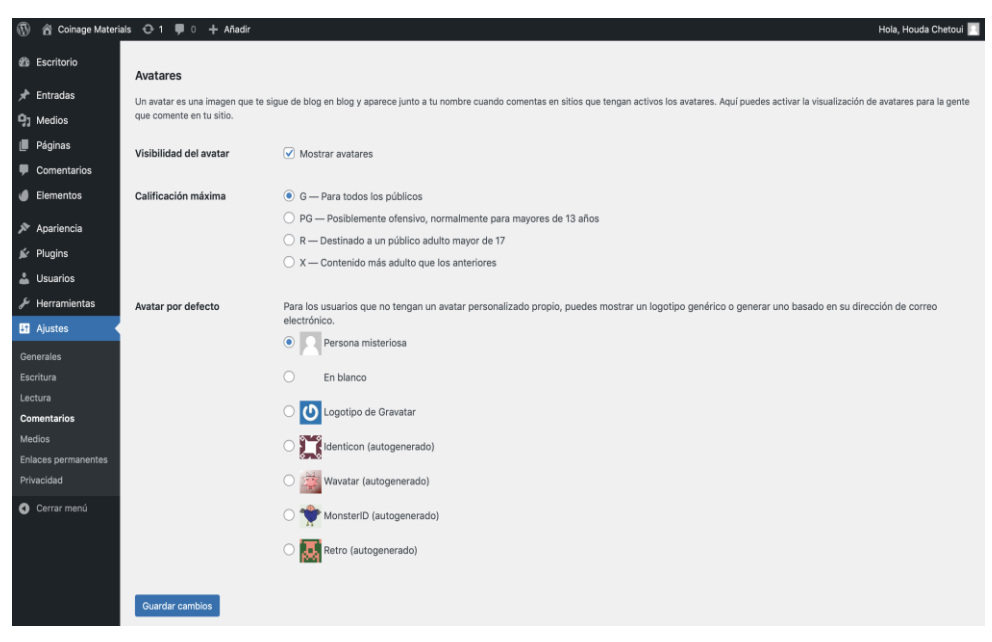

*Figura 39:Ajustes de comentarios.*

# **5.1.3.5Los ajustes deMedios.**

La ventana de ajustes de medios permite gestionar los parámetros de archivos multimedia. Primero, el tamaño de las imágenes, se puede fijar las dimensiones máximas en pixeles, de tamaño de la miniatura, tamaño de medio y tamaño grande. Se deja las mismas medidas. Después, se puede modificar el aspecto que se refiere a la subida de archivos. Se marca el parámetro `organizar mis archivos subidos en carpetas basadas en mes y año´.

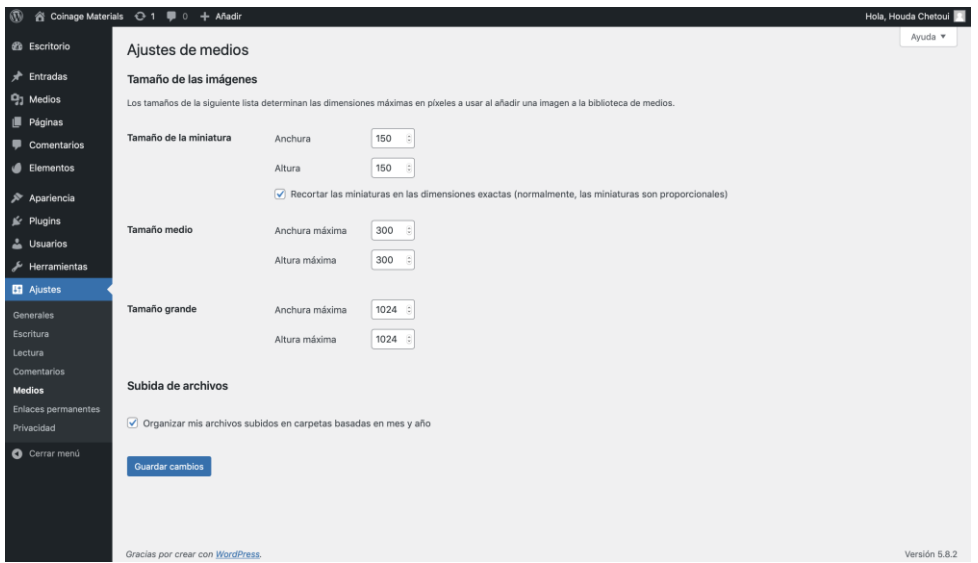

*Figura 40:Ajustes de medios.*

#### **5.1.3.6Los ajustes de enlaces permanentes.**

La configuración de los ajustes de enlaces permanentes es un tema fundamental de WordPress que ofrece la posibilidad de la creación de una estructura de las direcciones web, es decir las estructuras que tendrán los enlaces permanentes; todos las urls de cada página que forman el sitio web. Existe varias opciones, se puede ver un ejemplo de url para cada opción. Se puede también personalizar la estructura utilizando parámetros como, por ejemplo, el año, el día y la hora de creación de la entrada, su autor y su categoría. Se deja la opción simple que viene configurado por WordPress.

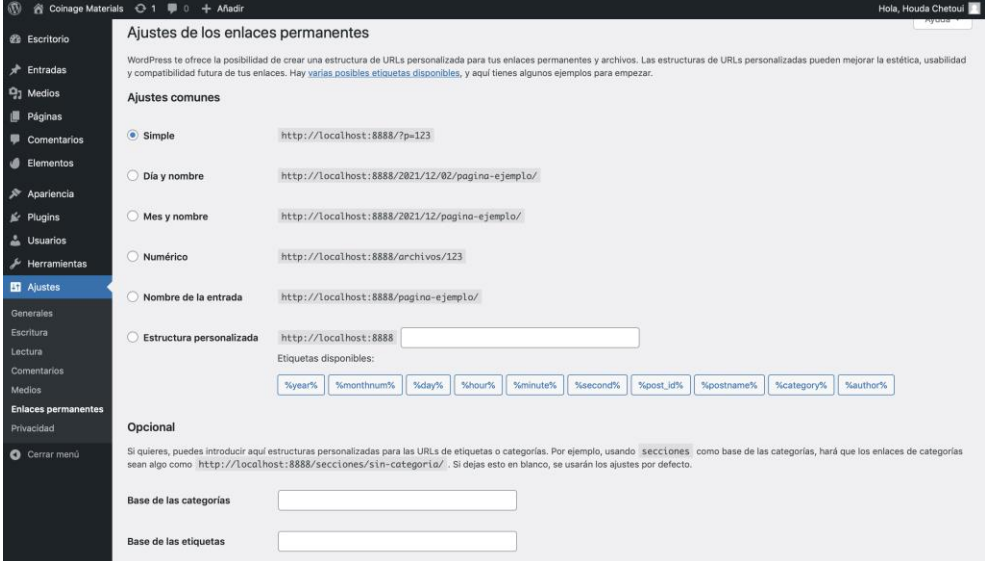

*Figura 41:Ajustes de enlaces permanentes.*

# **5.1.4Losusuarios y la apariencia delsitio web**

#### **5.1.4.1 Losusuarios delsitio web**

Como muestra la figura, ha definido el perfil de los usuarios elegidos que son determinadas en la parte análisis del contenido del sitio web. Son los miembros del equipo de investigación. En el escritorio, se determina el nombre del usuario que se usa para entrar al panel de WordPress, su nombre completo y su correo electrónico. También en la parte derecha del mismo, de determina el número de las entradas por cada usuario. Este tipo de información es muy importante porque es con el cual se puede distinguir las modificaciones y el nuevo contenido añadido y quien lo ha metido.
| $\bullet \bullet \bullet$ $\bullet$ $\Box$                     |                                                                                                    | localhost                                   | $\circ$                    |                        | $\Box$<br>ô                           |  |
|----------------------------------------------------------------|----------------------------------------------------------------------------------------------------|---------------------------------------------|----------------------------|------------------------|---------------------------------------|--|
| $\varpi$                                                       | 含 Coinage Materials ← 1 ■ 0 + Añadir                                                                                                    |                                             |                            |                        | Hola, Houda Chetoui                   |  |
| <b>28 Escritorio</b>                                           | Usuarios Añadir nuevo                                                                                                    |                                             |                            | Opciones de pantalla v | Ayuda v                               |  |
| ÷<br><b>Entradas</b><br><b>Q<sub>1</sub></b> Medios<br>Páginas | $\odot$<br>This theme requires the following plugin: WP FluentForm.<br>This theme recommends the following plugin: Guten Post Layout.<br><b>Begin installing plugins   Dismiss this notice</b> |                                             |                            |                        |                                       |  |
| Comentarios<br>▩<br>Elementos<br>ம                             | Todos (5)   Administrador (1)   Editor (1)   Autor (1)   Colaborador (1)   Suscriptor (1)<br>Acciones en lote<br>Aplicar<br>$\checkmark$                                                       | Cambiar perfil a<br>Cambiar<br>$\checkmark$ |                            |                        | <b>Buscar usuarios</b><br>5 elementos |  |
| Apariencia<br>∗                                                | Nombre de usuario                                                                                                    | Nombre                                      | Correo electrónico         | Perfil                 | Entradas                              |  |
| Plugins<br>Usuarios                                            | Apaul                                                                                                    | Antonio Gabriel Paul Escolano               | Apaul@us.es                | Autor                  | $\circ$                               |  |
| <b>Todos los usuarios</b><br>Añadir nuevo                      | Houda                                                                                                    | Houda Chetoui                               | houdachetoul97@outlook.com | Administrador          | 1                                     |  |
| Perfil<br>Herramientas<br>≁                                    | josemar<br>u                                                                                                    | Jose Maria Gallardo Fuentes                 | josemar@us.es              | Editor                 | $\Omega$                              |  |
| El Ajustes<br>Cerrar menú                                      | mmadrid<br>O                                                                                                    | Miguel Madrid Salinas                       | mmadrid@us.es              | Suscriptor             | $\circ$                               |  |
|                                                                | pinto<br>۰<br>Editar Borrar Ver Enviar el<br>restablecimiento de la contraseña                                                                                                    | Jesús Pinto Quintana                        | pinto@us.es                | Colaborador            | $\circ$                               |  |
|                                                                | Nombre de usuario                                                                                                    | Nombre                                      | Correo electrónico         | Perfil                 | Entradas                              |  |
|                                                                | Acciones en lote<br>Aplicar<br>$\checkmark$                                                                                                    | Cambiar perfil a<br>Cambiar<br>$\checkmark$ |                            |                        | 5 elementos                           |  |

*Figura 42:Los usuarios del sitio web.*

#### **5.1.4.2Eltema delsitio web.**

Comienza primero con la definición del tema de WordPress.

«Un tema de WordPress es un diseño completo para un sitio web. Un tema de WordPress incluye todas las cosas que normalmente asociamos con el diseño web. Desde la selección de colores, los encabezados, pies de página y posicionamiento de la barra lateral. A través de su hoja de estilo, un tema de WordPress controla todo lo relacionado con la tipografía, incluida la fuente, el estilo de fuente, los márgenes y las sangrías, y el espaciado entre líneas.» [33]

Desde **Apariencia >>Tema** se puede seleccionar el tema, haciendo en detalles del tema activo y se ve los parámetros que puede configurar. Se encuentra multitud de temas con uso gratuito que los ofrecen WordPress. Al mismo tiempo, existe la opción de búsqueda e instalación de nuevos temas desde el panel de administración, haciendo clic en la pestaña **Añadir nueva >> Buscar >> Subir tema**.

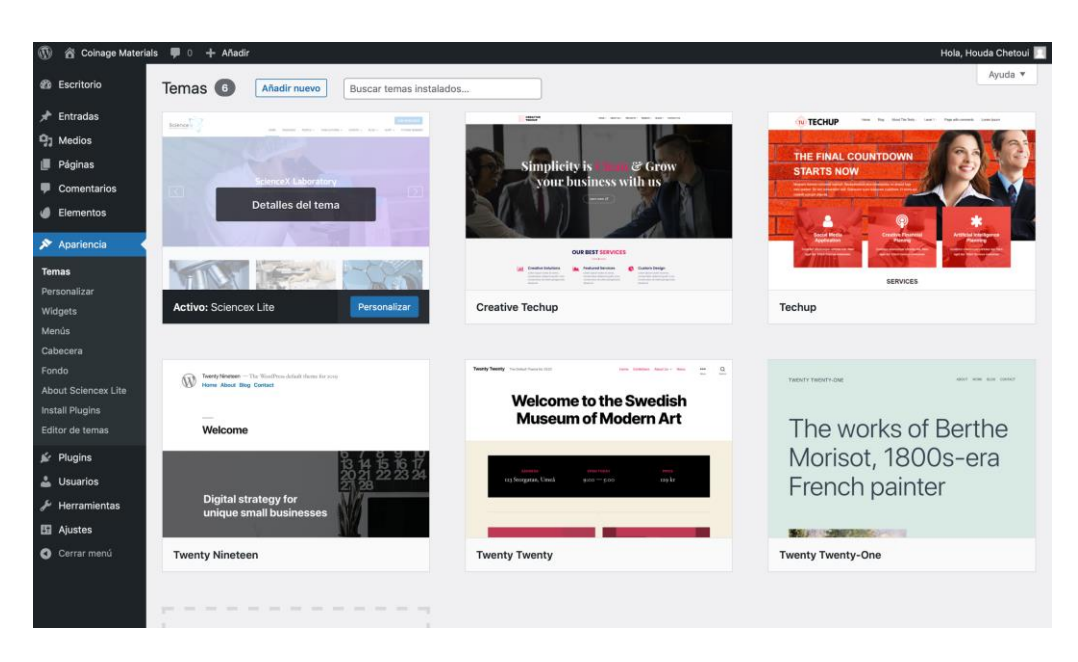

*Figura 43: El panel de administración del tema del sitio web.*

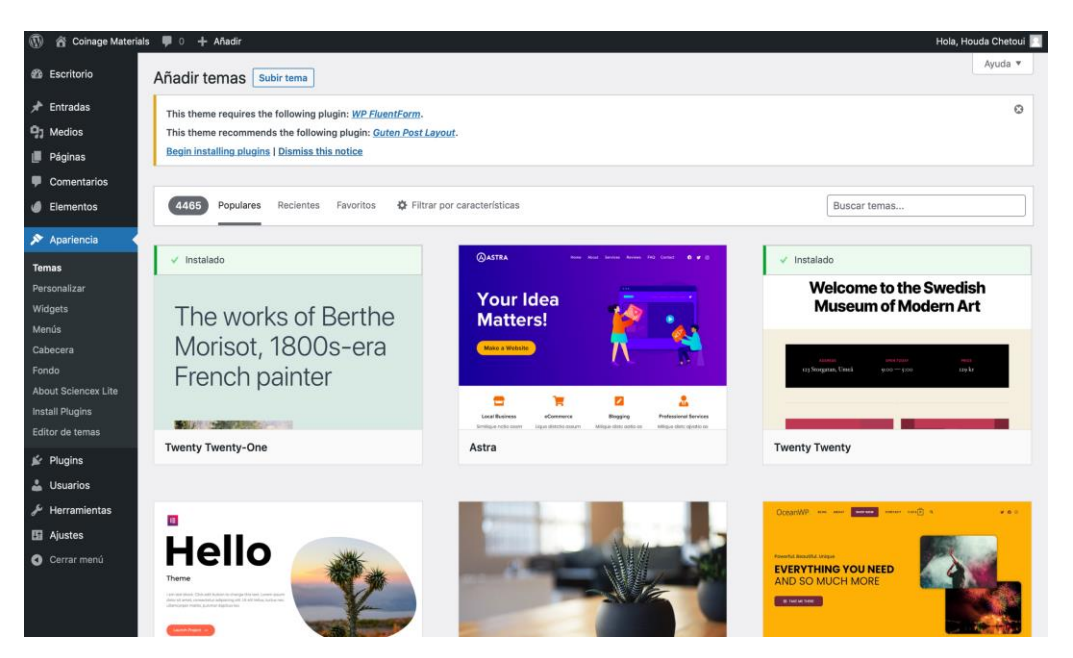

*Figura 44: La instalación de nuevos temas.*

Ha elegido el tema ScienceX lite que es creado por los profesores y los grupos de investigaciones. Es un tema de educación con el que se puede presentar perfectamente las investigaciones, procedimientos experimentales y sus resultados y los perfiles de los miembros del equipo de investigaciones, sus títulos académicos y sus experiencias. También publicar artículos, publicaciones científicas y eventos con informaciones detalladas.

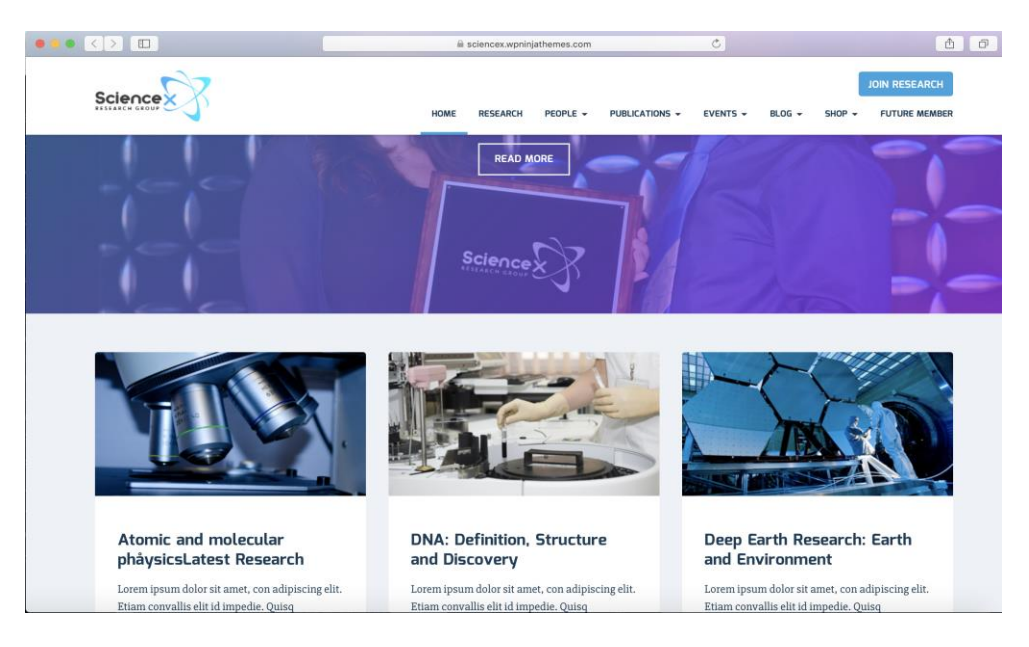

*Figura 45:Sitio web con el tema elegido.*

### **5.1.4.3Losplugins delsitio web.**

En primer lugar, se define los plugins de WordPress como siguiente:

«Los plugins son componentes de código, es decir, programas que se instalan en WordPress para ampliar su funcionalidad estándar.

Funcionan de manera muy parecida a cómo lo hacen, por ejemplo, también las extensiones o complementos para los navegadores web y PHP, están hechos con las mismas tecnologías que WordPress, es decir, están programados en y usan HTML [,hojas de estilo](https://www.ciudadano2cero.com/aprender-css-basico-desde-cero/) CSS y JavaScript para la parte de interfaz de usuario.»[34]

Para acceder a la sección, hay que hacer un clic en el botón plugins. Principalmente existe tres secciones. La primera es por plugins instalados que tiene muchos botones, son los siguientes:

- **Añadir nuevo:** Sirve para agregar nuevos plugins.
- **Opciones de pantalla:** Permite personalizar esta ventana de gestión de plugins.
- **Ayuda:** Esta sección ofrece el suporte a los usuarios sobre la herramienta de plugins.
- **Filtros:** Permite aplicar acciones a los varios plugins al mismo tiempo.
- **Buscador:** Sirve para encontrar los plugins deseados.
- **Lista de plugins:** que contiene todos los plugins con acciones que puede realizar como su activación y desactivación.

| <b>谷 Coinage Materials</b>                                                                                                    | $\blacksquare$ 0 + Añadir                                                             |                                                                                                    | Hola, Houda Chetoui                        |  |
|----------------------------------------------------------------------------------------------------|---------------------------------------------------------------------------------------|----------------------------------------------------------------------------------------------------|--------------------------------------------|--|
| <b>20 Escritorio</b>                                                                                                    | Plugins Añadir nuevo                                                                  |                                                                                                    | Opciones de pantalla ▼<br>Ayuda v          |  |
| ٠<br>Entradas                                                                                                    | Todos (6)   Activo (1)   Inactivos (5)   Actualizaciones automáticas desactivadas (6) |                                                                                                    | Buscar plugins instalados                  |  |
| 91<br><b>Medios</b>                                                                                                    | Acciones en lote<br>Aplicar<br>$\checkmark$                                           |                                                                                                    | 6 elementos                                |  |
| Páginas                                                                                                    | Plugin                                                                                | Descripción                                                                                                    | Actualizaciones automáticas                |  |
| Comentarios<br>Elementos                                                                                                    | Elementor<br>Activar   Borrar                                                         | El maquetador de páginas Elementor lo tiene todo: maquetador de páginas de arrastrar y soltar, diseño<br>de píxel perfecto, edición adaptable a móviles y más. ¡Empieza ahora!<br>Versión 3.4.8   Por Elementor.com   Ver detalles                                          | Activar las actualizaciones<br>automáticas |  |
| Apariencia<br>$\mathbf{F}$ Plugins                                                                                              | <b>Envato Elements</b><br>п<br>Desactivar                                             | Accede a paquetes de plantillas y fotos bellamente diseñados desde Envato Elements.<br>Versión 2.0.11   Por Envato   Ver detalles                                                                                                    | Activar las actualizaciones<br>automáticas |  |
| <b>Plugins instalados</b><br>Añadir nuevo<br>Editor de plugins<br>& Usuarios<br>Herramientas<br><b>图 Ajustes</b><br>Cerrar menú | iThemes Security<br><b>Activar   Borrar</b>                                           | Elimina las conjeturas en la seguridad de Wordpress. iThemes Security ofrece +30 maneras de asegurar<br>WordPress con un plugin de seguridad para WordPress fácil de usar.<br>Versión 8.0.2   Por iThemes   Ver detalles                                                    | Activar las actualizaciones<br>automáticas |  |
|                                                                                                    | UpdraftPlus - Backup/Restore<br>Activar   Borrar                                      | Copia de seguridad y restauración: haz copias de seguridad en local, o en Amazon S3, Dropbox, Google<br>Drive, Rackspace, (S)FTP, WebDAV y por correo electrónico, de forma automática y programada.<br>Versión 1.16.66   Por UpdraftPlus.Com, DavidAnderson   Ver detalles | Activar las actualizaciones<br>automáticas |  |
|                                                                                                    | WooCommerce Multilingual<br>Activar Borrar                                            | Permite ejecutar sitios de comercio electrónico totalmente multilenguaje con WooCommerce y WPML.<br>Documentación.<br>Versión 4.12.1   Por OnTheGoSystems   Ver detalles                                                                                                    | Activar las actualizaciones<br>automáticas |  |
|                                                                                                    | <b>WPForms Lite</b><br><b>Activar   Borrar</b>                                        | El plugin de formulario de contacto para WordPress para principiantes. Usa nuestro editor de<br>formularios de arrastrar y soltar para crear tus formularios para WordPress.<br>Versión 1.7.1.2   Por WPForms   Ver detailes                                                | Activar las actualizaciones<br>automáticas |  |
|                                                                                                    | Plugin                                                                                | Descripción                                                                                                    | Actualizaciones automáticas                |  |

*Figura 46: El panel de administración de pluginsinstalados.*

La segunda opción para añadir nuevos plugins está muy similar a la pestaña para añadir nuevo tema. Por último, el área de editor en que se puede modificar los archivos de plugins.

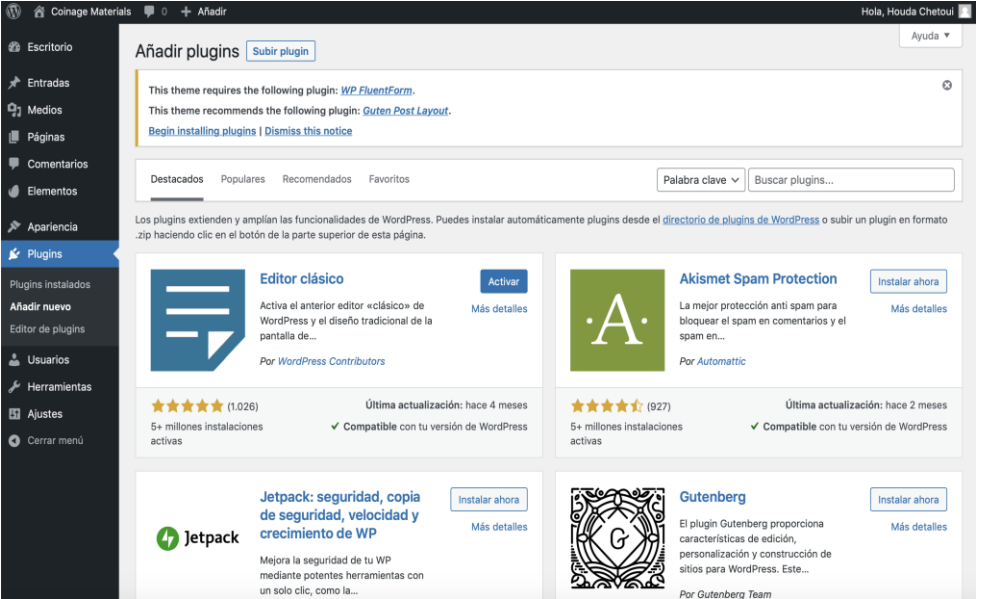

*Figura 47:El panel de administracion para añadir nuevos plugins.*

Después de elegir el tema, se instala todos los pulgins necesarios que son los siguientes:

• **Elementor Page Builder:** Es un editor visual que permite estructurar y diseñar fácilmente el contenido y darle un estilo de forma visual, es decir, con posibilidad de ver todos los cambios a tiempo real. El plugin 'Constructor de páginas 'es gratuito. Tiene muchas ventajas, como la posibilidad de modificar templates ya creadas y

personalizar el estilo. Se puede elegir el ratio y amaño de imágenes, cambiar temas como color de texto, fondo, tipografía y numero de columnas mostradas en el escritorio.

- **iThemes Security:** conocido también con el nombre de Better WP Security. Es el plugin que sirve para proteger el sitio WordPress de posibles intrusos y ataques masivos, para detectar y bloquear las vulnerabilidades y los ataques al sistema de archivos y al base de datos, para fortalecer la seguridad del sitio y del servidor como deshabilitar la modificación de los archivos desde el área de administración de WordPress y obligar al uso de contraseñas fuertes. Y es muy sencillo de usar.
- **UpDraftPlus:** Es el plugin de copias de seguridad periódicas de los archivos, de la base de datos y de los cambios que se haga en el sitio web. Sirve para hacer el Backup de todos los tipos de contenidos: Plugins, temas, y ficheros subidos. Con este plugin el sitio web se mantiene muy seguro y toda su estructura se restaura en poco tiempo. Su instalación y su configuración son muy fáciles. Desde los ajustes se puede configurar la frecuencia de los backups y la cantidad de copias de mantenimiento y donde se guardan.
- **WpForm:** Es un plugin que sirve para crear y aplicar formularios de contactos básicos y más avanzados y de informaciones utilizando lógica condicional sin necesidad de conocer la programación de sitios. Los formularios pueden ser creados según diferentes objetivos, por ejemplo, los formularios de contacto para que los visitantes pueden ponerse en contacto con los tutores del sitio WordPress para cualesquiera necesidades y enviar mensajes a cualquier hora. Por otro lado, se puede guardar sus datos en la base de datos para responder y comunicar con ellos. Cuando se crea los formularios se puede añadir una descripción sobre ellos, modificar las notificaciones por defecto y ajustar las confirmaciones, es decir como los usuarios pueden tener informaciones sobre el estado de sus mensajes.
- **Envato Elements:** Es un banco de recursos digitales que proporcionan descargas ilimitadas de miles de activos en diferentes categorías; fotografías, gráficas, plantillas administrativas y plantillas para crear presentaciones, logos, ideas, paquetes de sonidos y pistas musicales. Este plugin no es gratuito.
- **WPML:** Es el plugin que facilita la traducción del contenido de sitios Wordress en varios idiomas. Permite transformar el sitio en una plataforma multilingüe. Se puede

seleccionar los idiomas que desea tener con la opción de realizar la traducción con dos formas, automática o manual.

### **5.1.4.4Las entradas,las páginas y las categorías delsitio web.**

Primero debe determinar todas las informaciones sobre las entradas, las páginas y las categorías anteriormente en la fase de estructuración del contenido. El proyecto de investigación y el estudio de los materiales para fabricación de monedas está actualmente en la etapa primaria, se ha dado algunas experimentaciones, pero dado que faltan datos, no se puede precisar la estructura global del contenido del sitio web.

Se explica por siguiente la forma de crear estas últimas de manera general.

Se accede a las distintas páginas desde el menú de administración de WordPress, haciendo un clic en el ítem páginas y seleccionando añadir nueva. Aparece en figura la lista de las páginas del sitio web Coinage Materials que son las siguientes:

Página de Inicio, Nosotros, Investigaciones, Publicaciones y por último una página de contacto. Se hace el mismo proceso para acceder a escritorio de las categorías y las entradas.

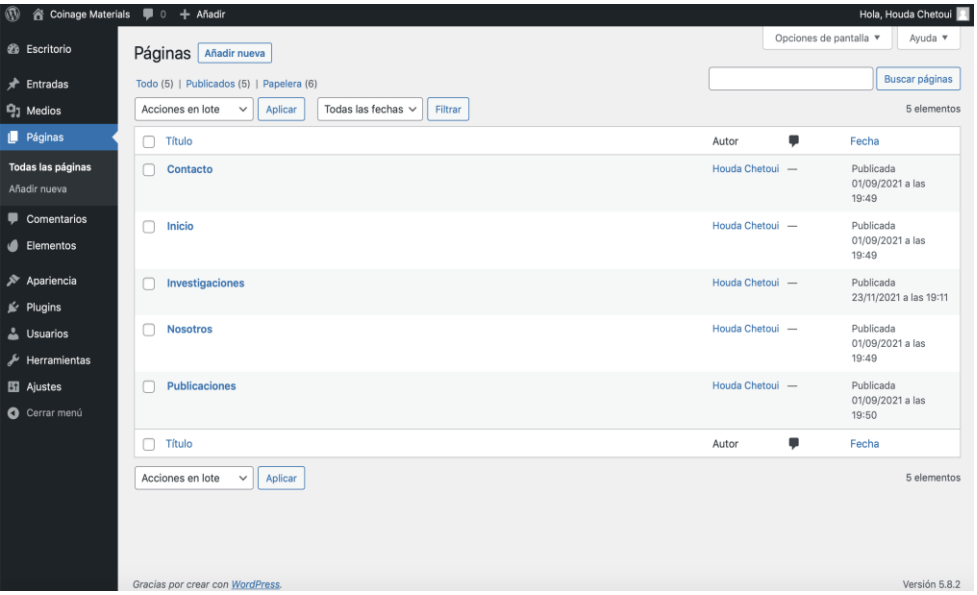

*Figura 48:Panel de administración de las páginas.*

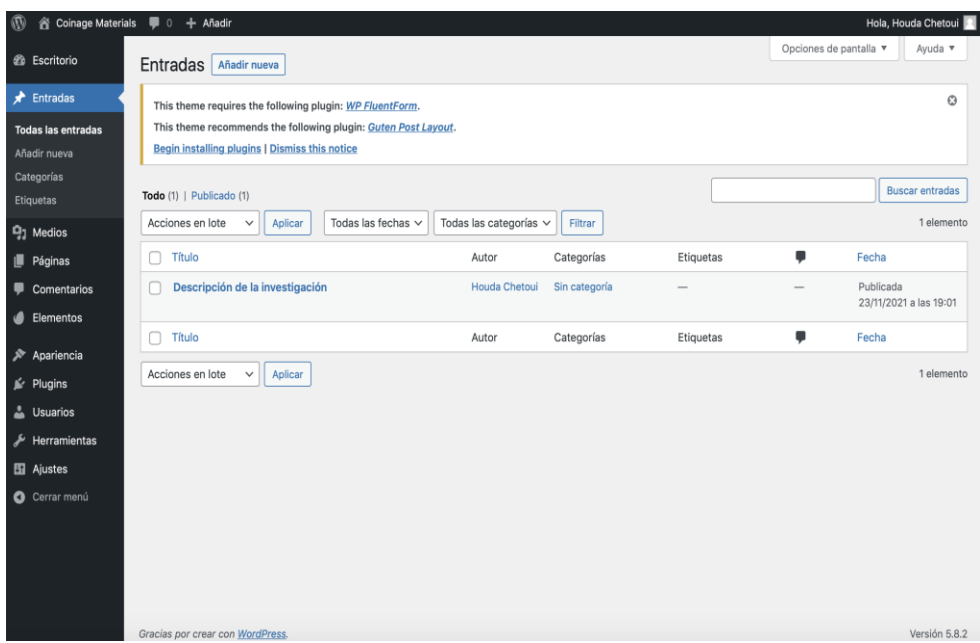

*Figura 49: Panel de administración de las entradas*.

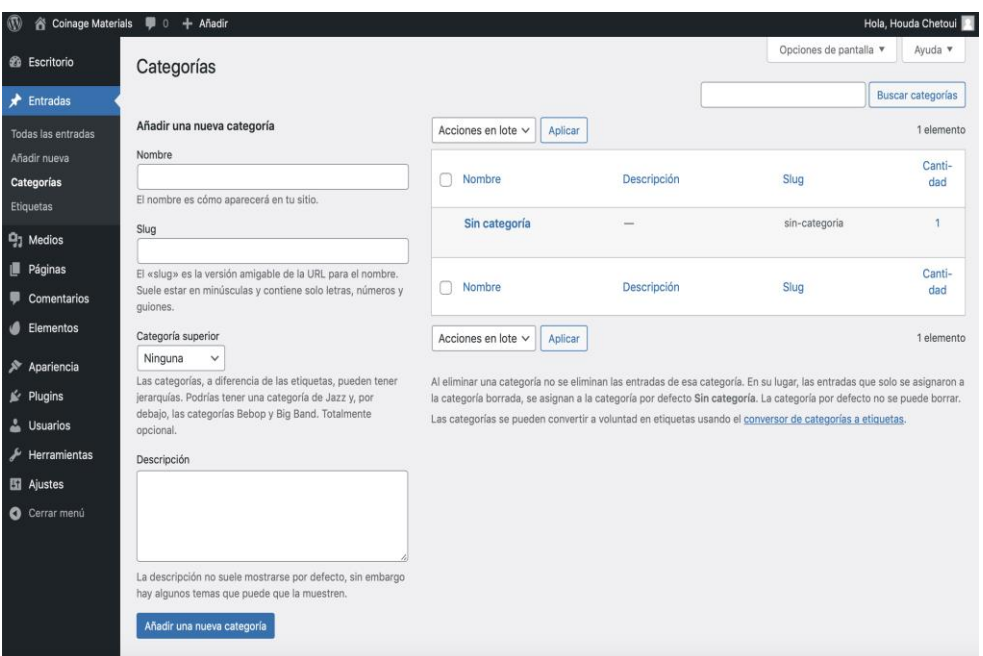

*Figura 50:Panel de administración de las categorías.*

# **5.1.5Publicacióndelsitio web**

Después de diseñar e implementar la base de datos impulsada por sitio web y llevar acabo las exigencias de organización de datos de investigación se hizo posible publicar el sitio web. Para esto debe conseguir los pasos siguientes:

• Instalar el servidor MAMP/WAMP.

- Instalar WordPress.
- Modificar la dirección de WordPress y del sitio desde los ajustes generales por el nombre de dominio y hosting.

Los últimos pasos consisten a proteger el sitio web y mantener herramientas de seguridad. Así pues, la fase controlar consiste a la actualización diaria del contenido según la evolución del proyecto de investigación.

En este trabajo fin de master, ha intentado analizar las opciones para la gestión de datos de investigación basando en repositorios digitales y usando la tecnología de los sistemas de gestión de base de datos. El proceso de esta solución de Data Management exige la realización de diferentes apartados; la planificación del sitio, su estructuración, los objetivos, la tecnología usada, el análisis del diseño y también su implementación.

La elaboración de este TFM, puede servir para extraer posibles mejoras futuras de la gestión de datos de investigación y de resultados de experimentación. Previamente es un guía de instrucciones para el diseño de una base de datos de investigación con WordPress.

## *Referencias*

*[1]: Wilkinson, M. D., Dumontier, M., Aalbersberg, Ij. J., Appleton, G., Axton, M., Baak, A., y Mons, B. (2016). The FAIR Guiding Principles for scien- tific data management and stewardship. Scientific Data, 3, 160018. https://doi.org/10.1038/sdata.2016.18 [2]: Whyte, A., y Tedds, J. (2011). Making the Case for Research Data Management. DCC Briefing Papers. Edinburgh: Digital Curation Centre. Recuperado de http://www.dcc.ac.uk/resources/briefingpapers [3]:<http://www.bcs.org/content/ConWebDoc/3337> [4]: <https://www.jisc.ac.uk/> [5]: Taylor, J. (2001): Presentation given at UK e-Science Meeting, London, July. [6]: [https://elglobal.es/industria/digitalizacion-en-la-investigacion-el-futuro-ya-es-presente](https://elglobal.es/industria/digitalizacion-en-la-investigacion-el-futuro-ya-es-presente-yk2387098/)[yk2387098/](https://elglobal.es/industria/digitalizacion-en-la-investigacion-el-futuro-ya-es-presente-yk2387098/) [7]: Libro blanco e-CIENCIA en España 2004. Madrid: FECYT, 2005. Disponible en: <https://www.fecyt.es/es/publicacion/libro-blanco-e-ciencia-en-espana> [8]: - Harvey, Ross. Digital Curation: A How-To-Do-It Manual® (Number 170). New York, NY: Neal-Schuman Publishers, 2010. 225 [9]: Rivera, A. C. (2009). Creación de un repositorio digital con la producción intelectual de la Dra. María Eugenia Bozzoli Vargas.Recuperado de http://repositorio.sibdi.ucr.ac.cr:8080/jspui/bitstream/123456789/261/1/30231.pdf [10]: Chazarra, J., Requena, V. M y Valverde, SDesarrollo de un repositorio de objetos de aprendizaje usando DSpace.Recuperado de http://eprints.ucm.es/11078/1/MemoriaSI.pdf [11]:https://es.wikipedia.org/wiki/Base\_de\_datos#Sistema\_de\_Administraci%C3%B3n\_de\_B ases\_de\_Datos\_(DBMS) [12]:<https://www.grapheverywhere.com/tipos-bases-de-datos-clasificacion/> [13]:<https://www.uoc.edu/pdf/masters/oficiales/img/913.pdf> [14]: Libro `Gestión de bases de datos´ Luis Hueso Ibañez. [www.ra-ma.es/cf](http://www.ra-ma.es/cf) [15]: [https://es.wikipedia.org/wiki/Arquitectura\\_ANSI-SPARC](https://es.wikipedia.org/wiki/Arquitectura_ANSI-SPARC) [16]: [https://es.wikipedia.org/wiki/P%C3%A1gina\\_web](https://es.wikipedia.org/wiki/P%C3%A1gina_web) [17]:<https://styde.net/que-es-y-para-que-sirve-sql/> [18]: <https://www.fdi.ucm.es/profesor/jpavon/web/35-php-mysql.pdf> [19]: [https://www.bilib.es/fileadmin/estudio\\_sistemas\\_gestion\\_contenidos\\_web\\_cms.pdf](https://www.bilib.es/fileadmin/estudio_sistemas_gestion_contenidos_web_cms.pdf) [20]: <https://juanarmada.com/los-sistemas-gestores-de-contenidos-cms/> [21]: <https://www.redalyc.org/pdf/3776/377657476002.pdf>*

- *[22]: [https://w3techs.com/technologies/overview/content\\_management](https://w3techs.com/technologies/overview/content_management)*
- *[23]: <https://es.scribd.com/document/465148230/ALOJAMIENTO-WEB-Y-DOMINIOS>*
- *[24]: <https://sic.us.es/servicios/servicios-web/alojamiento-de-paginas-institucionales>*
- *[25][:https://ikastaroak.ulhi.net/edu/es/DAW/DIW/DIW01/es\\_DAW\\_DIW01\\_Contenidos/web](https://ikastaroak.ulhi.net/edu/es/DAW/DIW/DIW01/es_DAW_DIW01_Contenidos/website_13_diseo_centrado_en_el_usuario.html)*
- *[site\\_13\\_diseo\\_centrado\\_en\\_el\\_usuario.html](https://ikastaroak.ulhi.net/edu/es/DAW/DIW/DIW01/es_DAW_DIW01_Contenidos/website_13_diseo_centrado_en_el_usuario.html)*
- *[26]:https://riunet.upv.es/bitstream/handle/10251/49757/MEMORIA\_Barba%2520Soler%25*
- *2C%2520Juan%2520Pedro.pdf?sequence=1*
- *[26]: [https://www.legaltoday.com/legaltech/nuevas-tecnologias/mapas-de-contenido-que-](https://www.legaltoday.com/legaltech/nuevas-tecnologias/mapas-de-contenido-que-son-y-para-que-sirven-2009-08-10/)*
- *[son-y-para-que-sirven-2009-08-10/](https://www.legaltoday.com/legaltech/nuevas-tecnologias/mapas-de-contenido-que-son-y-para-que-sirven-2009-08-10/)*
- *[27]: [https://yusef.es/Experiencia\\_de\\_Usuario.pdf](https://yusef.es/Experiencia_de_Usuario.pdf)*
- *[28]: <https://mkparadise.com/colores-web>*
- *[29]: <https://mkparadise.com/colores-web>*
- *[30]: <https://economipedia.com/definiciones/logotipo.html>*
- *[31]: <https://tutorialwp.online/instalar-wordpress/configurar-ajustes/>*
- *[32]: <https://wpbody.com/que-es-gravatar-en-wordpress/>*
- *[33]: <https://jesusmaceira.com/temas-plantillas-wordpress-explicacion/>*
- *[34]: <https://www.ciudadano2cero.com/que-es-un-plugin-wordpress/>*